# Integration Guide

Oracle<sup>®</sup> Health Sciences InForm Publisher On Demand Release 2.0

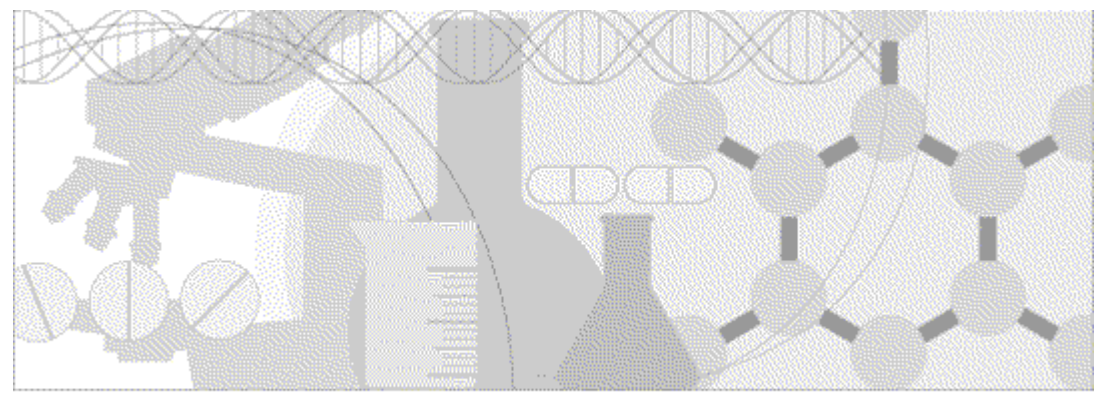

**ORACLE** 

Part Number: E53023-01

#### Copyright © 2014, Oracle and/or its affiliates. All rights reserved.

The Programs (which include both the software and documentation) contain proprietary information; they are provided under a license agreement containing restrictions on use and disclosure and are also protected by copyright, patent, and other intellectual and industrial property laws. Reverse engineering, disassembly, or decompilation of the Programs, except to the extent required to obtain interoperability with other independently created software or as specified by law, is prohibited.

The information contained in this document is subject to change without notice. If you find any problems in the documentation, please report them to us in writing. This document is not warranted to be error-free. Except as may be expressly permitted in your license agreement for these Programs, no part of these Programs may be reproduced or transmitted in any form or by any means, electronic or mechanical, for any purpose.

If the Programs are delivered to the United States Government or anyone licensing or using the Programs on behalf of the United States Government, the following notice is applicable:

U.S. GOVERNMENT RIGHTS Programs, software, databases, and related documentation and technical data delivered to U.S. Government customers are "commercial computer software" or "commercial technical data" pursuant to the applicable Federal Acquisition Regulation and agency-specific supplemental regulations. As such, use, duplication, disclosure, modification, and adaptation of the Programs, including documentation and technical data, shall be subject to the licensing restrictions set forth in the applicable Oracle license agreement, and, to the extent applicable, the additional rights set forth in FAR 52.227-19, Commercial Computer Software -- Restricted Rights (June 1987). Oracle USA, Inc., 500 Oracle Parkway, Redwood City, CA 94065.

The Programs are not intended for use in any nuclear, aviation, mass transit, medical, or other inherently dangerous applications. It shall be the licensee's responsibility to take all appropriate fail-safe, backup, redundancy and other measures to ensure the safe use of such applications if the Programs are used for such purposes, and we disclaim liability for any damages caused by such use of the Programs.

The Programs may provide links to Web sites and access to content, products, and services from third parties. Oracle is not responsible for the availability of, or any content provided on, third-party Web sites. You bear all risks associated with the use of such content. If you choose to purchase any products or services from a third party, the relationship is directly between you and the third party. Oracle is not responsible for: (a) the quality of third-party products or services; or (b) fulfilling any of the terms of the agreement with the third party, including delivery of products or services and warranty obligations related to purchased products or services. Oracle is not responsible for any loss or damage of any sort that you may incur from dealing with any third party.

Oracle is a registered trademark of Oracle Corporation and/or its affiliates. Other names may be trademarks of their respective owners.

This documentation may include references to materials, offerings, or products that were previously offered by Phase Forward Inc. Certain materials, offerings, services, or products may no longer be offered or provided. Oracle and its affiliates cannot be held responsible for any such references should they appear in the text provided.

# **Contents**

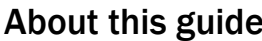

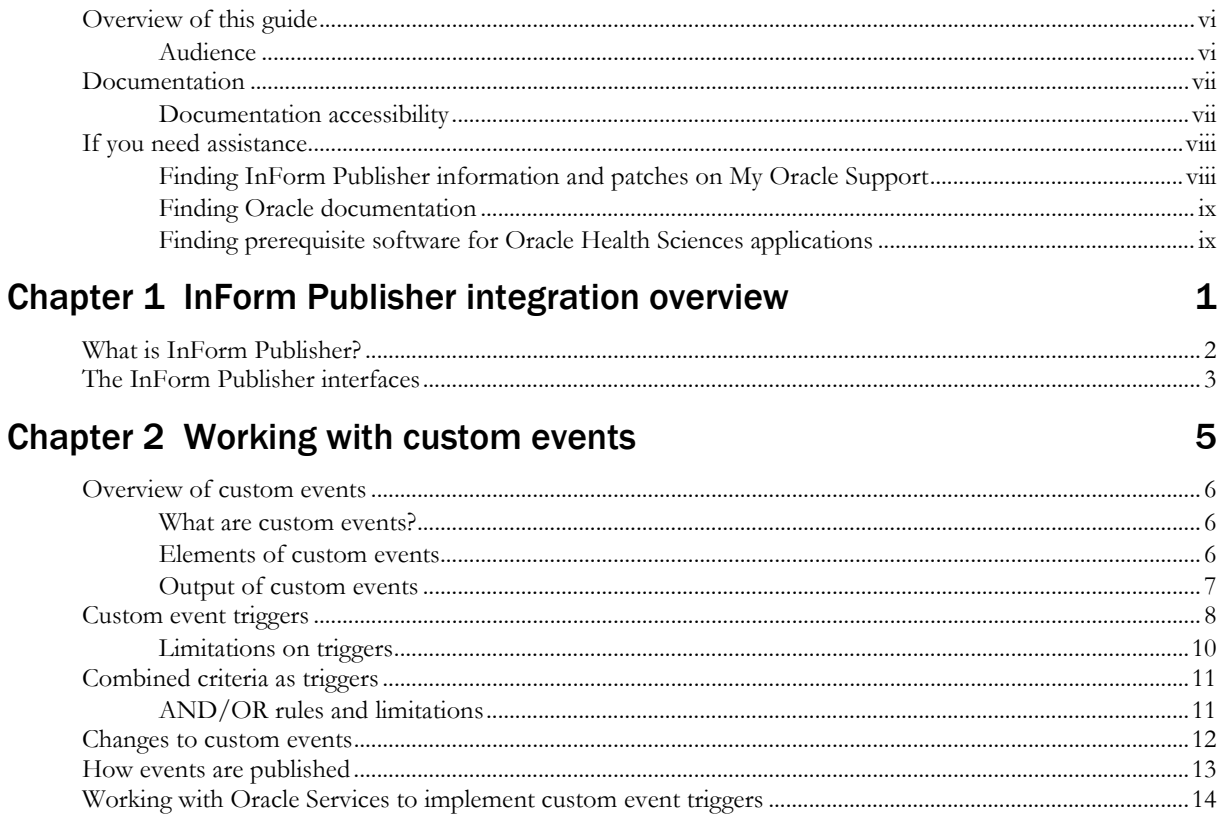

## Chapter 3 Defining how the receiving application receives ODM

### extract data

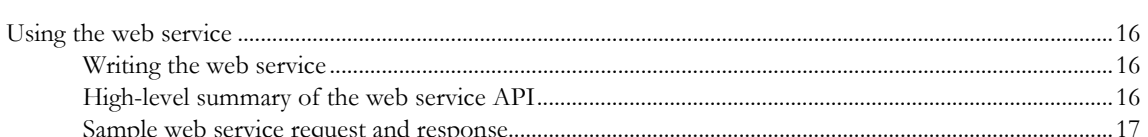

15

29

 $\mathbf{V}$ 

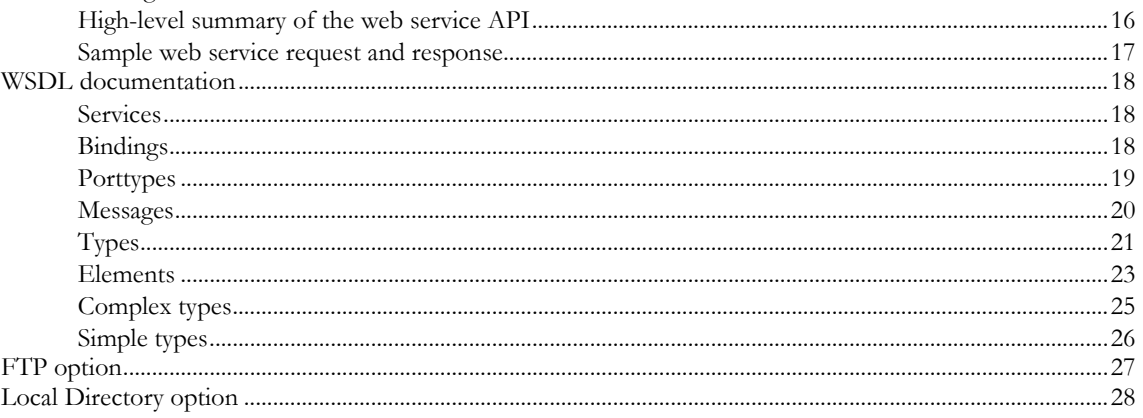

## **Chapter 4 Export formats**

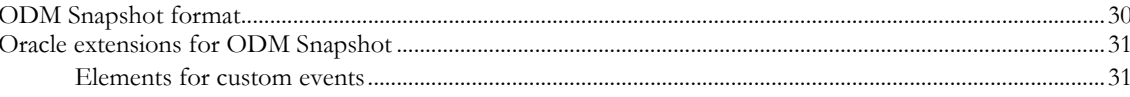

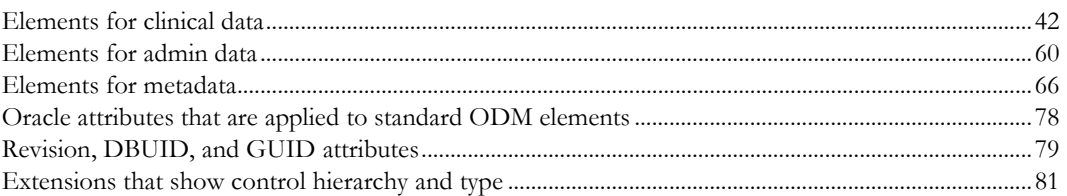

# **About this guide**

## In this preface

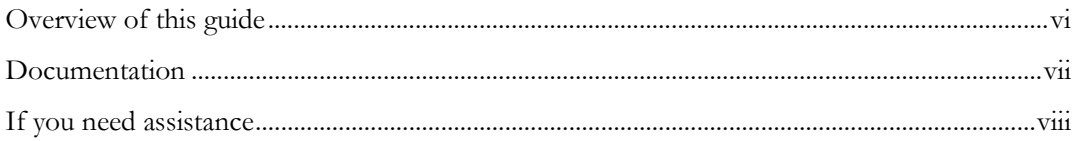

## <span id="page-5-0"></span>Overview of this guide

This guide provides information on using the interfaces that are included with the InForm Publisher software. The guide provides information on using custom events to trigger publishing of specific InForm study information to receiving applications, including metric reporting, clinical coding, clinical repositories, Oracle Health Sciences IRT On Demand, and Siebel Clinical Trial Management System On Demand.

Although mentioned here, detailed information on configuring the Argus Safety Publisher is included in the Oracle® Health Sciences Adverse Event Integration Pack for Oracle Health Sciences InForm and Oracle Argus Safety Implementation Guide.

### Audience

This guide is for IT administrators and others who are responsible for integrating the InForm software with other applications, including Oracle-provided products, third-party products, and custom client processes.

# <span id="page-6-0"></span>Documentation

The product documentation is available from the following locations:

- **Oracle Software Delivery Cloud** (https://edelivery.oracle.com)—The complete documentation set.
- **My Oracle Support** (https://support.oracle.com)—*Release Notes* and *Known Issues*.
- **Oracle Technology Network** (http://www.oracle.com/technetwork/documentation)—The most current documentation set, excluding the *Release Notes* and *Known Issues*.

All documents may not be updated for every InForm Publisher release. Therefore, the version numbers for the documents in a release may differ.

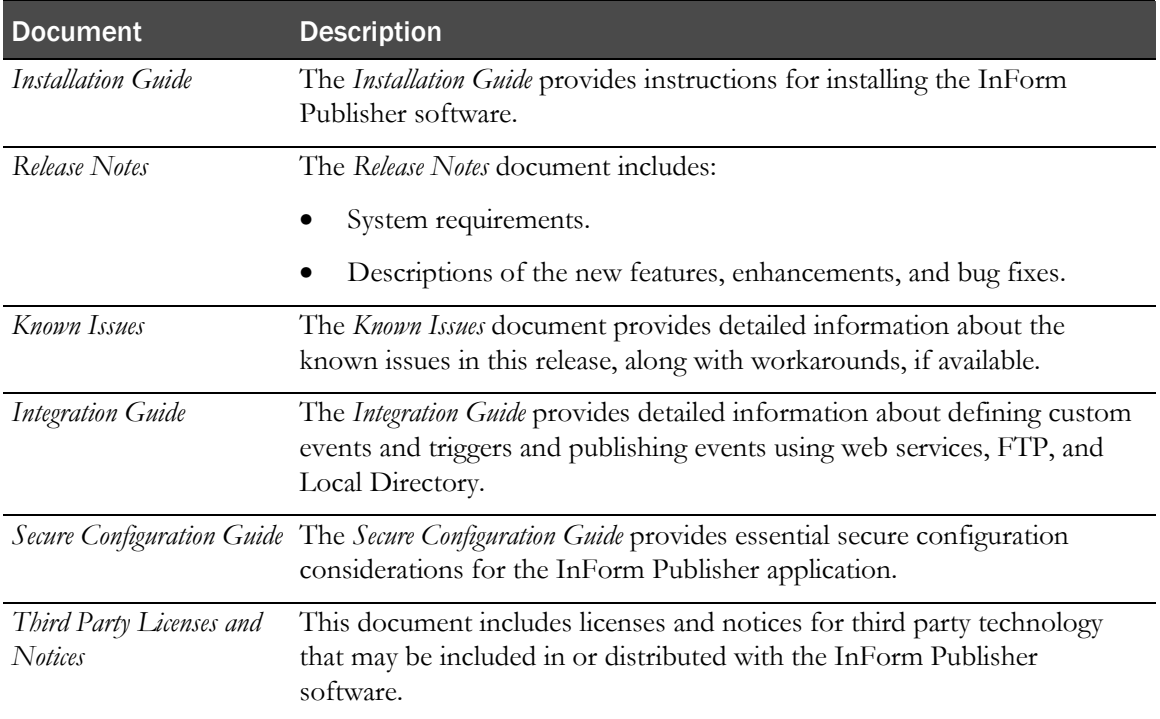

### Documentation accessibility

For information about Oracle's commitment to accessibility, visit the Oracle Accessibility Program website at http://www.oracle.com/pls/topic/lookup?ctx=acc&id=docacc.

## <span id="page-7-0"></span>If you need assistance

Oracle customers have access to support through My Oracle Support. For information, visit http://www.oracle.com/pls/topic/lookup?ctx=acc&id=info, or if you are hearing impaired, visit http://www.oracle.com/pls/topic/lookup?ctx=acc&id=trs.

### Finding InForm Publisher information and patches on My Oracle Support

The latest information about the InForm Publisher application is on the Oracle Support self-service website, My Oracle Support. Before you install and use the InForm Publisher application, check My Oracle Support for the latest information, including *Release Notes* and *Known Issues*, alerts, white papers, bulletins, and patches.

### Creating a My Oracle Support account

You must register at My Oracle Support to obtain a user name and password before you can enter the site.

- 1 Open a browser to https://support.oracle.com.
- 2 Click the Register link.
- 3 Follow the instructions on the registration page.

### Finding information and articles

- 1 Sign in to My Oracle Support at https://support.oracle.com.
- 2 If you know the ID number of the article you need, enter the number in the text box at the top right of any page, and then click the magnifying glass icon or press **Enter**.
- 3 To search the knowledge base, click the Knowledge tab, and then use the options on the page to search by:
	- Product name or family.
	- Keywords or exact terms.

### Finding patches

You can search for patches by patch ID or number, product, or family.

- 1 Sign in to My Oracle Support at https://support.oracle.com.
- 2 Click the **Patches & Updates** tab.
- 3 Enter your search criteria and click Search.
- 4 Click the patch ID number.

The system displays details about the patch. You can view the Read Me file before downloading the patch.

5 Click Download, and then follow the instructions on the screen to download, save, and install the patch files.

### Finding Oracle documentation

The Oracle website contains links to Oracle user and reference documentation. You can view or download a single document or an entire product library.

### Finding Oracle Health Sciences documentation

For Oracle Health Sciences applications, go to the Oracle Health Sciences Documentation page at http://www.oracle.com/technetwork/documentation/hsgbu-clinical-407519.html.

Note: Always check the Oracle Health Sciences Documentation page to ensure you have the most up-to-date documentation.

### Finding other Oracle documentation

- 1 Do one of the following:
	- Go to http://www.oracle.com/technology/documentation/index.html.
	- Go to http://www.oracle.com, point to the **Support** tab, and then click **Product** Documentation.
- 2 Scroll to the product you need, and click the link.

### Finding prerequisite software for Oracle Health Sciences applications

Prerequisite software for Oracle Health Sciences applications is available from the following locations:

• Download the latest major or minor release from the Oracle Software Delivery Cloud (https://edelivery.oracle.com/).

For information on the credentials that are required for authorized downloads, click FAQs on the main page of the Oracle Software Delivery Cloud portal.

• Download subsequent patch sets and patches from My Oracle Support (https://support.oracle.com).

To find patch sets or patches, select the Patches & Updates tab.

If a previous version of prerequisite software is no longer available on the Oracle Software Delivery Cloud, log a software media request Service Request (SR). Previous versions of prerequisite software are archived and can usually be downloaded. After you open an SR, you can check its status:

- US customers: Call 1-800-223-1711.
- Outside the US: Check www.oracle.com/us/support/contact/index.html for your local Oracle Support phone number.

For more information on logging a media request SR, go to My Oracle Support for Document 1071023.1: Requesting Physical Shipment or Download URL for Software Media (https://support.oracle.com/epmos/faces/DocumentDisplay?id=1071023.1).

# CHAPTER 1 InForm Publisher integration overview

## In this chapter

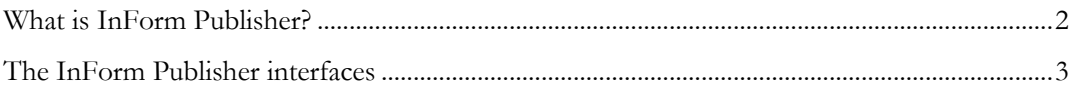

## <span id="page-11-0"></span>What is InForm Publisher?

The InForm Publisher software is an application programming interface (API) for the InForm application. It supports integrations with Oracle and third-party applications by pulling selected data from the InForm application when triggered by specific data entered for a subject in the InForm application.

Like other APIs, the InForm Publisher interfaces use published web services interfaces to allow programmatic access to applications. This allows Oracle products to be tightly integrated with each other and with third-party products.

The data is published in real time from a transaction queue, or on a configurable schedule. To use the InForm Publisher software with an InForm study, you must:

- 1 Install the InForm Publisher software on the InForm application server.
- 2 Configure the software to work with the study and the target application.

For more information, see *InForm Publisher On Demand 2.0 Installation Guide*.

# <span id="page-12-0"></span>The InForm Publisher interfaces

The InForm Publisher release includes the following interfaces that are available for programmatic access.

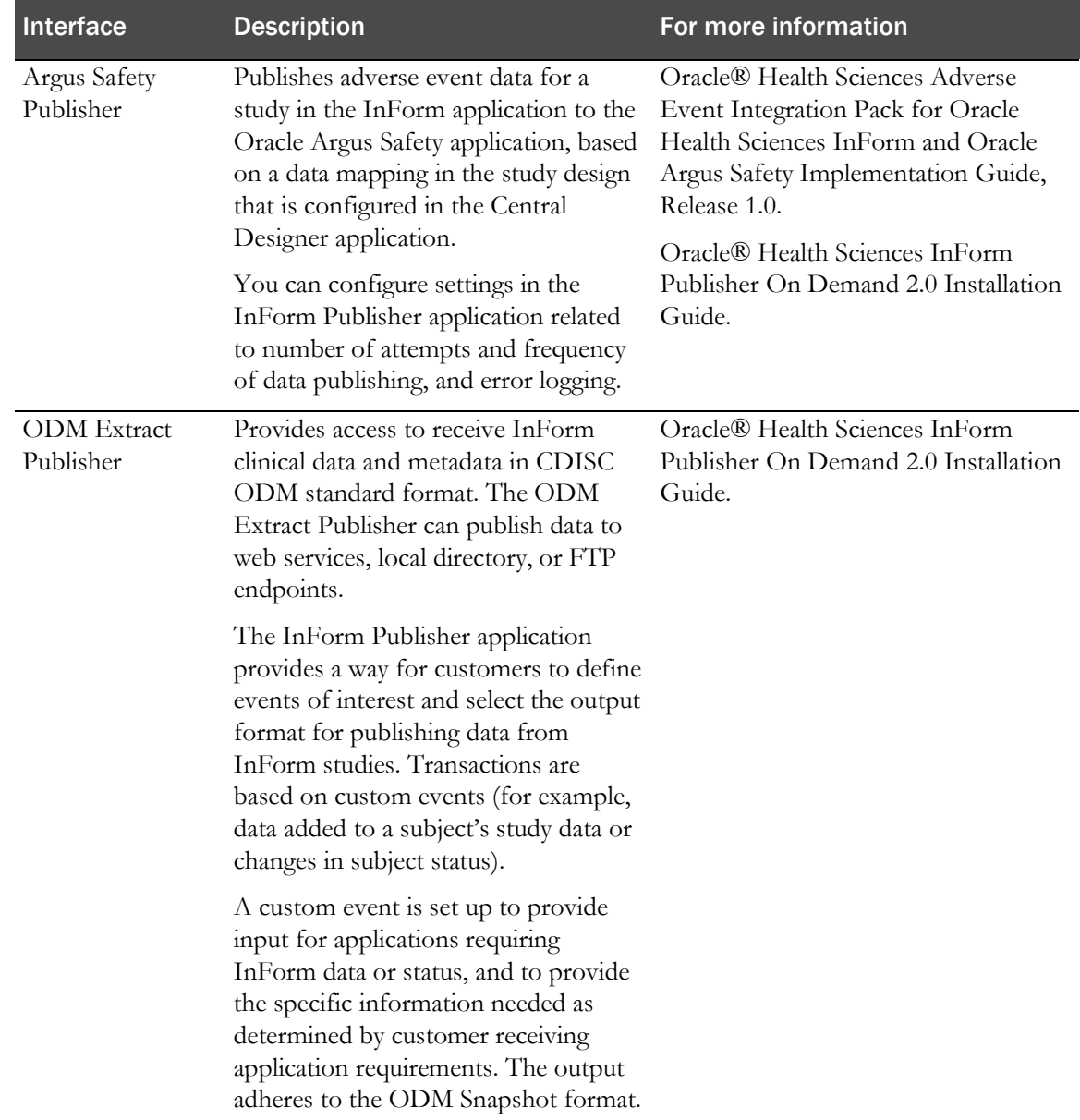

# CHAPTER 2 **Working with custom events**

## In this chapter

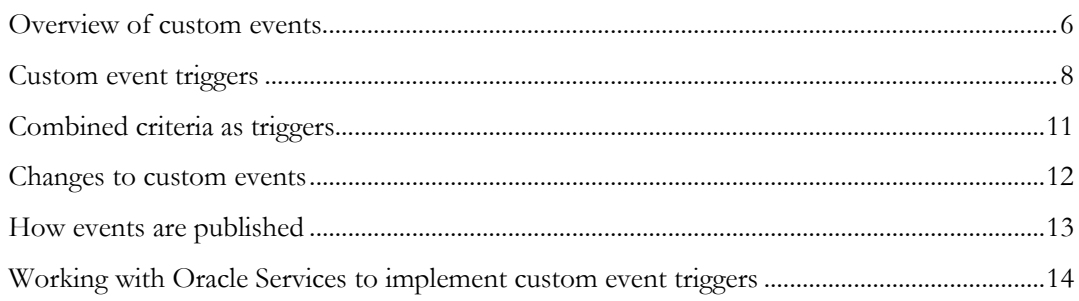

## <span id="page-15-0"></span>Overview of custom events

### What are custom events?

A custom event is a transaction initiated by a trigger event that causes data, metadata, status, specific information, and reason for transmission to be exported from an InForm study to one or more known destinations. A custom event includes:

- A trigger event, which initiates publishing. For example, enrollment of a subject can be a trigger event. Each custom event has at least one trigger.
- A definition of the data or status to be published.
- A destination.
- Event output XML, which is sent to the receiving application.

Output is in CDISC standard ODM Snapshot format. When designing a study with Oracle Services, you can include multiple custom events, each with its own triggers, results, and targeted destination.

Custom events support a variety of customer applications, including metric reporting, clinical coding, clinical repositories, Oracle Health Sciences IRT On Demand, and Siebel Clinical Trial Management System On Demand.

Using custom events, customers can:

- Create trigger events based on simple occurrences in the InForm application such as field changes, form or visit completions, or subject status changes.
- Allow a selective amount of data to be provided from a study when an event is triggered.
- Provide the latest data or status of a subject.
- Select data for the extract during study design or setup.

### Elements of custom events

A custom event must contain the following:

- **Event Name**—A name that is given to the event and is exported with the custom event (for example, Coding Verbatim or CTMS New Subject Added).
- **Trigger Event**—An event in an InForm study that initiates publishing the custom event. The trigger supports all form items (hidden fields, calculated fields, and checkboxes).
- **Event Destination**—A name assigned to the destination (receiving) application of a custom event (for example, Customer Coding System). The application maps the name to the actual web service URL of the application.

Note: The destination is transformed by the InForm Publisher application to the equivalent of an application URL or other web service endpoint.

• **Event Result**—The set of data and status updates that is exported when a trigger event occurs (for example, Adverse Event, trial, site, subject, form, and Inform coding target names created with Central Designer mappings).

### Output of custom events

The InForm Publisher application monitors custom events in the InForm application and publishes them in ODM Snapshot format. The InForm Publisher application evaluates and publishes custom events periodically. The frequency of evaluation and publication is configurable, but must be at least every 24 hours and no more than every 5 minutes. The default is every 15 minutes.

The event result is compatible with the InForm ODM Transaction Export format produced by InForm Adapter.

The data is transmitted as an outgoing SOAP message through a web service call or in a file sent by SFTP (Secure File Transfer Protocol). Output can also be written to a directory on the InForm application server. For configuration information, see the *InForm Publisher On Demand 2.0 Installation Guide*.

Since the receiving application needs the ODM metadata to interpret the event result, the InForm Publisher application exports the metadata.

- When SOAP is used, the receiving application can return a response code to tell the InForm Publisher application to send the metadata and administrative data after the event XML is received.
- When SFTP is used, a special property file at the receiving end tells the InForm Publisher application whether to send the metadata and administrative data.
- When Directory type is used, metadata and administrative data can be obtained by specifying type and frequency of metadata and administrative data in InForm Publisher configuration.

Alternately, the receiving application can obtain the metadata and administrative data through the InForm Adapter ODM interface.

The InForm Publisher application maintains a history of the exports of custom events. When the InForm Publisher application cannot evaluate or publish a custom event, the application retries evaluation and publication and saves the failures so that the custom event is not lost.

Because ODM extract messages published by the InForm Publisher application might contain patient data and must conform to HIPAA requirements, the data transmitted from the Oracle Cloud for Industry (OCI) hosted environment is encrypted.

## <span id="page-17-0"></span>Custom event triggers

Each custom event must have a trigger that initiates the publishing of the custom event.

Trigger events can be based on occurrences in the InForm application such as a change to the value in a field, form or visit completion, or a change to subject status. These triggers are saved in the study database. The InForm Publisher application periodically checks the transaction history to determine whether triggers occurred.

Unless noted in the Description column in the table below, an event results in an initial transmission when it first tests positive and an event results in a follow-up transmission when it tests negative after having previously been reported as positive.

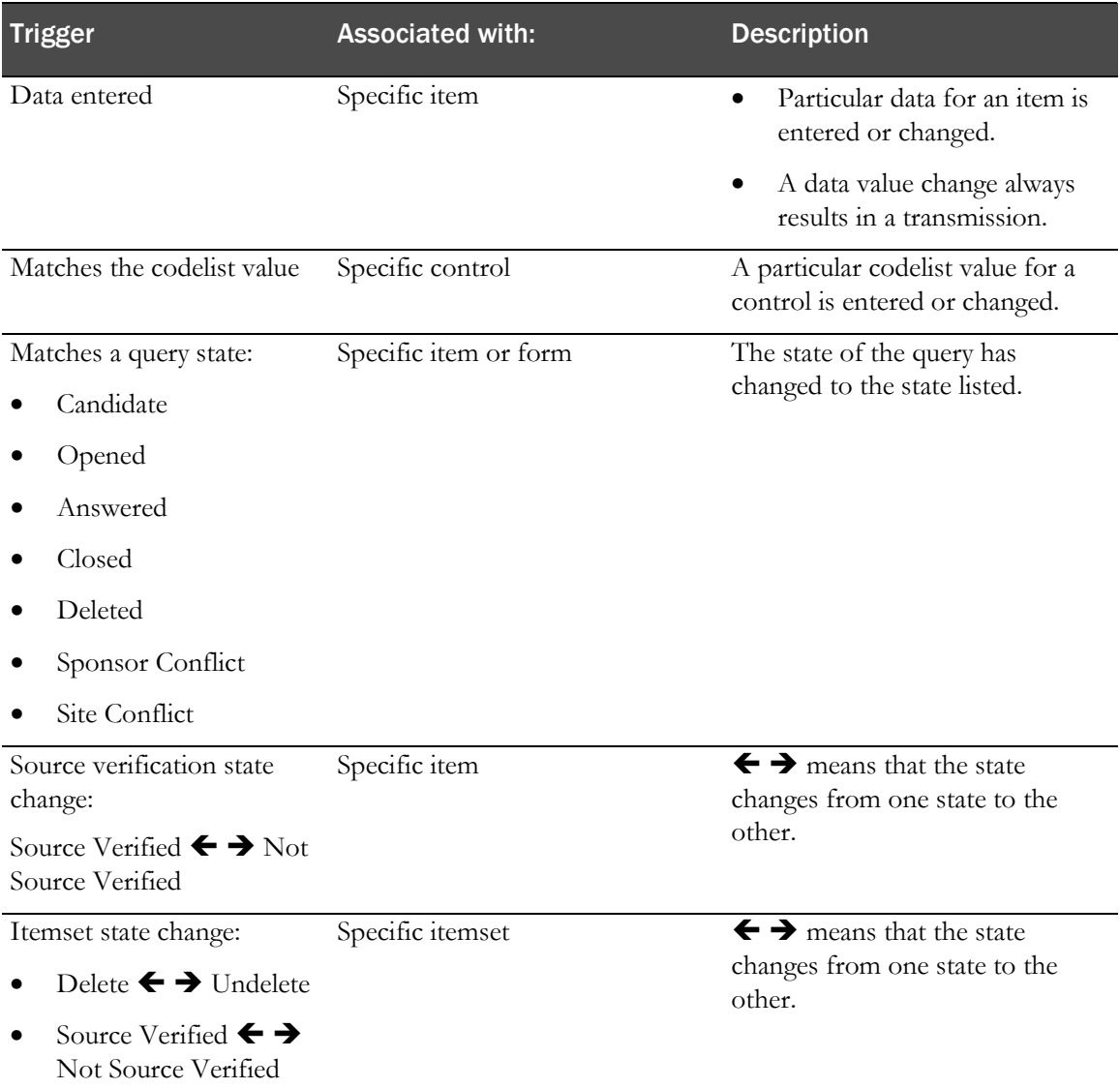

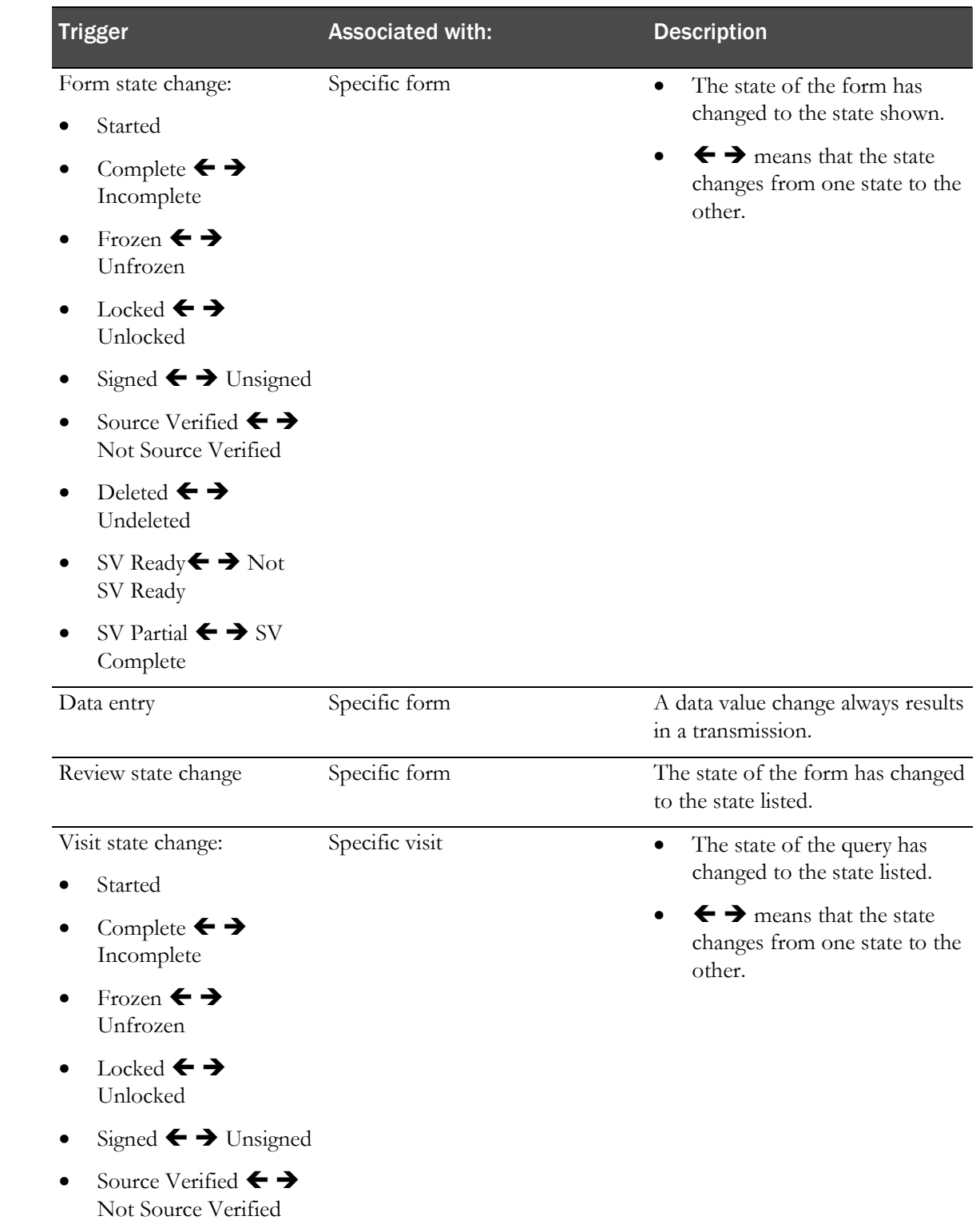

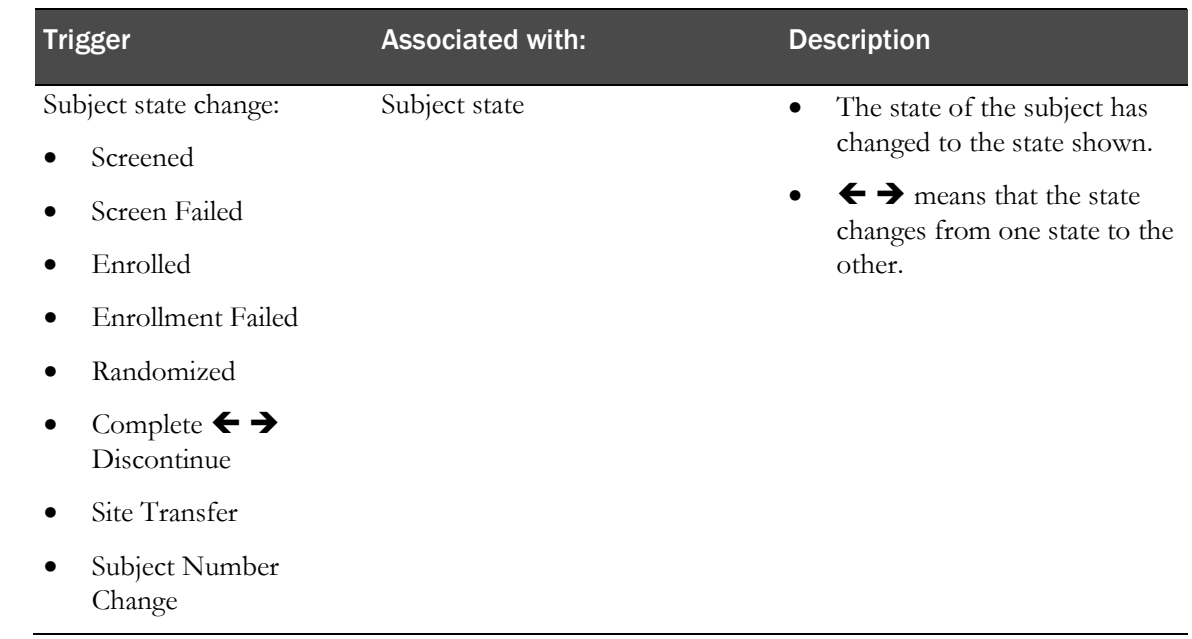

### Limitations on triggers

**Compound item**—When a data change item trigger is set within a compound item, the trigger occurs when any items within the compound item gets edited.

**Visit state triggers**—These triggers (Frozen, Locked, Complete, and SV Complete) occur only when all expected forms in the visit have been started. Visit state should match the state in the InForm application.

**Float data type**—When a codelist value is float type and it includes decimal point with zero (.0), decimal point with zero (.0) cannot be included in the CODELISTVALUE column in the PFEX\_ITEMTRIGGER table. Use an integer in this instance. For example, for 12.0, use 12.

**Repeating instance output**—Displays only the instance that triggered the output.

## <span id="page-20-0"></span>Combined criteria as triggers

The trigger event can be a combination of triggers connected by either AND or OR, but not both.

### **AND examples:**

- Form is Complete AND form is SV'd.
- MRI date entered AND MRI Successful = Yes.
- Form1, Form2, AND Form3 are completed.

### **OR examples:**

- On a specific form, such as the Demographic form, the OR could be used to specify if any field of a specific set of fields was entered or changed.
- Weight OR height OR age OR blood pressure OR . . .
- Visit1, Visit2, …OR Visit 16 is completed.

### AND/OR rules and limitations

### **Rules**

- An AND event trigger occurs when ALL triggers are positive.
- An OR event trigger occurs when any trigger is positive.
- An event results in an initial transmission when it first tests positive.
- An event results in a follow-up transmission when it tests negative after having previously been reported as positive.
- If any trigger element for an event includes a non-repeating type, then no elements in other triggers for that event may include a repeating type. Repeating types are items, such as repeating forms, visits, and itemsets, for which you can create multiple instances in the InForm application.
- If any trigger element for an event includes repeating types, all elements in other triggers for that event must include all of the same repeating types. Therefore, if you want to combine a nonrepeating and a repeating type, Oracle suggests you create two separate events.

#### **Limitations**

- Multiple subject states using AND/OR are not supported.
- Subject state can be combined with other triggers using AND/OR as long as the other triggers are not repeating types.

## <span id="page-21-0"></span>Changes to custom events

You can modify the Event Name, Event Destination, Trigger Event, Events Results, and Event Result refnames in an ongoing study. A change to a custom event takes effect from the time it is implemented in an InForm study. It does not affect previously sent events.

You can delete a custom event in an ongoing study.

Updates made to custom events affect future events only. They cannot be applied to events retroactively.

## <span id="page-22-0"></span>How events are published

To use custom events, the InForm Publisher application must be installed on the InForm server. The InForm Publisher application:

- Monitors the InForm database for events that meet trigger event criteria.
- Retrieves data from the InForm application based on the fields specified in the event result.
- Pushes ODM Snapshot extracts to configured destinations through directory, web services, or SFTP.

Note: Item blinding is not supported in ODM export. All selected items are exported.

# <span id="page-23-0"></span>Working with Oracle Services to implement custom event triggers

Customers must work with their Oracle Health Sciences Consulting (HSC) team to:

- Define custom event requirements for implementation in a study.
- Implement the custom event tables in the InForm database.
- Set configuration options.

Example steps followed include:

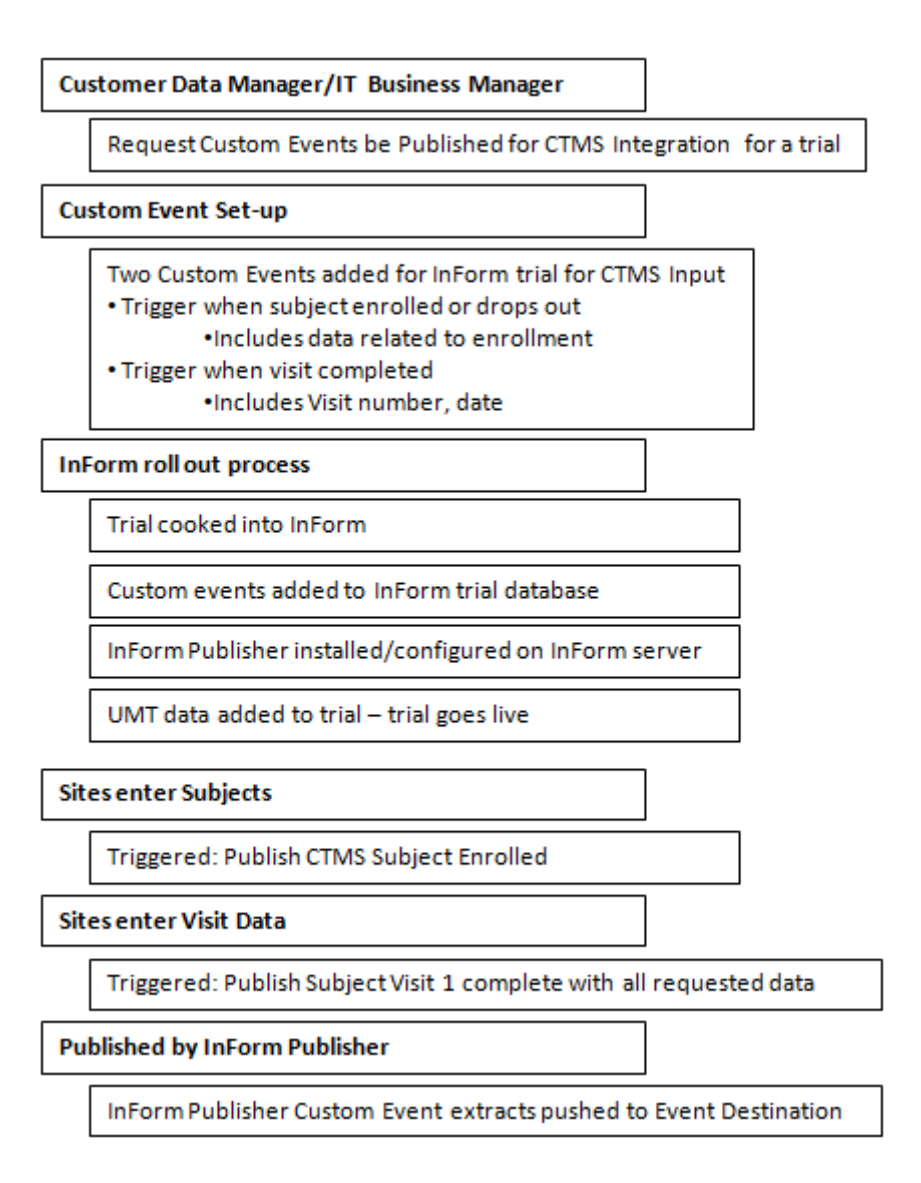

# CHAPTER 3 Defining how the receiving application receives ODM extract data

### In this chapter

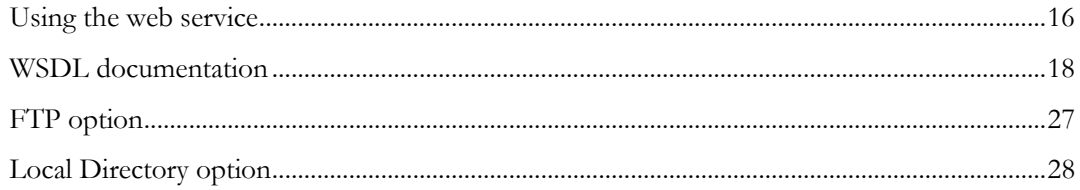

## <span id="page-25-0"></span>Using the web service

Custom event data is sent by the InForm Publisher application and received by target applications using web service transactions.

### Writing the web service

ODMProcessorService Web Services Description Language (WSDL) defines how a receiving application receives ODM extract data from InForm Publisher. A receiving application must implement the web service using the WSDL provided. The web service defines a single operation, called receiveODMData.

The receiving application should provide implementation logic to receive ODM data and process it based on the application's requirements. Further processing might involve validating ODM data, storing the data in its database or file system, or transforming and sending the data to downstream applications.

### High-level summary of the web service API

#### **Service**

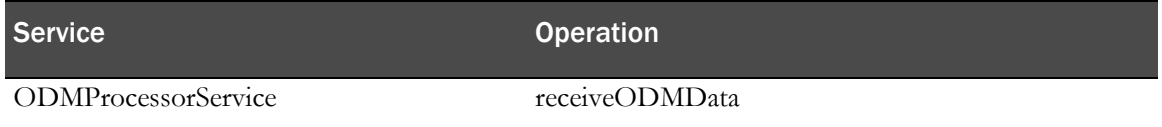

### **Operation - receiveODMData**

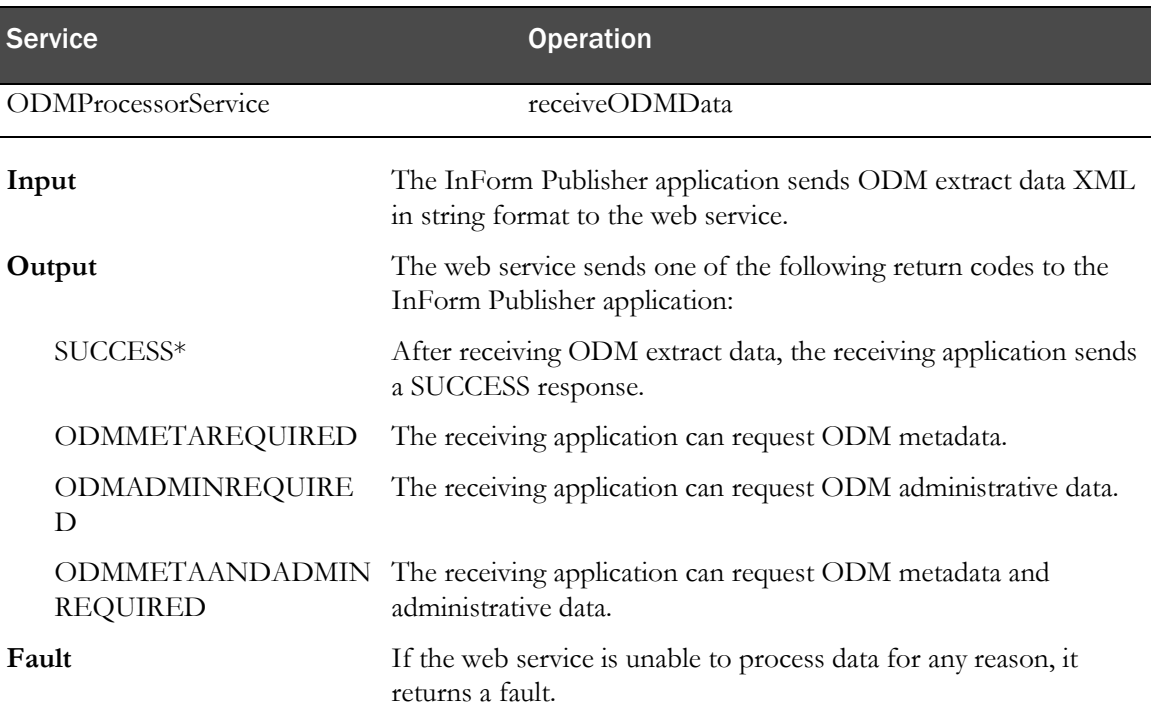

Note: The web service should return a success code after receiving either ODM extract data or ODM metadata and administrative data. The remaining codes should be used only when the receiving application needs administrative data, metadata, or both.

### Sample web service request and response

#### **Sample Request**

```
<soap:Envelope xmlns:soap="http://www.w3.org/2003/05/soap-envelope" 
xmlns:test="http://test.odmextract.informpublisher.hsgbu.oracle.com/" 
xmlns:s="s" xmlns:u="u">
    <soap:Body>
       <test:receiveODMData>
          <arg0><![CDATA[<ResponseODM 
xmlns:pf="http://www.phaseforward.com/InFormAdapter/ODM/Extensions/3.0" 
xmlns="http://www.phaseforward.com/InFormAdapter/ODM/3.0">
   <ODM Description="combo" FileType="Snapshot" CreationDateTime="2013-09-
16T18:37:54.0535222Z" ODMVersion="1.3.1" Originator="Oracle HSGBU" 
SourceSystem="InForm" SourceSystemVersion="6.0" pf:MappingVersion="V3" 
pf:HierarchicalOIDs="Yes" pf:Generator="InFormPublisher v2.0.50727" 
xmlns="http://www.cdisc.org/ns/odm/v1.3">
     <ClinicalData StudyOID="StudyDesign" MetaDataVersionOID="Study Design 
0.0.4" <SubjectData SubjectKey="17647" pf:GUID="{4ABEE1F2-839F-44CC-B5FD-
81720BEE5A9A}">
         <SiteRef LocationOID="01" />
         <pf:SubjectStatus State="Enrolled" />
       </SubjectData>
       <pf:CustomEvent Name="TC100000027e" Destination="Service_1" 
StudyVersion="Study Design 0.0.4" EventID="1" EventRev="1" />
     </ClinicalData>
   </ODM>
   <Status>OK</Status>
</ResponseODM>]]></arg0>
       </test:receiveODMData>
    </soap:Body>
</soap:Envelope>
```
#### **Sample Response**

```
<S:Envelope xmlns:S="http://www.w3.org/2003/05/soap-envelope">
   <S:Header>
    <To
xmlns="http://www.w3.org/2005/08/addressing">http://www.w3.org/2005/08/addressin
g/anonymous</To>
     <Action 
xmlns="http://www.w3.org/2005/08/addressing">http://test.odmextract.informpublis
her.hsgbu.oracle.com/ODMProcessor/receiveODMDataResponse</Action>
     <MessageID xmlns="http://www.w3.org/2005/08/addressing">uuid:bfba08fd-ed9a-
4649-aa68-cddc94ed43a3</MessageID>
     <RelatesTo xmlns="http://www.w3.org/2005/08/addressing">urn:uuid:621b1526-
a917-4a8f-b27c-9d979683852c</RelatesTo>
   </S:Header>
   <S:Body>
     <ns2:receiveODMDataResponse 
xmlns:ns2="http://test.odmextract.informpublisher.hsgbu.oracle.com/">
      <return>SUCCESS</return>
     </ns2:receiveODMDataResponse>
   </S:Body>
</S:Envelope>
```
# <span id="page-27-0"></span>WSDL documentation

## **Services**

### <span id="page-27-2"></span>ODMProcessorService

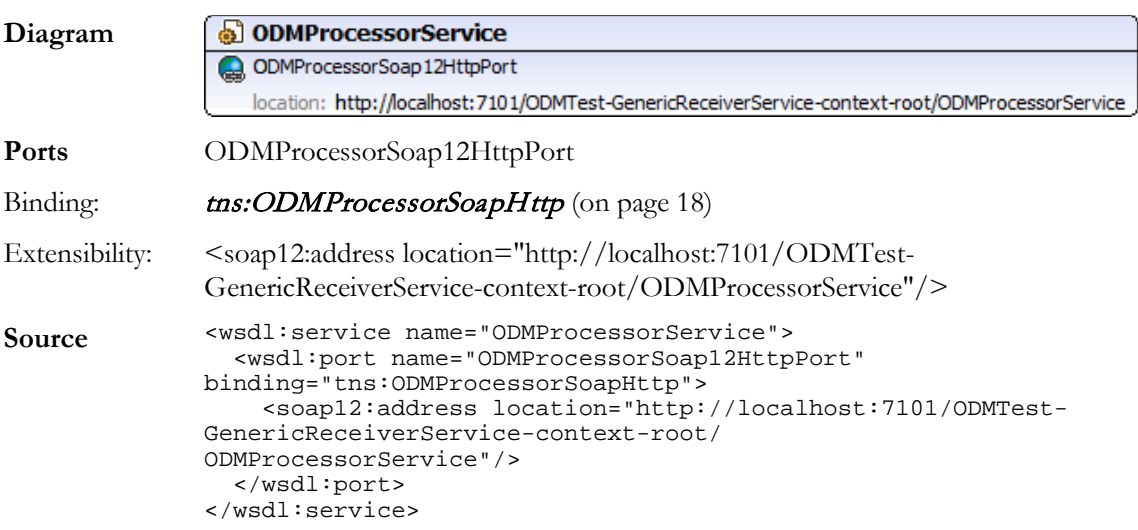

## Bindings

### <span id="page-27-1"></span>ODMProcessorSoapHttp

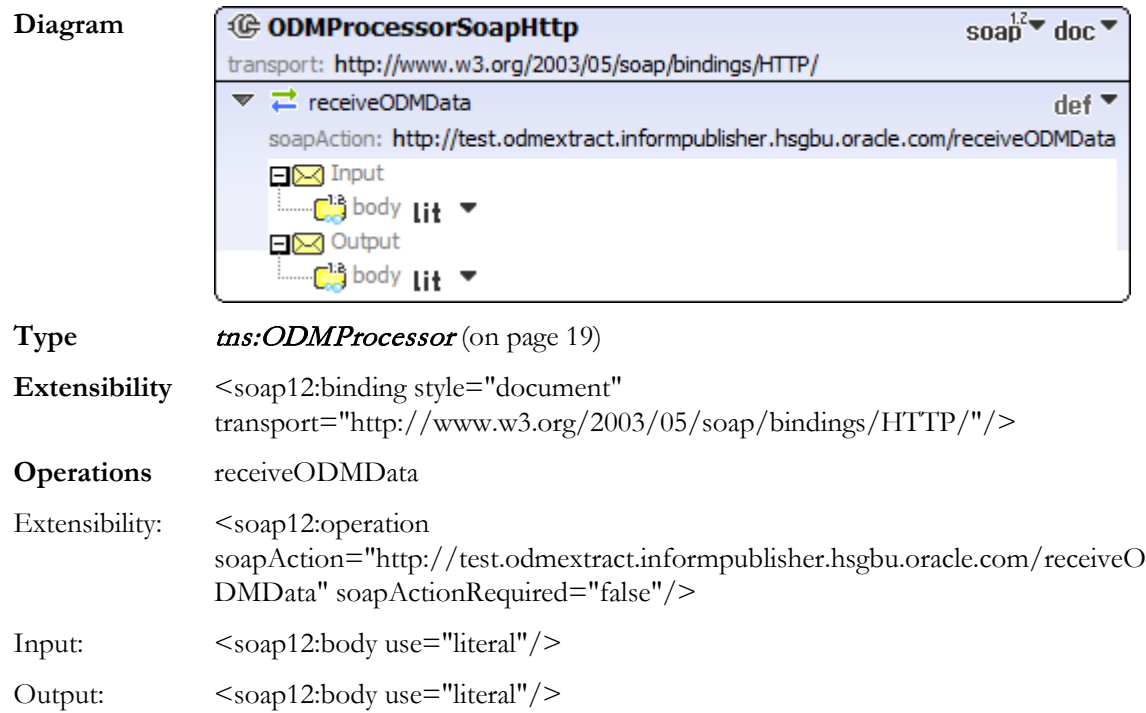

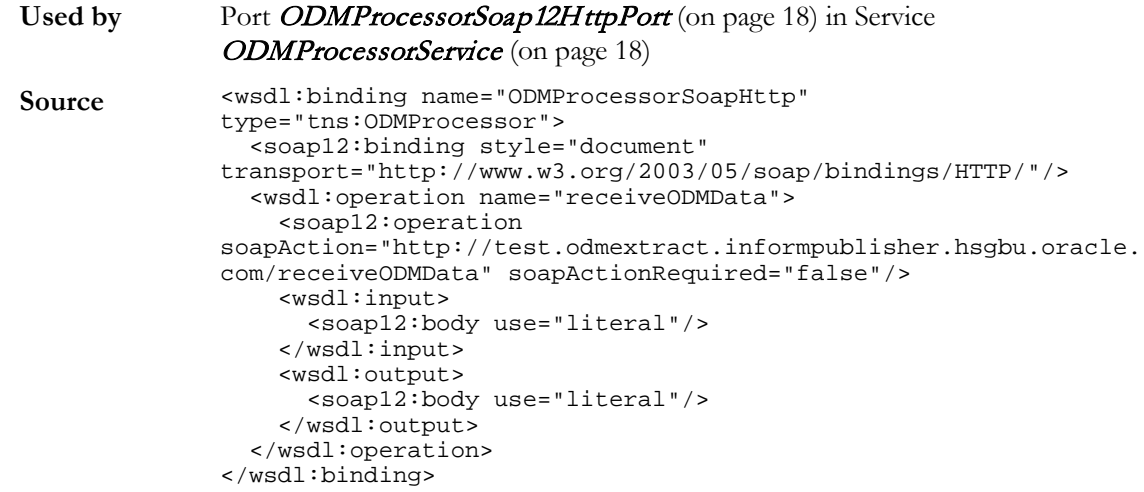

# **Porttypes**

### <span id="page-28-0"></span>**ODMProcessor**

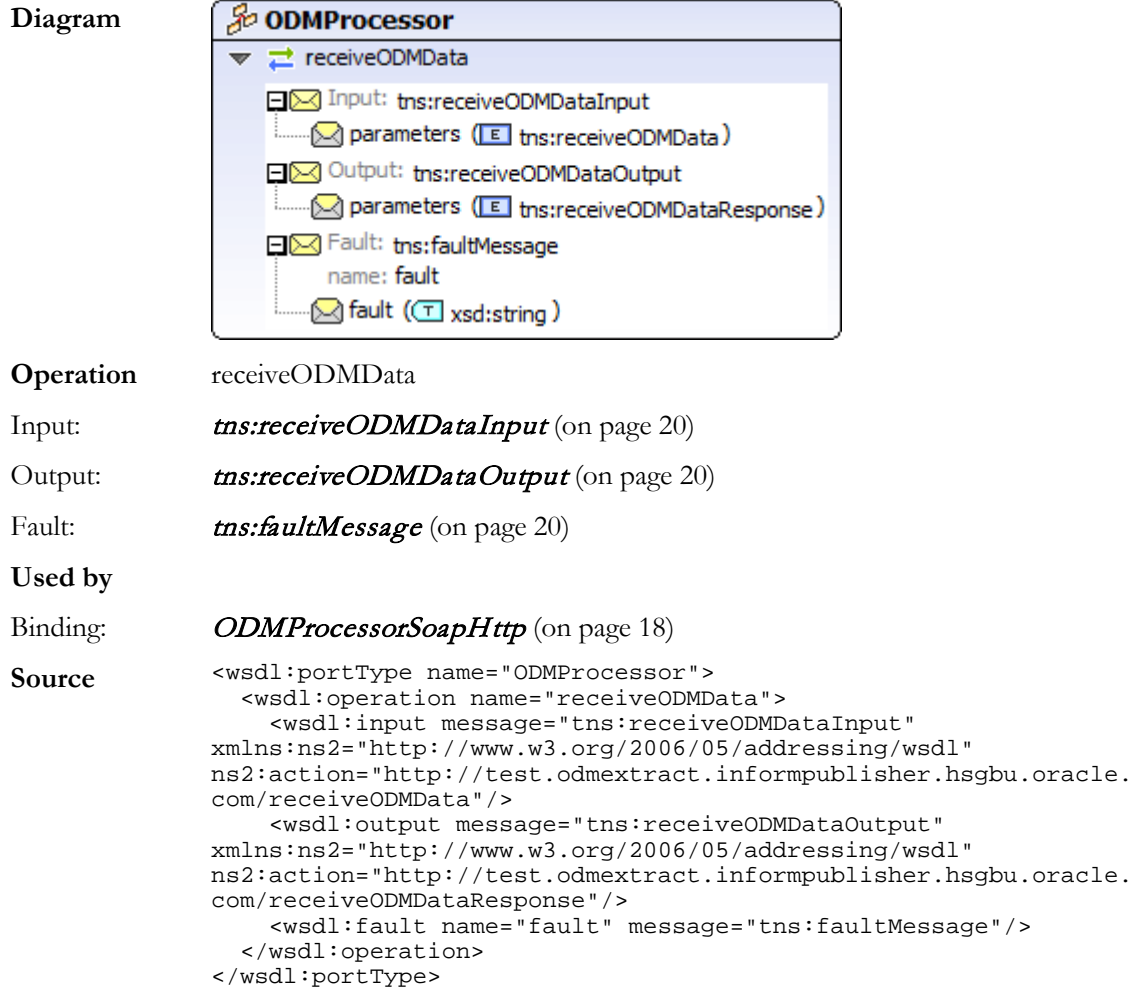

## Messages

### <span id="page-29-2"></span>faultMessage

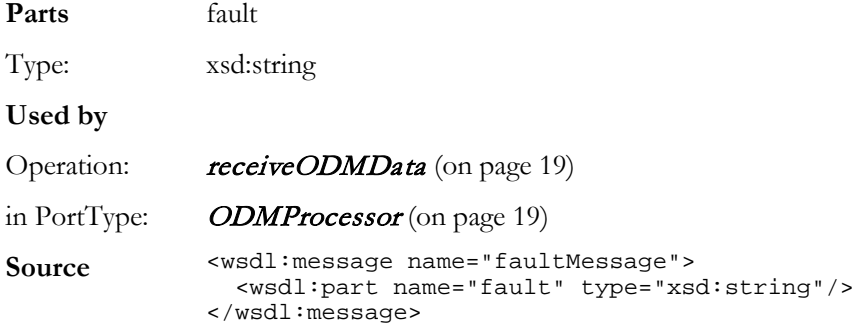

### <span id="page-29-0"></span>ReceiveODMDataInput

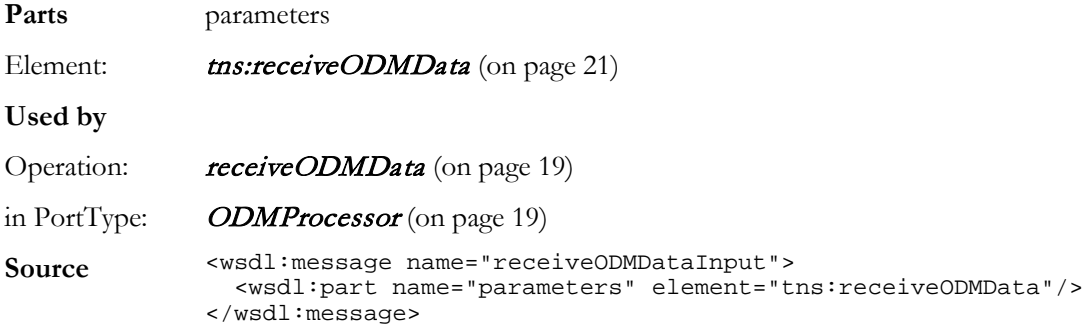

### <span id="page-29-1"></span>receiveODMDataOutput

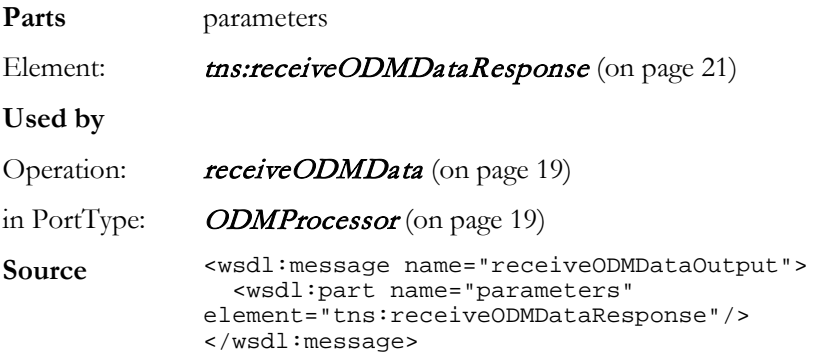

## **Types**

### <span id="page-30-2"></span>receiveODMData

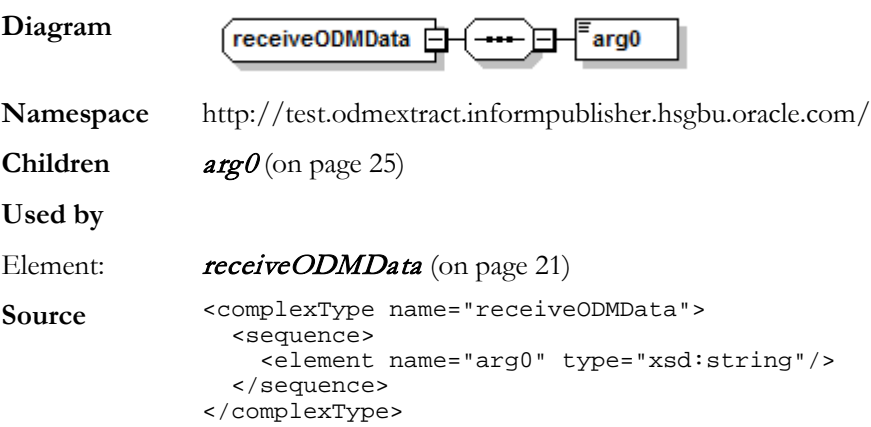

### <span id="page-30-0"></span>receiveODMData

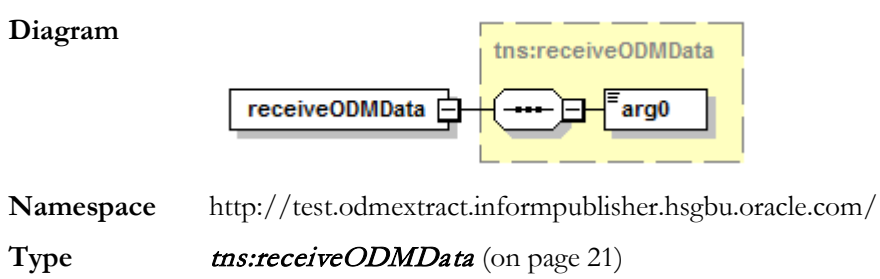

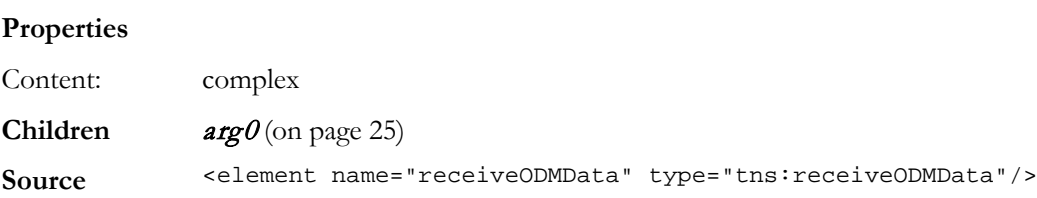

### <span id="page-30-1"></span>receiveODMData Response

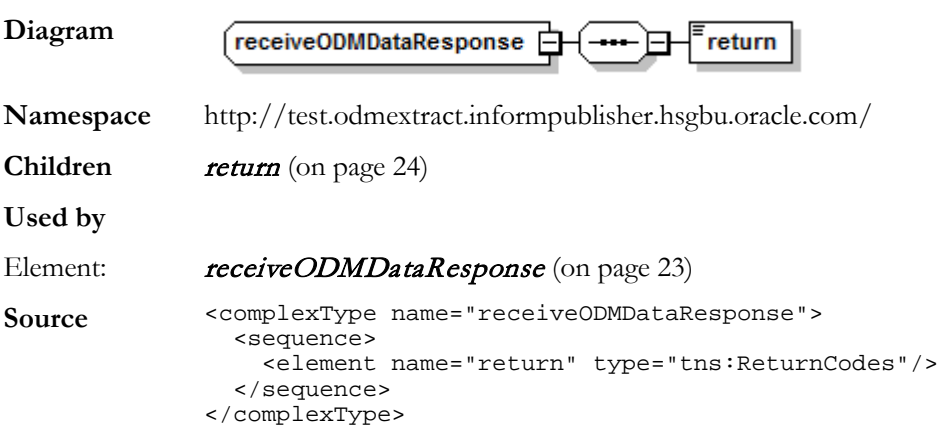

### receiveODMDataResponseReturnCodes

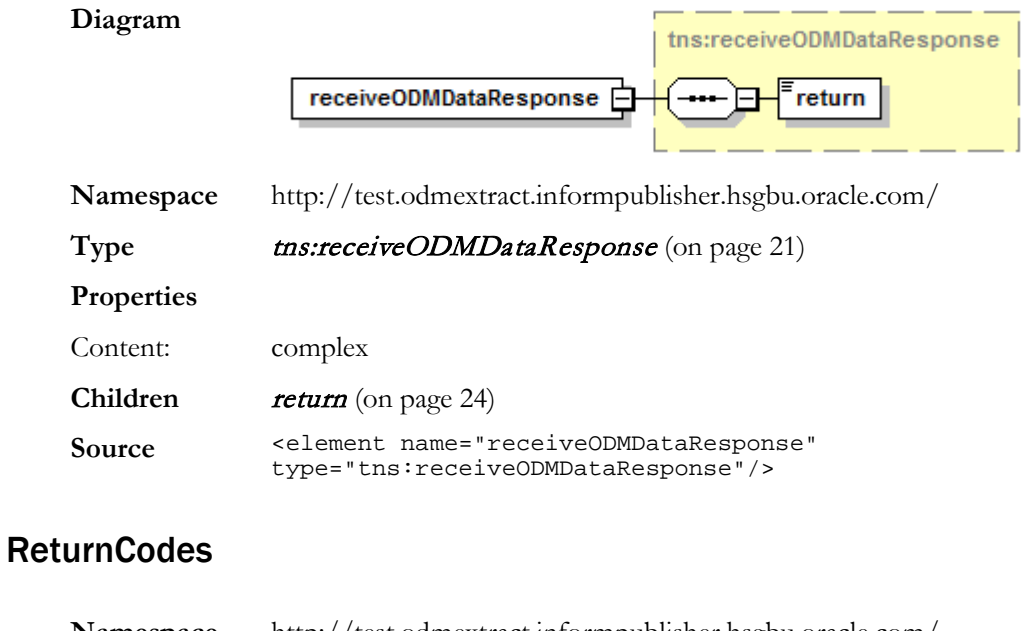

<span id="page-31-0"></span>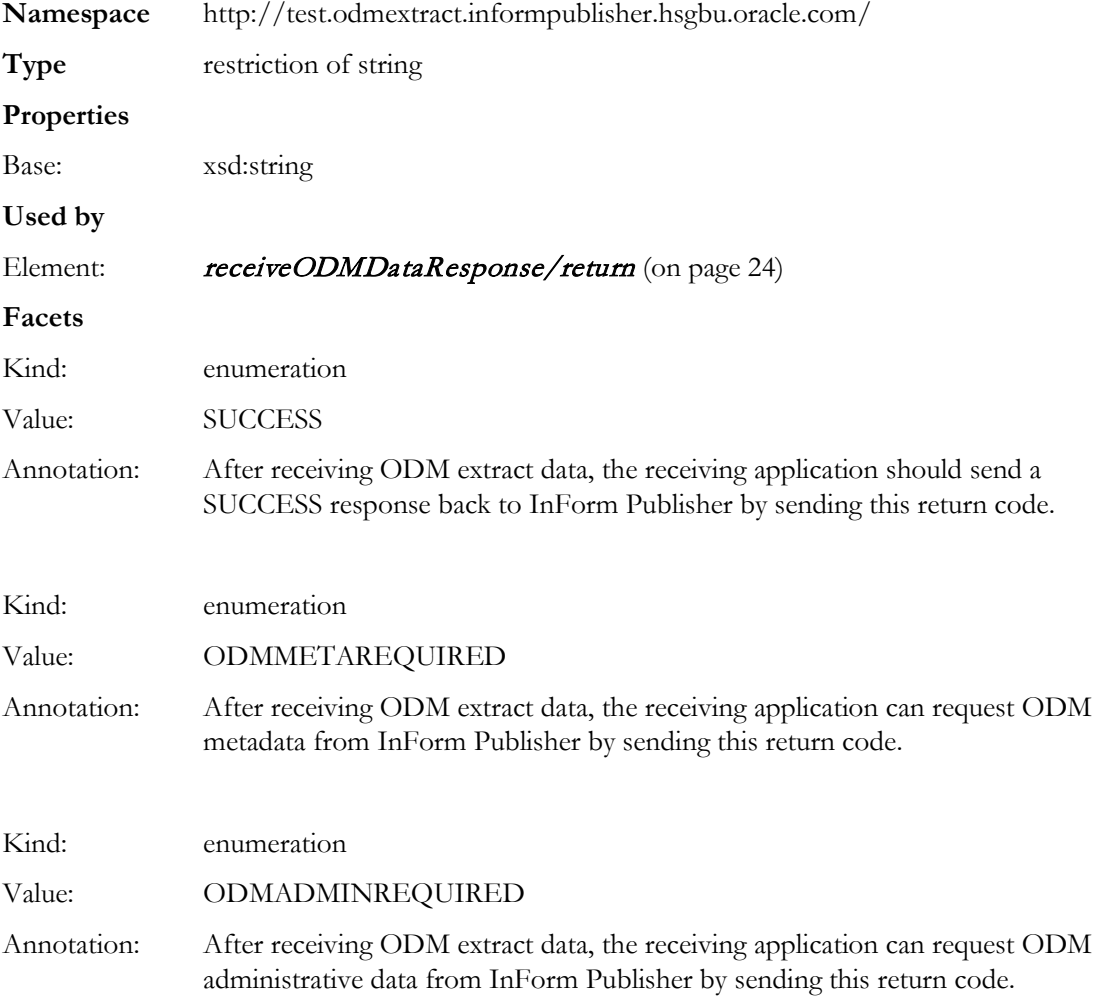

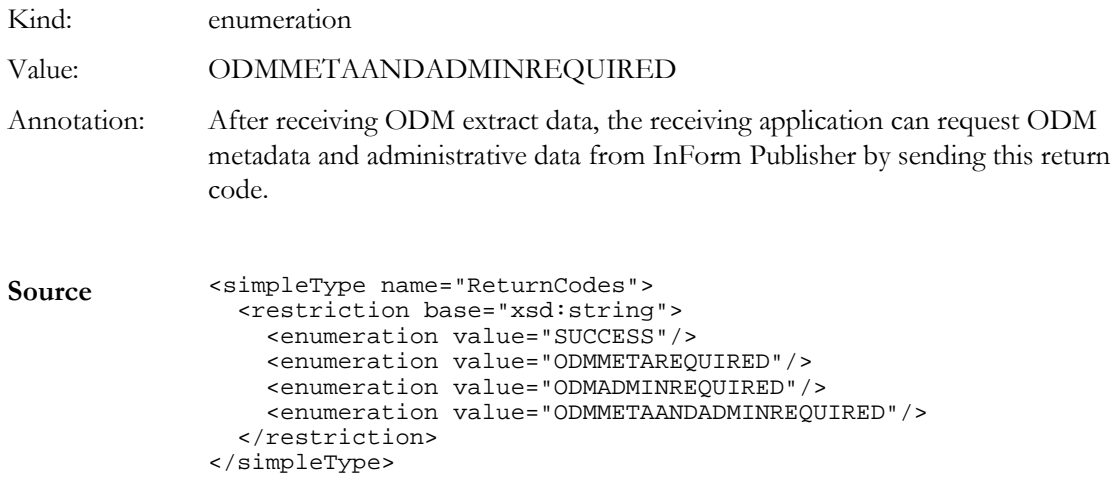

## **Elements**

### receiveODMData

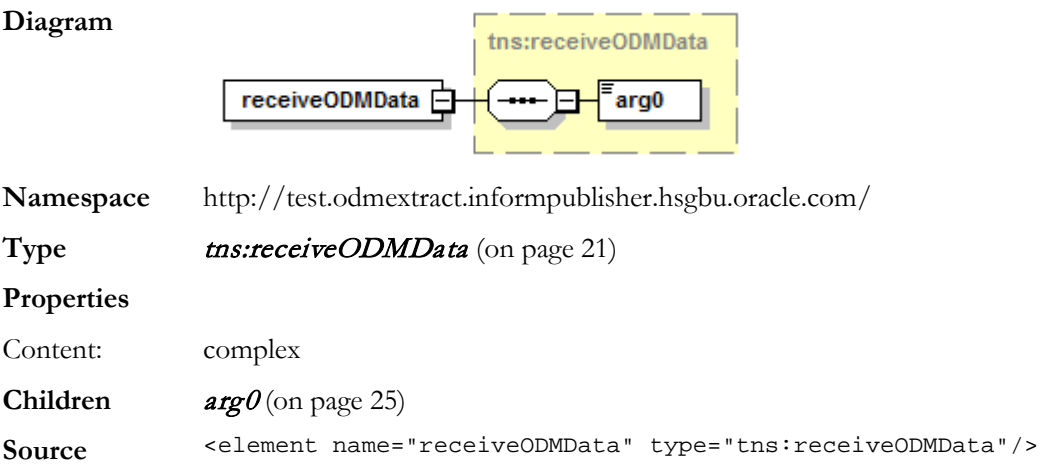

## <span id="page-32-0"></span>receiveODMDataResponse

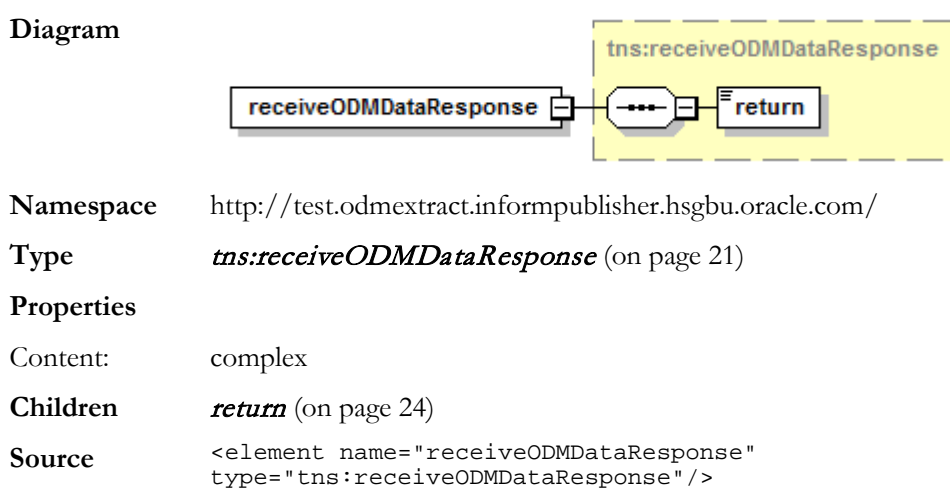

## <span id="page-33-0"></span>receiveODMDataResponse/return

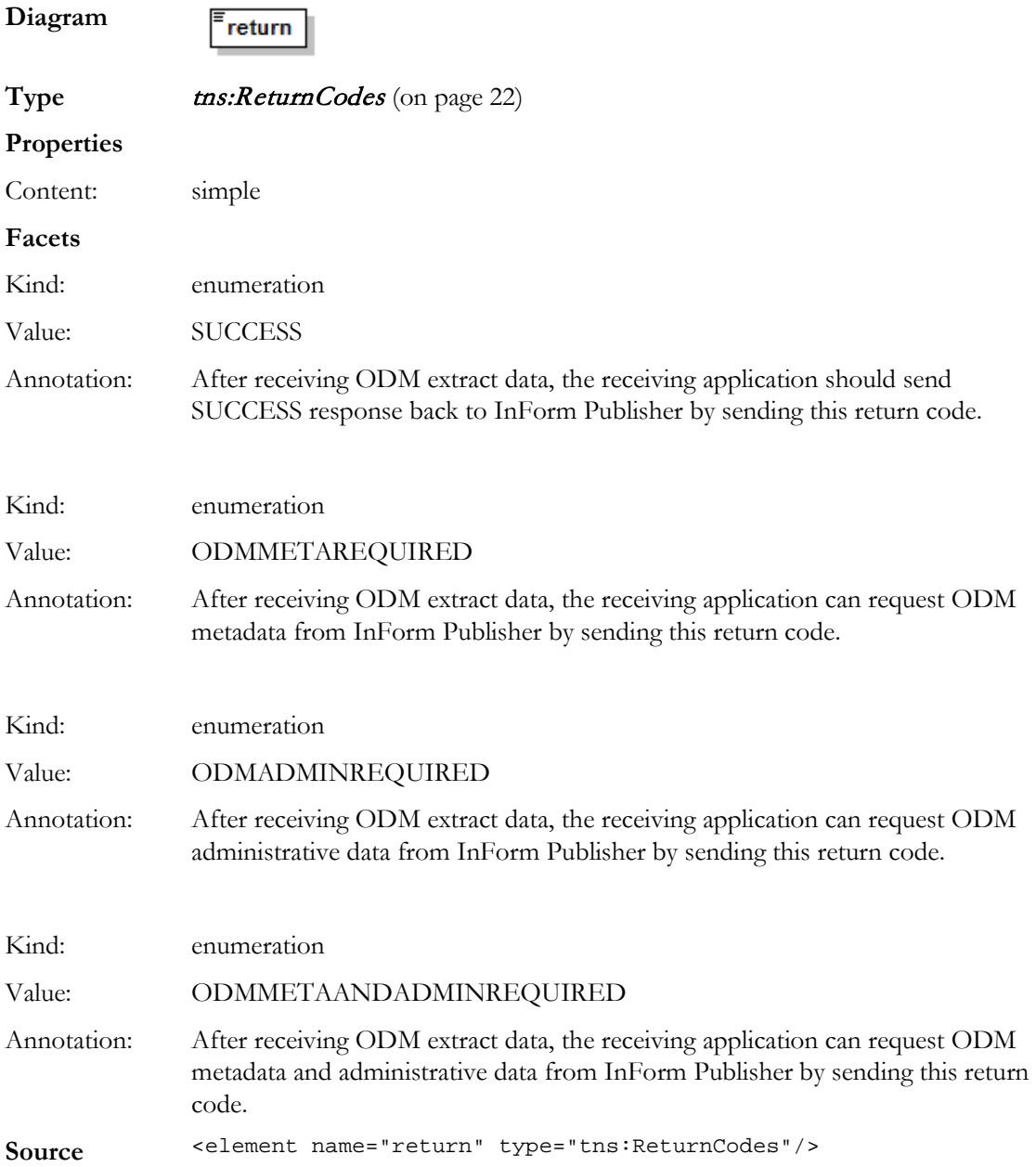

### <span id="page-34-0"></span>receiveODMData/argo0

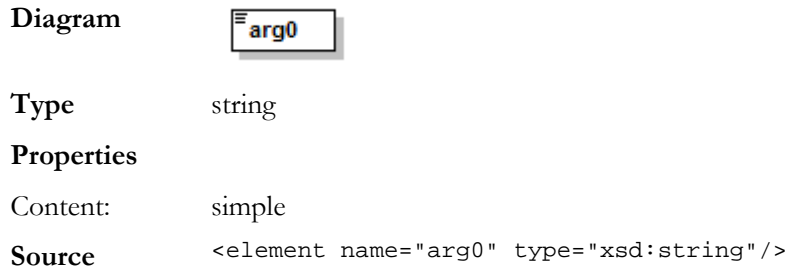

## Complex types

### receiveODMData

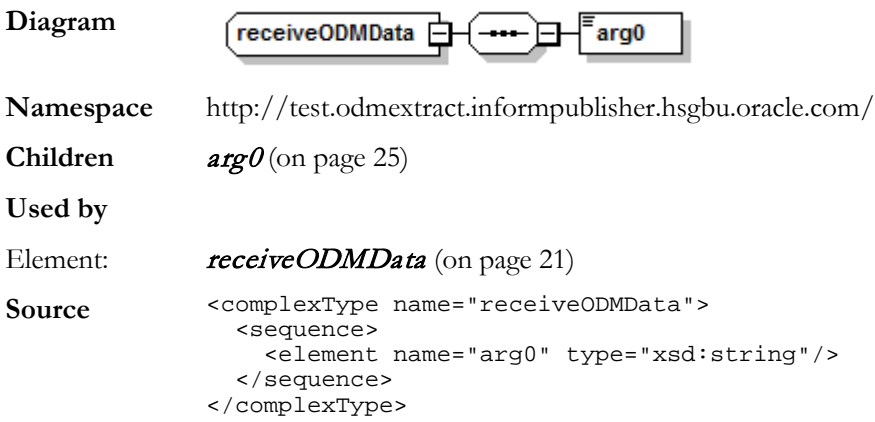

### receiveODMData Response

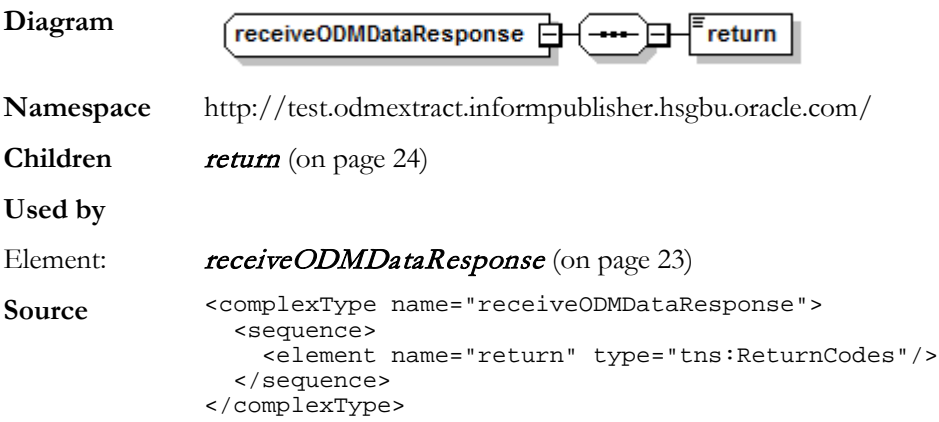

## Simple types

## **ReturnCodes**

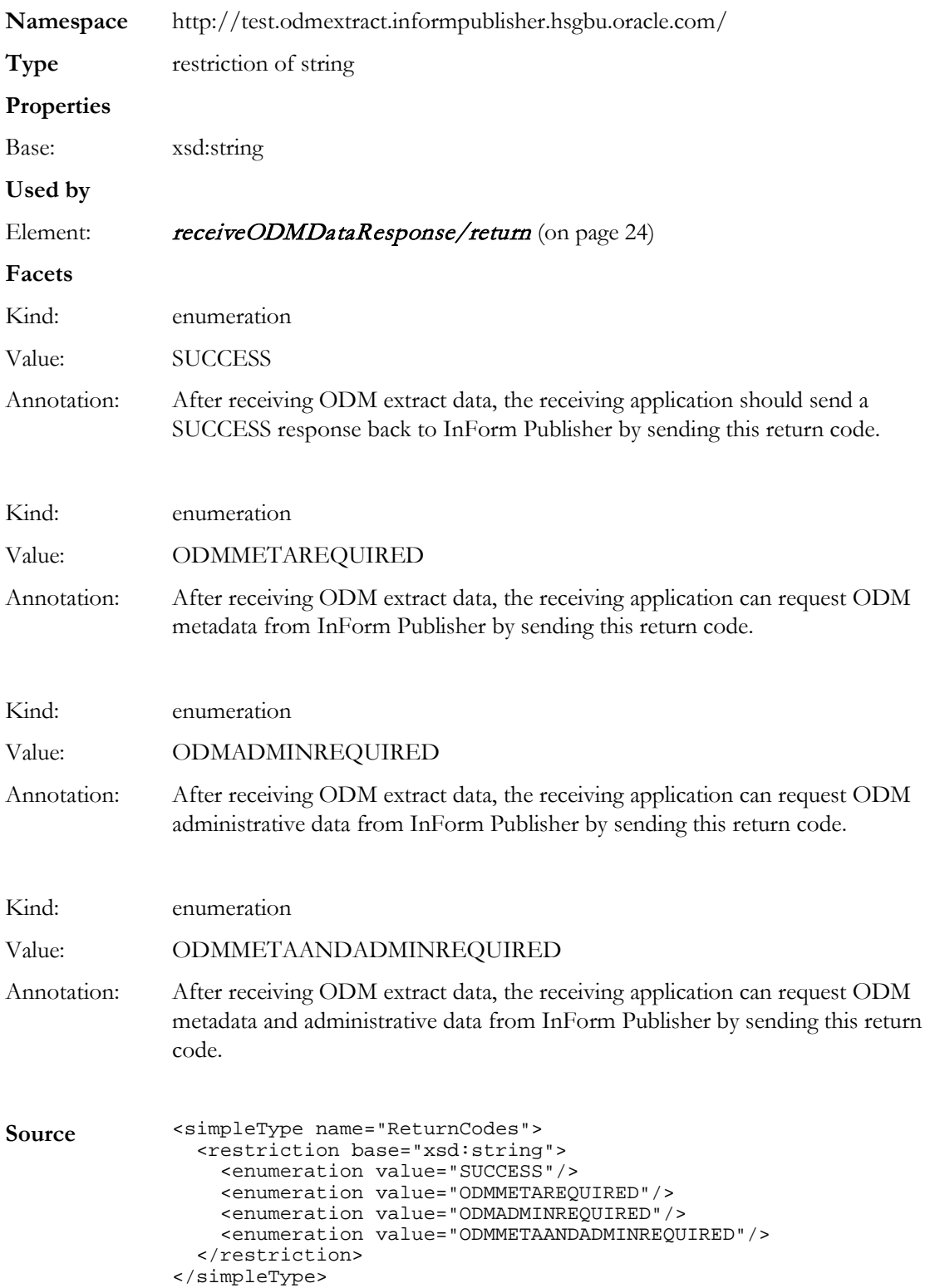
## FTP option

To enable FTP publishing for ODM extract type subscriber, configure the following in the InFormPublisher.config file:

- $\bullet$  EndPointType = "FTP"
- EndPoint—IP or hostname address for remote host.
- Username—Login credential for remote host.
- Password—Login credential for remote host.
- Local folder—Folder name (FtpLocalFolderPath) from which local files are picked up by ODM Extract SFTP transmitter.
- Remote folder—Folder name (RemoteFolder) on the remote host, where files will be sent.

#### **FTP Attributes**

.\PublisherAdmin.exe Subscriber set OESubcriber9 EndPoint=ftp://<hostname>:<portnumber> EndPointType=FTP FtpLocalFolderPath=< local folder path> FtpRemoteFolderPath=<Remote folder path> **SecureEndPointCredentials**

.\PublisherAdmin.exe Subscriber setCredentials OESubcriber9 User=<username> <Enter password when prompted>

# Local Directory option

The InForm Publisher application can publish ODM Snapshot output file to a directory. This option is not available when Oracle hosts the application. However, customers who have the InForm application and the InForm Publisher application on premises can use this option.

# C HAPTER 4 Export formats

## In this chapter

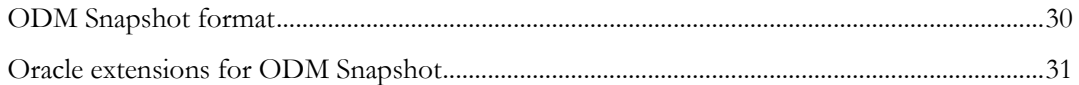

## <span id="page-39-0"></span>ODM Snapshot format

The format of the of ODM custom event extract XML conforms to ODM 1.3.1 with new extensions that do not exist in the ODM XML from InForm Adapter. The ODM XML is in the Snapshot format and compatible with the transactional output. The custom events extract is in CDISC ODM Snapshot format. InForm ODM extensions designed for InForm Adapter ODM transactional output are also supported and have been incorporated into this guide. Audit trails are not included in the ODM Snapshot format.

## <span id="page-40-0"></span>Oracle extensions for ODM Snapshot

The ODM Extract Publisher is a unidirectional interface called by a customer web service from any outside application that needs to retrieve data from an InForm database in CDISC ODM standard format. Refer to www.cdisc.org for more information on the ODM standard.

The ODM Extract Publisher connects directly to the InForm database.

This section describes the Oracle extensions to the syntax and functionality of the ODM Extract Publisher of the InForm Publisher software. The ODM Extract Publisher focuses on the semantics of the function calls that are published by the interface, and the parameters that the published web methods use. Elements are included for:

- Custom events
- Clinical data
- Administrative data
- Metadata

Each section gives examples of XML for both the web method request and response.

## Elements for custom events

#### ODM element

The ODM element has the following attribute set for the predefined value in ODM Custom Event Extract output:

- pf:MappingVersion attribute is set to V3.
- ODMVersion attribute value is 1.3.1.
- FileType is set to Snapshot.
- FileOID is set to the new guid.
- Originator is set to "InForm Publisher."
- SourceSystem is set to "InForm."
- SourceSystemVersion is set to the database version of the InForm study for which the custom event extract is published.

#### ODM element example

```
<ODM Description="combosample" FileType="Snapshot" CreationDateTime="ignored" 
ODMVersion="1.3.1" Originator="Oracle HSGBU" FileOID="" SourceSystem="InForm" 
SourceSystemVersion="6.0" pf:MappingVersion="V3" pf:HierarchicalOIDs="Yes" 
pf:Generator="InForm Publisher"
xmlns="http://www.cdisc.org/ns/odm/v1.3">
```
## pf:CustomEvent element

This extension denotes the custom event for which the ODM XML is published.

#### **XPath**

ODM/ClinicalData/pf:CustomEvent

#### **Attributes**

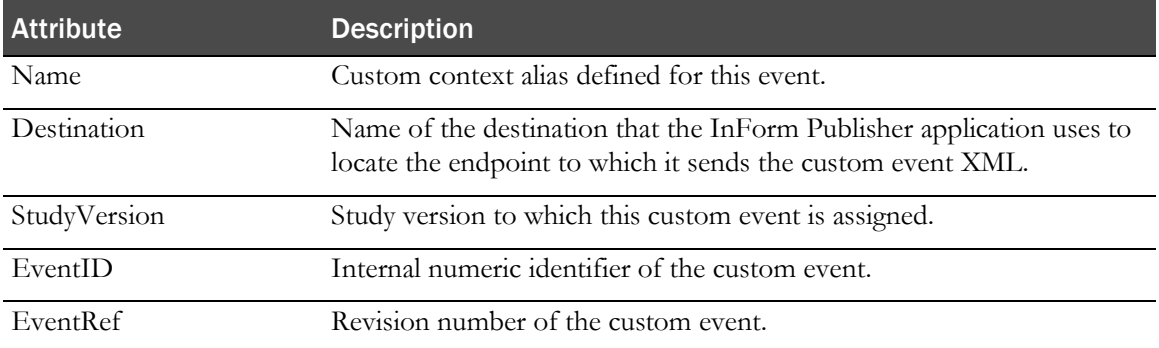

#### pf:CustomEvent example

```
<pf:CustomEvent Name="DataChangeTest" Destination="FrancaEndpoint" 
StudyVersion="Study Design 0.0.9" EventID="18" EventRev="1" />
```
## pf:Alias attribute

This attribute is the customer context alias for the event result included.

#### **XPath**

```
ODM/ClinicalData/SubjectData/StudyEventData/FormData/ItemGroupData/ItemData/@pf:
Alias
ODM/ClinicalData/SubjectData/StudyEventData/FormData/@pf:Alias
ODM/ClinicalData/SubjectData/pf:StudyEventStatus/@pf:Alias
ODM/ClinicalData/SubjectData/pf:SubjectStatus/@pf:Alias
ODM/ClinicalData/SubjectData/StudyEventData/FormData/ItemGroupData/ItemGroupStat
us/pf:Alias
ODM/ClinicalData/SubjectData/StudyEventStatus/pf:FormStatus/pf:Alias
ODM/ClinicalData/SubjectData/StudyEventData/FormData/ItemGroupData/ItemData/Item
Status/pf:Alias
```
## pf:StudyEventStatus

This element reflects the visit status and includes the pf:FormStatus element for the form started in the visit.

#### **XPath**

ODM/ClinicalData/SubjectData/pf:StudyEventStatus

#### **Attributes**

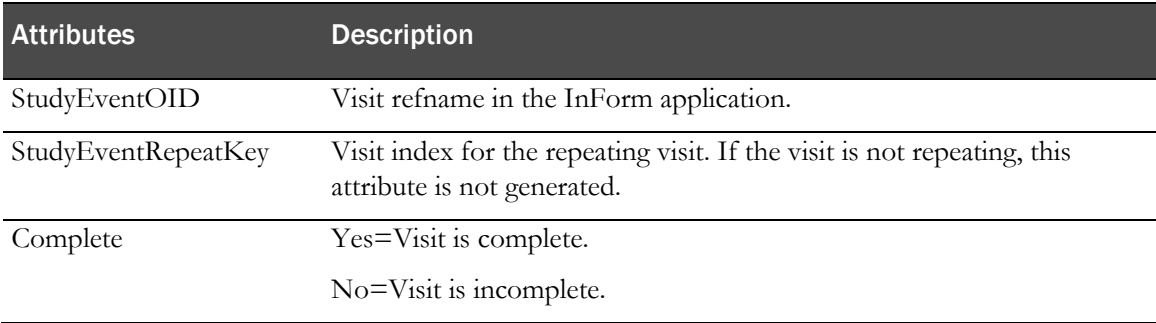

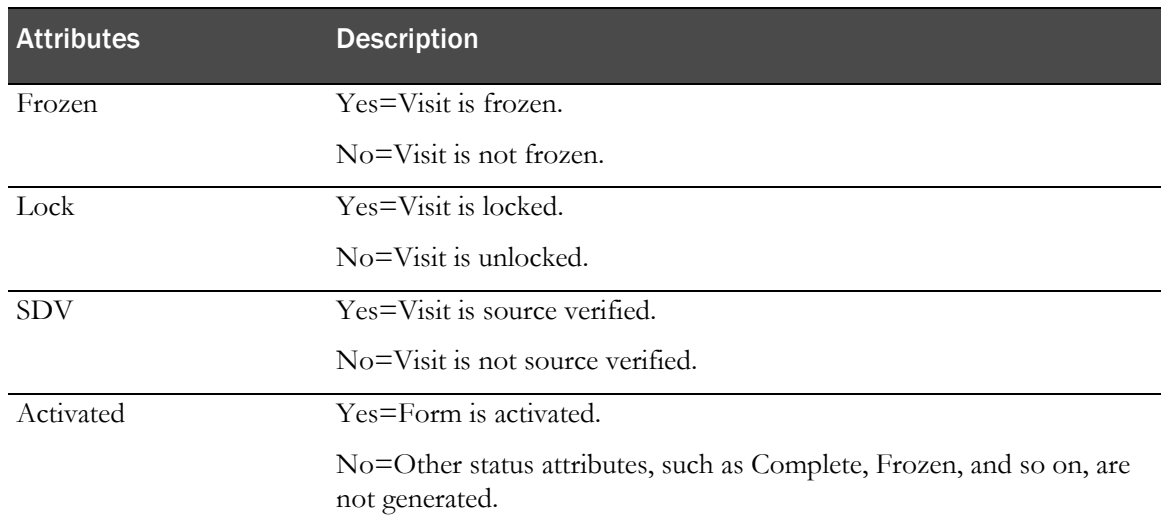

#### pf:StudyEventStatus example

 <pf:StudyEventStatus Complete="No" Frozen="No" Lock="No" SDV="No" StudyEventOID="vstUnschVisit" StudyEventRepeatKey="393232473548079"> <pf:FormStatus Activated="Yes" Frozen="No" Locked="No" Deleted="No" SVReady="No" SVPartial="No" SVComplete="No" SVSelected="Yes" Signed="No" Completed="No" FormOID="frmCGI" /> <pf:FormStatus Activated="Yes" Frozen="No" Locked="No" Deleted="No" SVReady="No" SVPartial="No" SVComplete="No" SVSelected="Yes" Signed="No" Completed="No" FormOID="frmECG" FormRepeatKey="393232471708079" /> <pf:FormStatus Activated="Yes" Frozen="No" Locked="No" Deleted="No" SVReady="No" SVPartial="No" SVComplete="No" SVSelected="Yes" Signed="No" Completed="No" FormOID="frmHamD" /> <pf:FormStatus Activated="Yes" Frozen="No" Locked="No" Deleted="No" SVReady="No" SVPartial="No" SVComplete="No" SVSelected="Yes" Signed="No" Completed="No" FormOID="frmVS" /> <pf:FormStatus Activated="Yes" Frozen="No" Locked="No" Deleted="No" SVReady="No" SVPartial="No" SVComplete="No" SVSelected="Yes" Signed="No" Completed="No" FormOID="frmPE" /> <pf:FormStatus Activated="Yes" Frozen="No" Locked="No" Deleted="No" SVReady="No" SVPartial="No" SVComplete="No" SVSelected="Yes" Signed="No" Completed="Yes" FormOID="frmDOV2" /> <pf:FormStatus Activated="Yes" Frozen="No" Locked="No" Deleted="No" SVReady="No" SVPartial="No" SVComplete="No" SVSelected="Yes" Signed="No" Completed="No" FormOID="frmECG" FormRepeatKey="393232474285079" /> <pf:CustomData Name="CTMSElementName" Value="VisitStatus" /> </pf:StudyEventStatus>

## pf:SubjectStatus

This element reflects the subject status.

#### **XPath**

ODM/ClinicalData/SubjectData/pf:SubjectStatus

#### **Attributes**

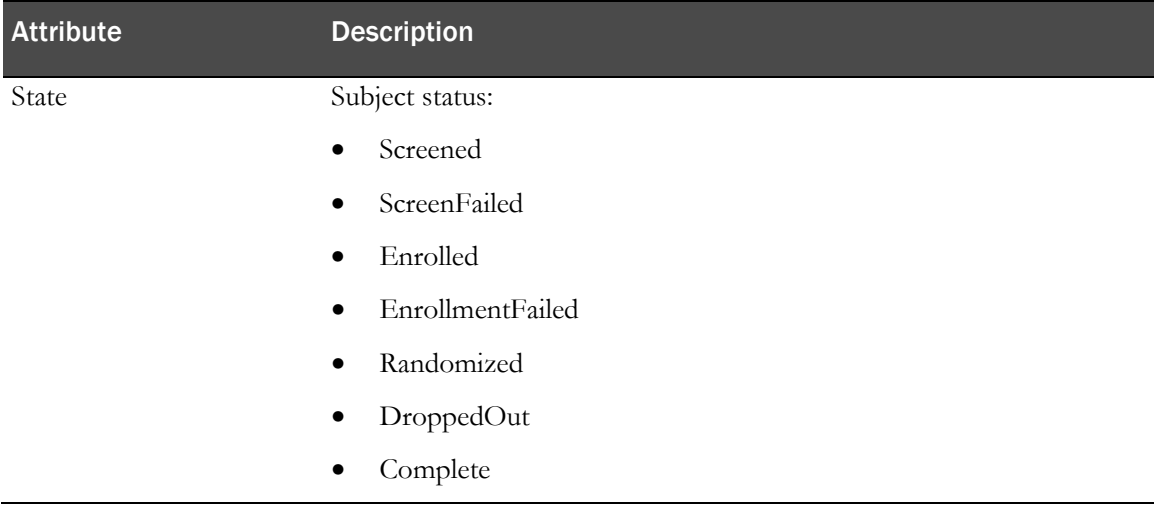

#### pf:SubjectStatus example

<pf:SubjectStatus State="Enrolled">

## MeasurementUnitRef

This element exists in the transactional output and will be populated for the item data if applicable.

#### **XPath**

```
ODM/ClinicalData/SubjectData/StudyEventData/FormData/ItemGroupData/ItemData/
MeasurementUnitRef
```
## pf:NormalizedValue of ItemData

This extension attribute will be populated if there is a normalized value.

#### **XPath**

```
ODM/ClinicalData/SubjectData/StudyEventData/FormData/ItemGroupData/ItemData/
@NormalizedValue
```
### Annotation

This element is either the form or item comment and is populated when there is a comment.

#### **XPath for the Item comment**

ODM/ClinicalData/SubjectData/StudyEventData/FormData/ItemGroupData/ItemData/ Annotation

#### **XPath for the form comment**

ODM/ClinicalData/SubjectData/StudyEventData/FormData/ItemGroupData/ItemData/

Annotation

## pf:ItemGroupStatus

This extension element reflects the item group status.

#### **XPath**

```
ODM/ClinicalData/SubjectData/StudyEventData/FormData/ItemGroupData/
ItemGroupStatus
```
#### **Attributes**

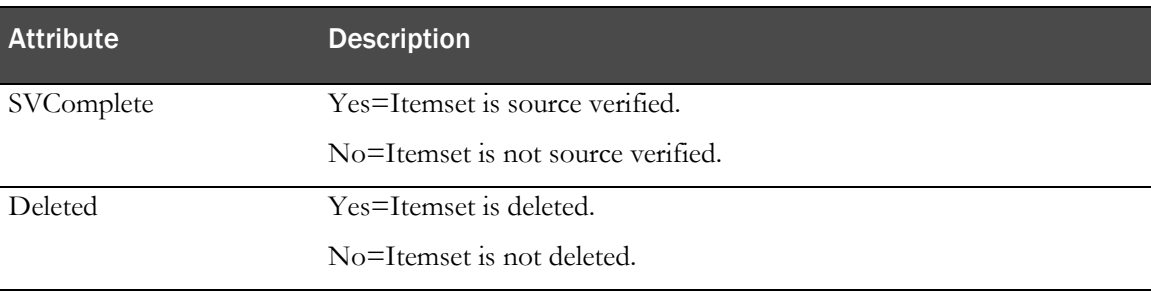

#### pf:ItemGroupStatus example

<pf:ItemGroupStatus SVComplete="No" Deleted="No" />

## pf:ReasonIncomplete

This extension element already exists in the transactional output. It will be populated in the custom event extract if the reason incomplete.

#### **Form Reason Incomplete XPath**

ODM/ClinicalData/SubjectData/StudyEventData/FormData/Annotation/pf:ReasonIncompl ete

#### **Item Reason Incomplete XPath**

```
ODM/ClinicalData/SubjectData/StudyEventData/FormData/ItemGroupData/ItemData/Anno
tation/pf:ReasonIncomplete
```
## pf:FormStatus

This element reflects the form status.

#### **XPath**

```
ODM/ClinicalData/SubjectData/StudyEventData/FormData/pf:FormStatus
ODM/ClinicalData/SubjectData/StudyEventStatus/pf:FormStatus
```
#### **Attributes**

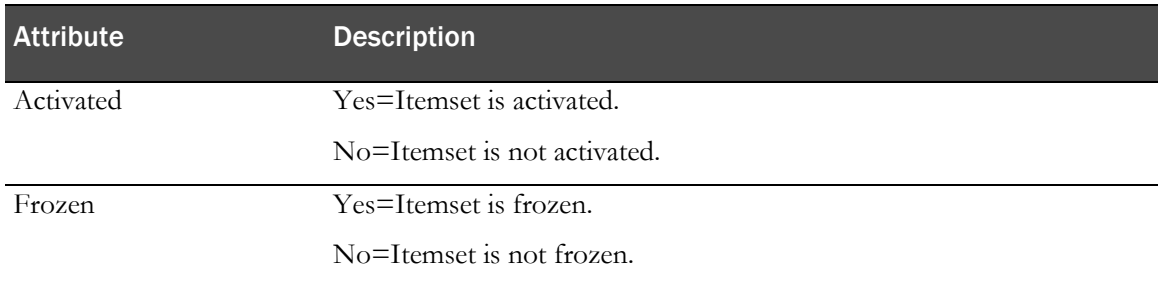

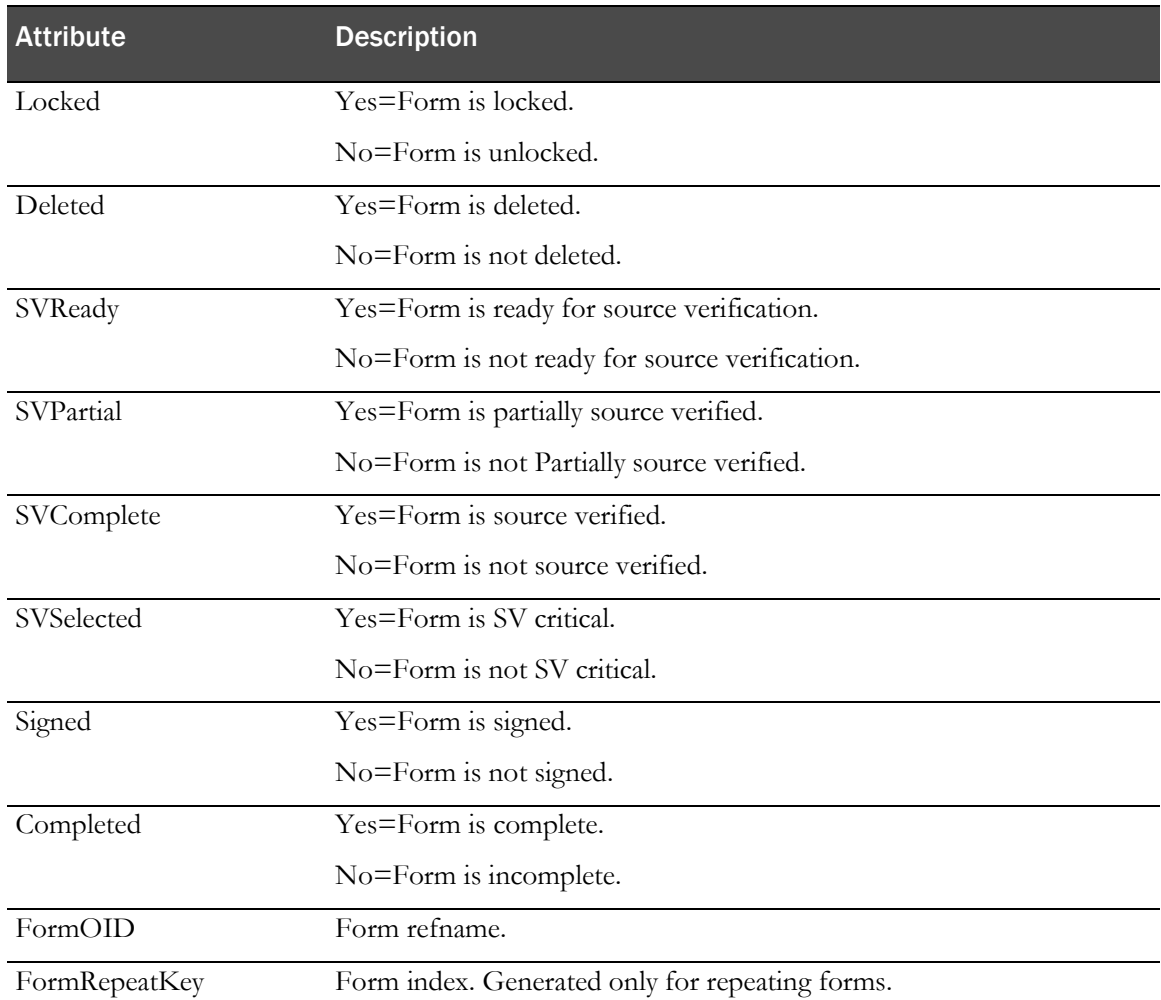

#### pf:FormStatus example

```
<pf:FormStatus Activated="Yes" Frozen="No" Locked="No" Deleted="No" SVReady="No" 
SVPartial="No" SVComplete="No" SVSelected="Yes" Signed="No" Completed="Yes" 
FormOID="frmDOV2" />
           <pf:FormStatus Activated="Yes" Frozen="No" Locked="No" Deleted="No" 
SVReady="No" SVPartial="No" SVComplete="No" SVSelected="Yes" Signed="No" 
Completed="No" FormOID="frmECG" FormRepeatKey="393232474285079" />
```
## Critical attribute of ItemStatus

This element tells whether or not the item is SV critical in the InForm application. The value is True when the item is SV critical and False when it is not. Otherwise, it is StudyDefault.

#### **XPath**

```
ODM/ClinicalData/SubjectData/StudyEventData/FormData/ItemGroupData/ItemData/Item
Status/@Critical
```
#### Query

This element reflects the query for the item.

#### **XPath**

```
ODM/ClinicalData/SubjectData/StudyEventData/FormData/ItemGroupData/pf:InFormItem
Data/Query
```
#### **Attributes**

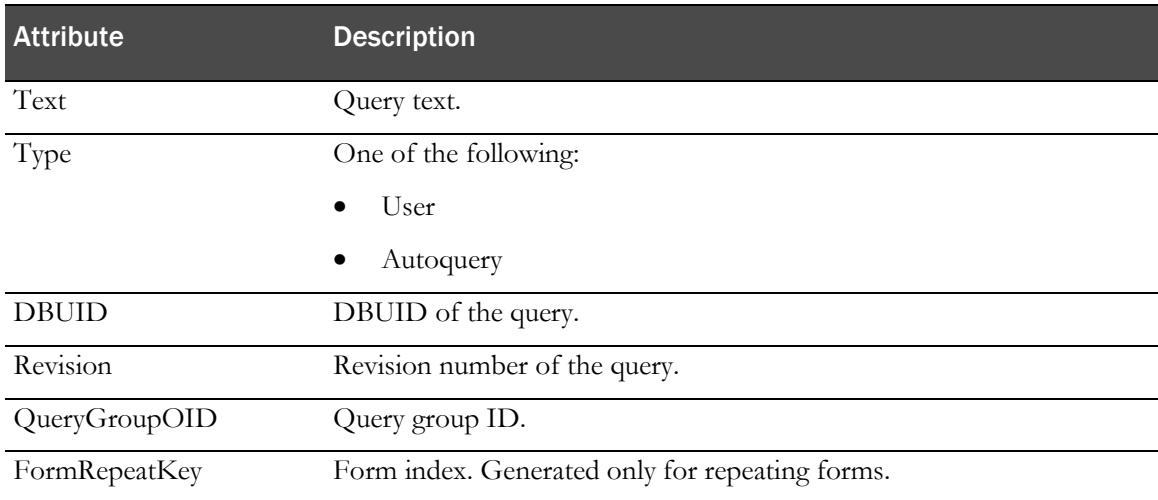

The query element has a child element: pf:QueryStatus. This element indicates the status of the query.

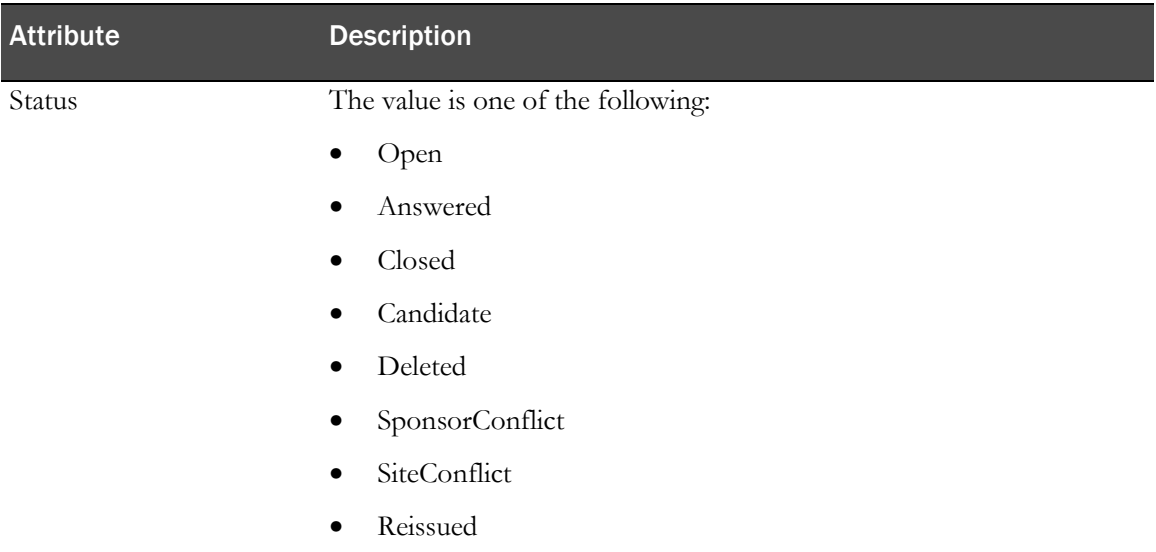

## Query example

```
 <pf:Query OID="{BB5935ED-083F-421C-90C4-05834AAC49BD}" 
Text="Item incomplete" Type="User" pf:DBUID="20237" 
pf:Revision="401964420976015" QueryGroupOID="13741">
                 <pf:QueryStatus Status="Open" />
                </pf:Query>
```
## CustomData

This is the extension element to include a string attached to an element in the custom event XML.

#### **XPath**

ODM/ClinicalData/SubjectData/pf:SubjectStatus/pf:CustomData

#### **Example**

```
 <pf:SubjectStatus State="Enrolled">
        <pf:CustomData Name="CustomDataName" Value="CustomDataValue" />
      </pf:SubjectStatus>
```
#### **XPath**

ODM/ClinicalData/SubjectData/pf:StudyEventStatus/pf:CustomData

#### **Example**

 <pf:StudyEventStatus Complete="No" Frozen="No" Lock="No" SDV="No" StudyEventOID="vstBASE"> <pf:FormStatus Activated="Yes" Frozen="No" Locked="No" Deleted="No" SVReady="No" SVPartial="No" SVComplete="No" SVSelected="Yes" Signed="No" Completed="Yes" FormOID="MEDHISTiSet" /> <pf:FormStatus Activated="Yes" Frozen="No" Locked="No" Deleted="No" SVReady="No" SVPartial="No" SVComplete="No" SVSelected="Yes" Signed="No" Completed="Yes" FormOID="frmCGI" /> <pf:FormStatus Activated="Yes" Frozen="No" Locked="No" Deleted="No" SVReady="No" SVPartial="No" SVComplete="No" SVSelected="Yes" Signed="No" Completed="Yes" FormOID="frmDOV" /> <pf:FormStatus Activated="Yes" Frozen="No" Locked="No" Deleted="No" SVReady="No" SVPartial="No" SVComplete="No" SVSelected="Yes" Signed="No" Completed="No" FormOID="frmPEBase" /> <pf:FormStatus Activated="Yes" Frozen="No" Locked="No" Deleted="No" SVReady="No" SVPartial="No" SVComplete="No" SVSelected="Yes" Signed="No" Completed="No" FormOID="frmHamD" /> <pf:FormStatus Activated="Yes" Frozen="No" Locked="No" Deleted="No" SVReady="No" SVPartial="No" SVComplete="No" SVSelected="Yes" Signed="No" Completed="Yes" FormOID="frmDem" /> <pf:FormStatus Activated="Yes" Frozen="No" Locked="No" Deleted="No" SVReady="No" SVPartial="No" SVComplete="No" SVSelected="Yes" Signed="No" Completed="Yes" FormOID="frmINCEXC" /> <pf:FormStatus Activated="Yes" Frozen="No" Locked="No" Deleted="No" SVReady="No" SVPartial="No" SVComplete="No" SVSelected="Yes" Signed="No" Completed="No" FormOID="frmRAND" /> <pf:FormStatus Activated="Yes" Frozen="No" Locked="No" Deleted="No" SVReady="No" SVPartial="No" SVComplete="No" SVSelected="Yes" Signed="No" Completed="No" FormOID="frmVS" /> <pf:FormStatus Activated="Yes" Frozen="No" Locked="No" Deleted="No" SVReady="No" SVPartial="No" SVComplete="No" SVSelected="Yes" Signed="No" Completed="No" FormOID="frmPI" /> <pf:FormStatus Activated="Yes" Frozen="No" Locked="No" Deleted="No" SVReady="No" SVPartial="No" SVComplete="No" SVSelected="Yes" Signed="No" Completed="Yes" FormOID="frmECGBase" /> <pf:FormStatus Activated="Yes" Frozen="No" Locked="No" Deleted="No" SVReady="No" SVPartial="No" SVComplete="No" SVSelected="Yes" Signed="No" Completed="Yes" FormOID="frmPM" /> <pf:FormStatus Activated="Yes" Frozen="No" Locked="No" Deleted="No" SVReady="No" SVPartial="No" SVComplete="No" SVSelected="Yes" Signed="No" Completed="No" FormOID="frmPreg" /> <pf:CustomData Name="CTMSElementName" Value="VisitStatus" /> </pf:StudyEventStatus>

#### **XPath**

ODM/ClinicalData/SubjectData/StudyEventData/FormData/pf:CustomData

#### **Example**

```
 <FormData FormOID="frmDem">
             <ItemGroupData ItemGroupOID="frmDem.sctDemographics">
               <ItemData 
ItemOID="frmDem.sctDemographics.DateofBirth_DEM.DateofBirth_DEM" Value="1975-12-
25T-:-:-+00:00" pf:FormattedDateValue="1975-12-25TUNK:UNK:UNK+00:00" 
pf:Alias="vstBase.frmDem" />
               <ItemData ItemOID="frmDem.sctDemographics.Race.Race" Value="3" 
pf:Alias="vstBase.frmDem" />
```

```
 <ItemData 
ItemOID="frmDem.sctDemographics.ScreeningDate_DEM.ScreeningDate_DEM" 
Value="2011-10-26T-:-:-+00:00" pf:FormattedDateValue="2011-10-
26TUNK:UNK:UNK+00:00" pf:Alias="vstBase.frmDem" />
               <ItemData ItemOID="frmDem.sctDemographics.Height.Height" 
Value="153.0" pf:NormalizedValue="153" pf:Alias="vstBase.frmDem">
                 <MeasurementUnitRef MeasurementUnitOID="cm" />
                <Annotation SeqNum="1" pf:DBUID="20401" pf:GUID="{7725F52A-204D-
4A07-A4D9-1980F0D41C97}">
                   <Comment>2nd comment</Comment>
                 </Annotation>
               </ItemData>
               <ItemData ItemOID="frmDem.sctDemographics.OnsetAge.OnsetAge" 
Value="37.0" pf:Alias="vstBase.frmDem" />
               <ItemData ItemOID="frmDem.sctDemographics.Age.Age" Value="46" 
pf:Alias="vstBase.frmDem" />
               <ItemData ItemOID="frmDem.sctDemographics.Gender.Gender" Value="2" 
pf:Alias="vstBase.frmDem" />
               <ItemData ItemOID="frmDem.sctDemographics.AgeGroup.AgeGroup" 
Value="4" pf:Alias="vstBase.frmDem" />
               <pf:InFormItemData 
InFormItemOID="frmDem.sctDemographics.DateofBirth_DEM" Name="DateofBirth_DEM">
                 <pf:ItemStatus SourceVerified="No" Critical="StudyDefault" />
               </pf:InFormItemData>
               <pf:InFormItemData InFormItemOID="frmDem.sctDemographics.Race" 
Name="Race">
                 <pf:ItemStatus SourceVerified="No" Critical="StudyDefault" />
               </pf:InFormItemData>
               <pf:InFormItemData 
InFormItemOID="frmDem.sctDemographics.ScreeningDate_DEM" 
Name="ScreeningDate_DEM">
                 <pf:ItemStatus SourceVerified="No" Critical="StudyDefault" />
               </pf:InFormItemData>
               <pf:InFormItemData InFormItemOID="frmDem.sctDemographics.Height" 
Name="Height">
                 <pf:ItemStatus SourceVerified="No" Critical="StudyDefault" />
               </pf:InFormItemData>
               <pf:InFormItemData InFormItemOID="frmDem.sctDemographics.OnsetAge" 
Name="OnsetAge">
                 <pf:ItemStatus SourceVerified="No" Critical="StudyDefault" />
               </pf:InFormItemData>
               <pf:InFormItemData InFormItemOID="frmDem.sctDemographics.Age" 
Name="Age">
                 <pf:ItemStatus SourceVerified="No" Critical="StudyDefault" />
               </pf:InFormItemData>
               <pf:InFormItemData InFormItemOID="frmDem.sctDemographics.Gender" 
Name="Gender">
                 <pf:ItemStatus SourceVerified="No" Critical="StudyDefault" />
               </pf:InFormItemData>
               <pf:InFormItemData InFormItemOID="frmDem.sctDemographics.AgeGroup" 
Name="AgeGroup">
                 <pf:ItemStatus SourceVerified="No" Critical="StudyDefault" />
               </pf:InFormItemData>
             </ItemGroupData>
             <ItemGroupData ItemGroupOID="frmDem.PatientMedicalHistory">
 <ItemData 
ItemOID="frmDem.PatientMedicalHistory.MedicalHistory.MedicalHistory" Value="A 
brief summary of the medical history here." pf:Alias="vstBase.frmDem" />
               <pf:InFormItemData 
InFormItemOID="frmDem.PatientMedicalHistory.MedicalHistory" 
Name="MedicalHistory">
                 <pf:ItemStatus SourceVerified="No" Critical="StudyDefault" />
               </pf:InFormItemData>
             </ItemGroupData>
             <ItemGroupData ItemGroupOID="frmDem.sctFamilyHistoy">
               <ItemData 
ItemOID="frmDem.sctFamilyHistoy.MaritalStatus.MaritalStatus.NeverMarried" 
IsNull="Yes" pf:Alias="vstBase.frmDem" />
               <ItemData 
ItemOID="frmDem.sctFamilyHistoy.MaritalStatus.MaritalStatus.Married" 
Value="Married" pf:Alias="vstBase.frmDem" />
```

```
 <ItemData 
ItemOID="frmDem.sctFamilyHistoy.MaritalStatus.MaritalStatus.Separated" 
IsNull="Yes" pf:Alias="vstBase.frmDem" />
               <ItemData 
ItemOID="frmDem.sctFamilyHistoy.MaritalStatus.MaritalStatus.Divorced" 
IsNull="Yes" pf:Alias="vstBase.frmDem" />
               <ItemData 
ItemOID="frmDem.sctFamilyHistoy.MaritalStatus.MaritalStatus.Widowed" 
IsNull="Yes" pf:Alias="vstBase.frmDem" />
               <ItemData ItemOID="frmDem.sctFamilyHistoy.Children.Children" 
Value="1" pf:Alias="vstBase.frmDem" />
               <ItemData 
ItemOID="frmDem.sctFamilyHistoy.FamilyHistoryofDepression.FamilyHistoryofDepress
ion.1" Value="1" pf:Alias="vstBase.frmDem">
                 <Annotation SeqNum="1" pf:DBUID="20567" pf:GUID="{06673504-7BD4-
4505-A87C-A52406327D2F}">
                   <Comment>test comment</Comment>
                 </Annotation>
               </ItemData>
               <ItemData 
ItemOID="frmDem.sctFamilyHistoy.FamilyHistoryofDepression.FamilyHistoryofDepress
ion.2" Value="2" pf:Alias="vstBase.frmDem">
                  <Annotation SeqNum="1" pf:DBUID="20567" pf:GUID="{06673504-7BD4-
4505-A87C-A52406327D2F}">
                   <Comment>test comment</Comment>
                 </Annotation>
               </ItemData>
               <ItemData 
ItemOID="frmDem.sctFamilyHistoy.FamilyHistoryofDepression.FamilyHistoryofDepress
ion.3" Value="3" pf:Alias="vstBase.frmDem">
                 <Annotation SeqNum="1" pf:DBUID="20567" pf:GUID="{06673504-7BD4-
4505-A87C-A52406327D2F}">
                    <Comment>test comment</Comment>
                 </Annotation>
               </ItemData>
               <ItemData 
ItemOID="frmDem.sctFamilyHistoy.FamilyHistoryofDepression.FamilyHistoryofDepress
ion.1.FamilyHistoryYes.Grandparent" IsNull="Yes" pf:Alias="vstBase.frmDem">
                 <Annotation SeqNum="1" pf:DBUID="20567" pf:GUID="{06673504-7BD4-
4505-A87C-A52406327D2F}">
                   <Comment>test comment</Comment>
                 </Annotation>
               </ItemData>
               <ItemData 
ItemOID="frmDem.sctFamilyHistoy.FamilyHistoryofDepression.FamilyHistoryofDepress
ion.1.FamilyHistoryYes.Parent" IsNull="Yes" pf:Alias="vstBase.frmDem">
                 <Annotation SeqNum="1" pf:DBUID="20567" pf:GUID="{06673504-7BD4-
4505-A87C-A52406327D2F}">
                   <Comment>test comment</Comment>
                 </Annotation>
               </ItemData>
               <ItemData 
ItemOID="frmDem.sctFamilyHistoy.FamilyHistoryofDepression.FamilyHistoryofDepress
ion.1.FamilyHistoryYes.Parent_Sibling" Value="Parent_Sibling" 
pf:Alias="vstBase.frmDem">
                 <Annotation SeqNum="1" pf:DBUID="20567" pf:GUID="{06673504-7BD4-
4505-A87C-A52406327D2F}">
                    <Comment>test comment</Comment>
                 </Annotation>
               </ItemData>
               <ItemData 
ItemOID="frmDem.sctFamilyHistoy.FamilyHistoryofDepression.FamilyHistoryofDepress
ion.1.FamilyHistoryYes.Sibling" Value="Sibling" pf:Alias="vstBase.frmDem">
                 <Annotation SeqNum="1" pf:DBUID="20567" pf:GUID="{06673504-7BD4-
4505-A87C-A52406327D2F}">
                   <Comment>test comment</Comment>
                 </Annotation>
               </ItemData>
               <ItemData 
ItemOID="frmDem.sctFamilyHistoy.FamilyHistoryofDepression.FamilyHistoryofDepress
ion.1.FamilyHistoryYes.Other" Value="Other" pf:Alias="vstBase.frmDem">
```

```
 <Annotation SeqNum="1" pf:DBUID="20567" pf:GUID="{06673504-7BD4-
4505-A87C-A52406327D2F}">
                   <Comment>test comment</Comment>
                 </Annotation>
               </ItemData>
               <ItemData 
ItemOID="frmDem.sctFamilyHistoy.FamilyHistoryofDepression.FamilyHistoryofDepress
ion.1.FamilyHistoryYes.Other.OtherSpecify" Value="What is this" 
pf:Alias="vstBase.frmDem">
                 <Annotation SeqNum="1" pf:DBUID="20567" pf:GUID="{06673504-7BD4-
4505-A87C-A52406327D2F}">
                    <Comment>test comment</Comment>
                 </Annotation>
               </ItemData>
               <pf:InFormItemData 
InFormItemOID="frmDem.sctFamilyHistoy.MaritalStatus" Name="MaritalStatus">
                 <pf:ItemStatus SourceVerified="No" Critical="StudyDefault" />
               </pf:InFormItemData>
               <pf:InFormItemData InFormItemOID="frmDem.sctFamilyHistoy.Children" 
Name="Children">
                 <pf:ItemStatus SourceVerified="No" Critical="StudyDefault" />
               </pf:InFormItemData>
               <pf:InFormItemData 
InFormItemOID="frmDem.sctFamilyHistoy.FamilyHistoryofDepression" 
Name="FamilyHistoryofDepression">
                 <pf:ItemStatus SourceVerified="No" Critical="StudyDefault" />
               </pf:InFormItemData>
             </ItemGroupData>
             <ItemGroupData ItemGroupOID="frmDem.EmploymentInfo">
               <ItemData ItemOID="frmDem.EmploymentInfo.Employed.Employed" 
Value="1" pf:Alias="vstBase.frmDem" />
                <ItemData ItemOID="frmDem.EmploymentInfo.Occupation.Occupation" 
Value="5" pf:Alias="vstBase.frmDem" />
               <ItemData ItemOID="frmDem.EmploymentInfo.AutoFileName" 
TsNull = "Yes" / > <pf:InFormItemData InFormItemOID="frmDem.EmploymentInfo.Employed" 
Name="Employed">
                 <pf:ItemStatus SourceVerified="No" Critical="StudyDefault" />
               </pf:InFormItemData>
               <pf:InFormItemData 
InFormItemOID="frmDem.EmploymentInfo.Occupation" Name="Occupation">
                 <pf:ItemStatus SourceVerified="No" Critical="StudyDefault" />
               </pf:InFormItemData>
              </ItemGroupData>
             <pf:FormStatus Activated="Yes" Frozen="No" Locked="No" Deleted="No" 
SVReady="No" SVPartial="No" SVComplete="No" SVSelected="Yes" Signed="No" 
Completed="Yes" />
             <pf:CustomData Name="CTMSElementName" Value="FormDemData" />
           </FormData>
```
#### **XPath**

ODM/ClinicalData/SubjectData/StudyEventData/FormData/pf:FormStatus/pf:CustomData

#### **Example**

```
 <FormData FormOID="frmDem">
             <pf:FormStatus Activated="Yes" Frozen="No" Locked="No" Deleted="No" 
SVReady="No" SVPartial="No" SVComplete="No" SVSelected="Yes" Signed="No" 
Completed="Yes">
               <pf:CustomData Name="CTMSElementName" Value="DemFormStatus" />
             </pf:FormStatus>
           </FormData>
```
#### **XPath**

ODM/ClinicalData/SubjectData/StudyEventData/FormData/ItemGroupData/pf:CustomData

#### **Example**

```
 <ItemGroupData 
ItemGroupOID="frmDOSE.sctDosingRecordEntry.sctDosingRecordEntry" 
ItemGroupRepeatKey="404831346876015">
               <pf:ItemGroupStatus SVComplete="Yes" Deleted="No" />
               <pf:CustomData Name="CTMSElementName" Value="ItemsetStatus" />
             </ItemGroupData>
```
#### **XPath**

```
ODM/ClinicalData/SubjectData/StudyEventData/FormData/ItemGroupData/ItemData/pf:C
ustomData\
```
#### **Example**

```
 <ItemData 
ItemOID="frmDOV2.sctFormstobecompleted.Checkallforms.Checkallforms.ECG" 
IsNull="Yes" pf:Alias="CheckBoxGroup">
                 <pf:CustomData Name="CTMSElementName" Value="ItemData" />
               </ItemData>
```
## Association

This element exists in the transactional output. The custom event extract populates it when there is an association between the two forms.

#### IsNull

This element indicates whether or not the item or form is null. The value is Yes when the form or item does not have any data. Otherwise, the element is not generated.

#### **XPath**

```
ODM/ClinicalData/SubjectData/StudyEventData/FormData/ItemGroupData/ItemData/
@IsNull
```
#### IsNull example

```
<ItemData ItemOID="frmPE.sctPhysicalExamination_PE.Respiratory" IsNull="Yes" />
<FormData FormOID="frmVS" pf:IsNull="Yes" />
```
## Elements for clinical data

## FormattedDateValue

The FormattedDateValue element returns data that differentiates between null and unknown date values in the InForm software.

#### **XPath**

```
ODM/ClinicalData/ItemData/pf:FormattedDateValue
```
- UNK indicates an unknown date part.
- NUL indicates a null date part.

To maintain backward compatibility and conform to ODM standard, "-" is still used to express a value of unknown or null in the Value attribute. If differentiation between null and unknown is required, use the pf:FormattedDateValue extension.

For more information, see ItemData (on page [56\)](#page-65-0).

## FormStatus element

The FormStatus element refers to the state of a form in the InForm software. A FormStatus element is returned if a change has been made to a form's state; for example, if the form was frozen, locked, or marked SV ready.

#### **XPath**

ODM/ClinicalData/SubjectData/StudyEventData/FormData/pf:FormStatus

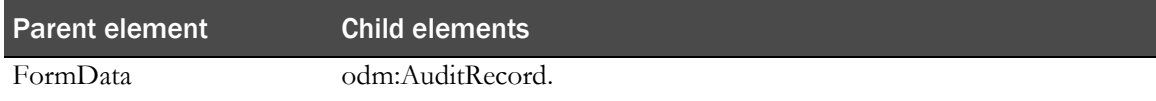

#### **Attributes**

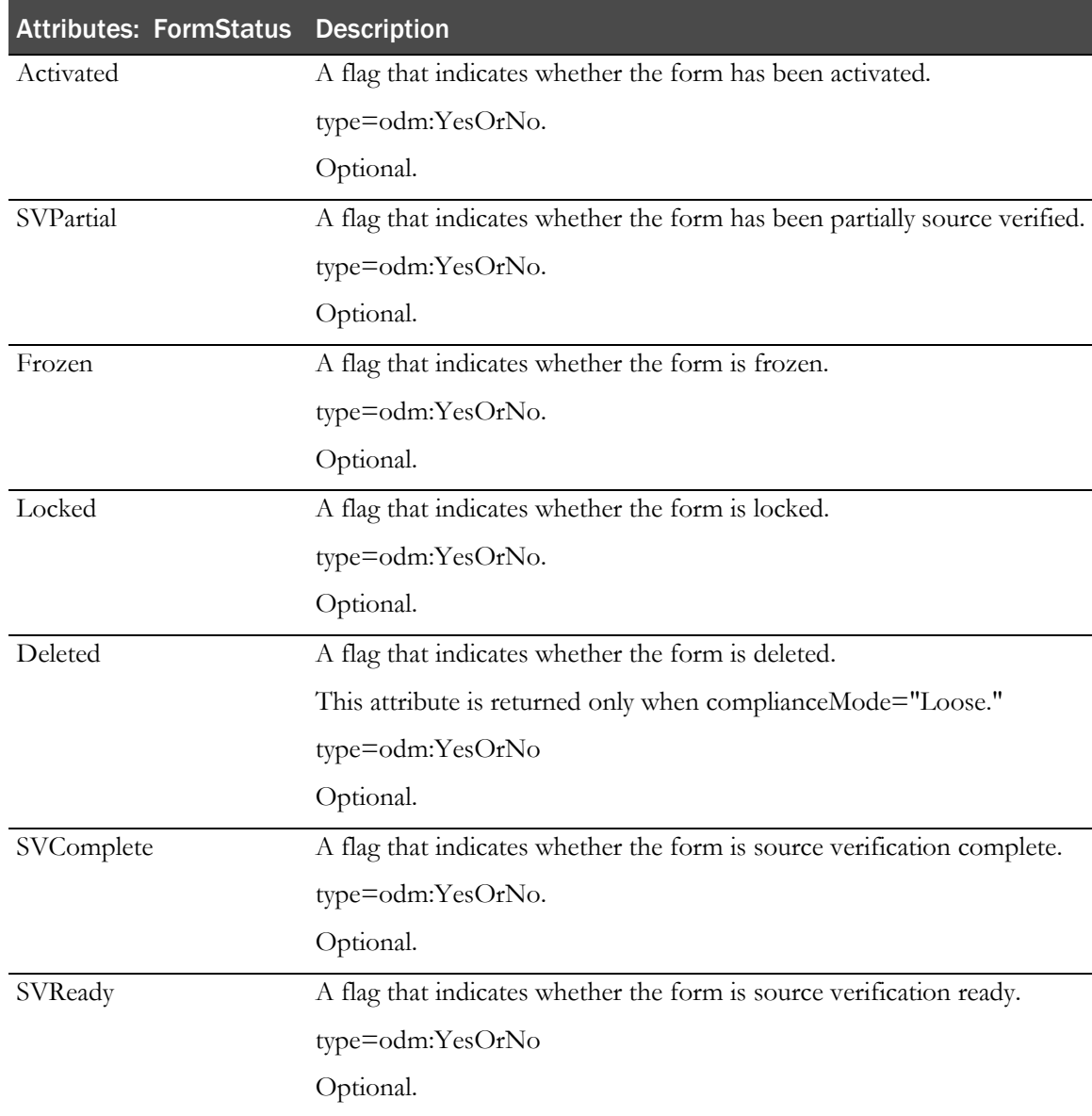

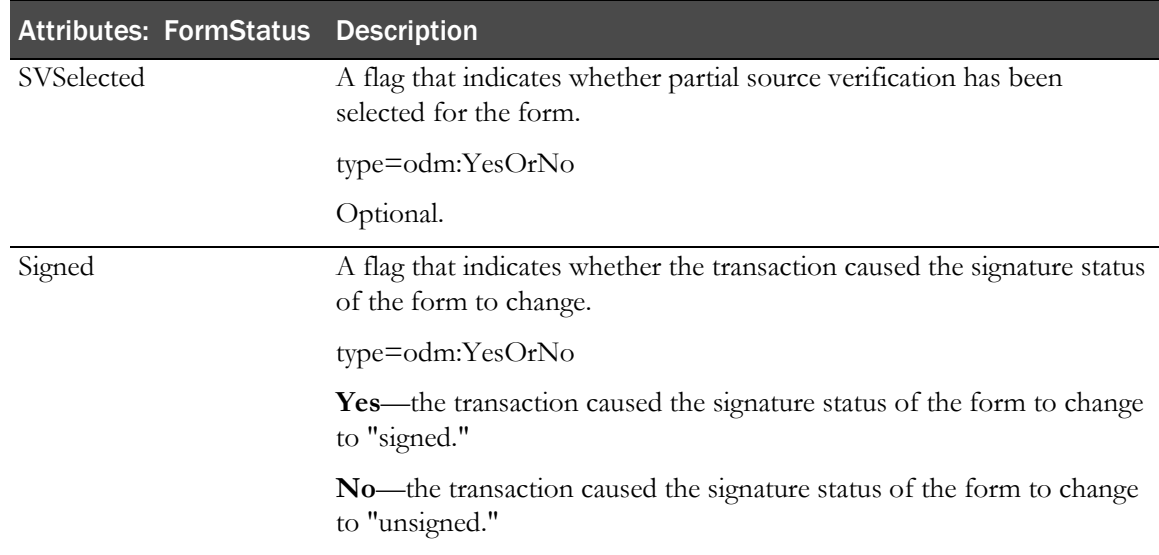

## ItemStatus element

The ItemStatus element refers to the status of an item on a form. This element is returned if an item has been source verified or if an itemset has been deleted or undeleted.

#### **XPath**

If an item has been source verified:

```
ODM/ClinicalData/SubjectData/StudyEventData/FormData/ItemGroupData/pf:ItemSta
tus
```
If an itemset has been deleted or undeleted:

```
ODM/ClinicalData/SubjectData/StudyEventData/FormData/ItemGroupData/InformItem
Data/pf:ItemStatus
```
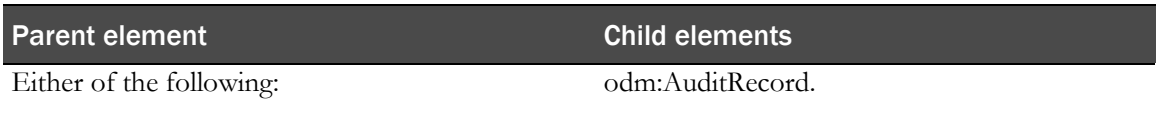

- InFormItemData (if the item has been source verified).
- ItemGroupData (if the itemset has been deleted).

#### **Attributes**

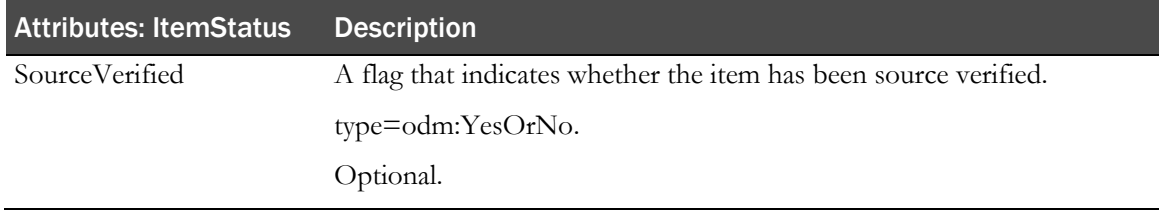

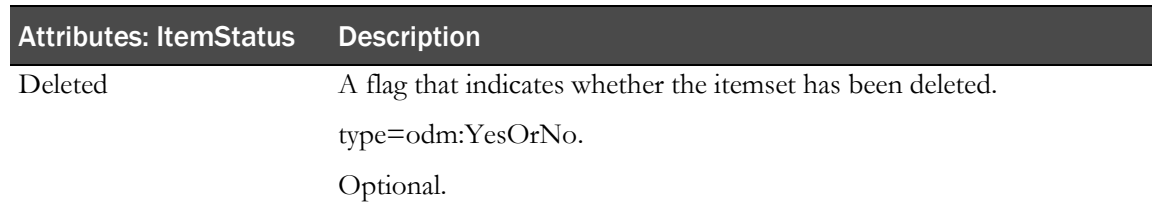

## Query element

The query element represents a query in the InForm software.

#### **XPath**

ODM/ClinicalData/SubjectData/StudyEventData/FormData/ItemGroupData/pf:InFormItem Data/pf:Query

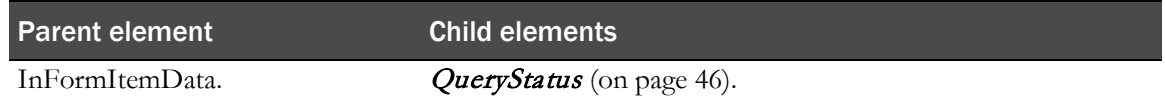

#### **Attributes**

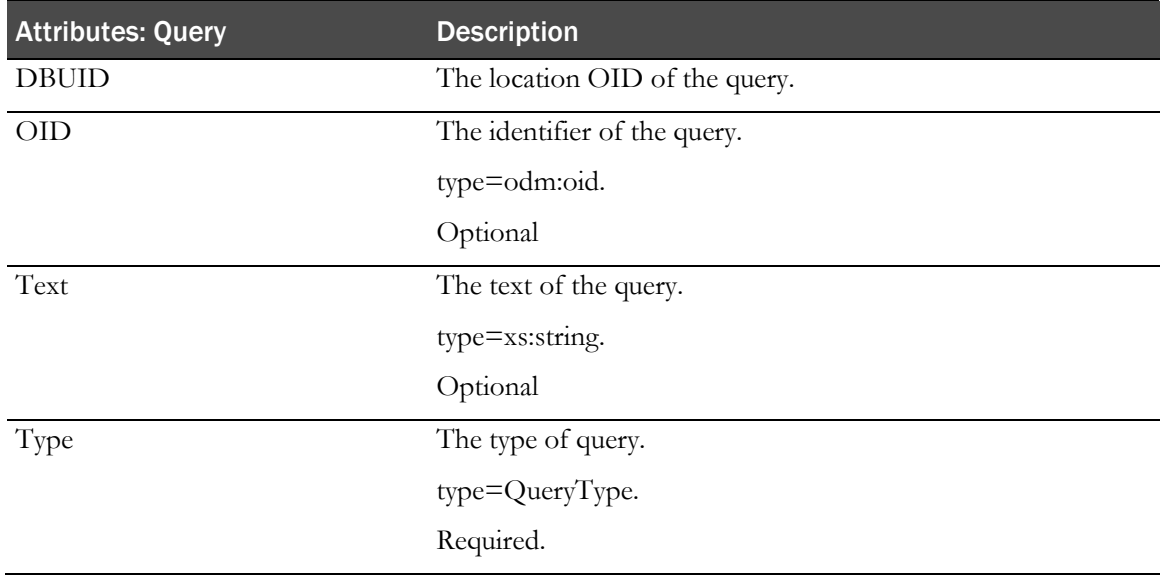

## <span id="page-55-0"></span>QueryStatus element

The QueryStatus element represents the state of a query. The element contains an audit record that explains when and why the change of state happened.

#### **XPath**

ODM/ClinicalData/SubjectData/StudyEventData/formData/ItemGroupData/InFormItemDat a/pf:Query/pf:QueryStatus

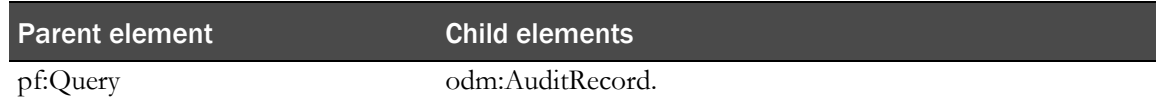

#### **Attributes**

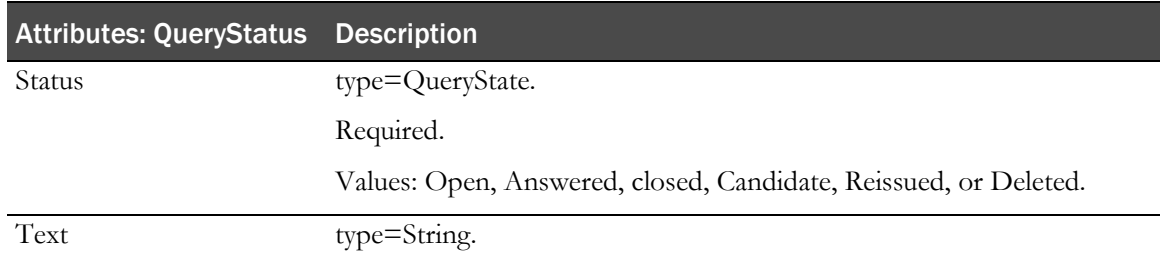

## ReasonIncomplete element

The ReasonIncomplete element represents the reason that an item in the InForm software does not have a value.

#### **XPath**

ODM/ClinicalData/SubjectData/StudyEventData/FormData/Annotation/pf:ReasonIncompl ete

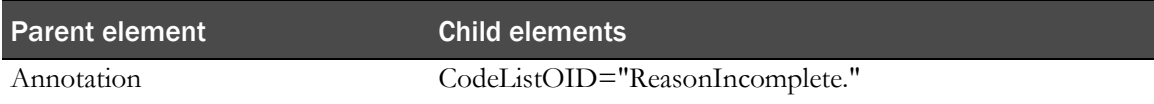

**ReasonIncomplete** is a hard-coded codelist that defines the options. The code list is returned in the metadata and ItemData.

## SubjectStatus element

The SubjectStatus element indicates that a state change has occurred to a patient, subject, or CRB.

#### **XPath**

ODM/ClinicalData/SubjectData/pf:SubjectStatus

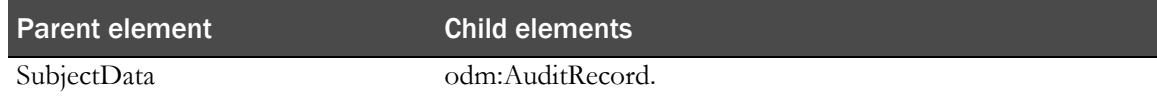

#### **Attributes**

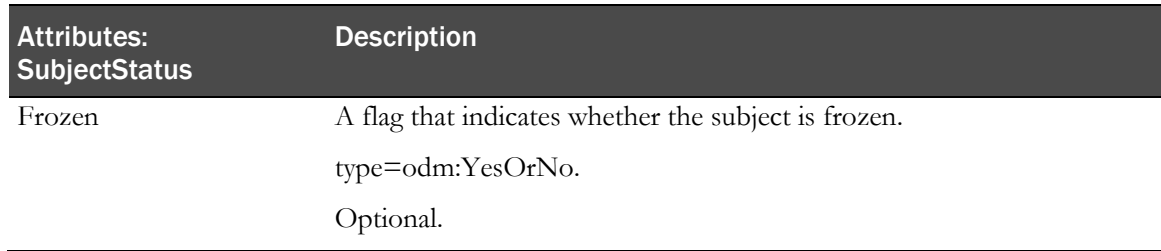

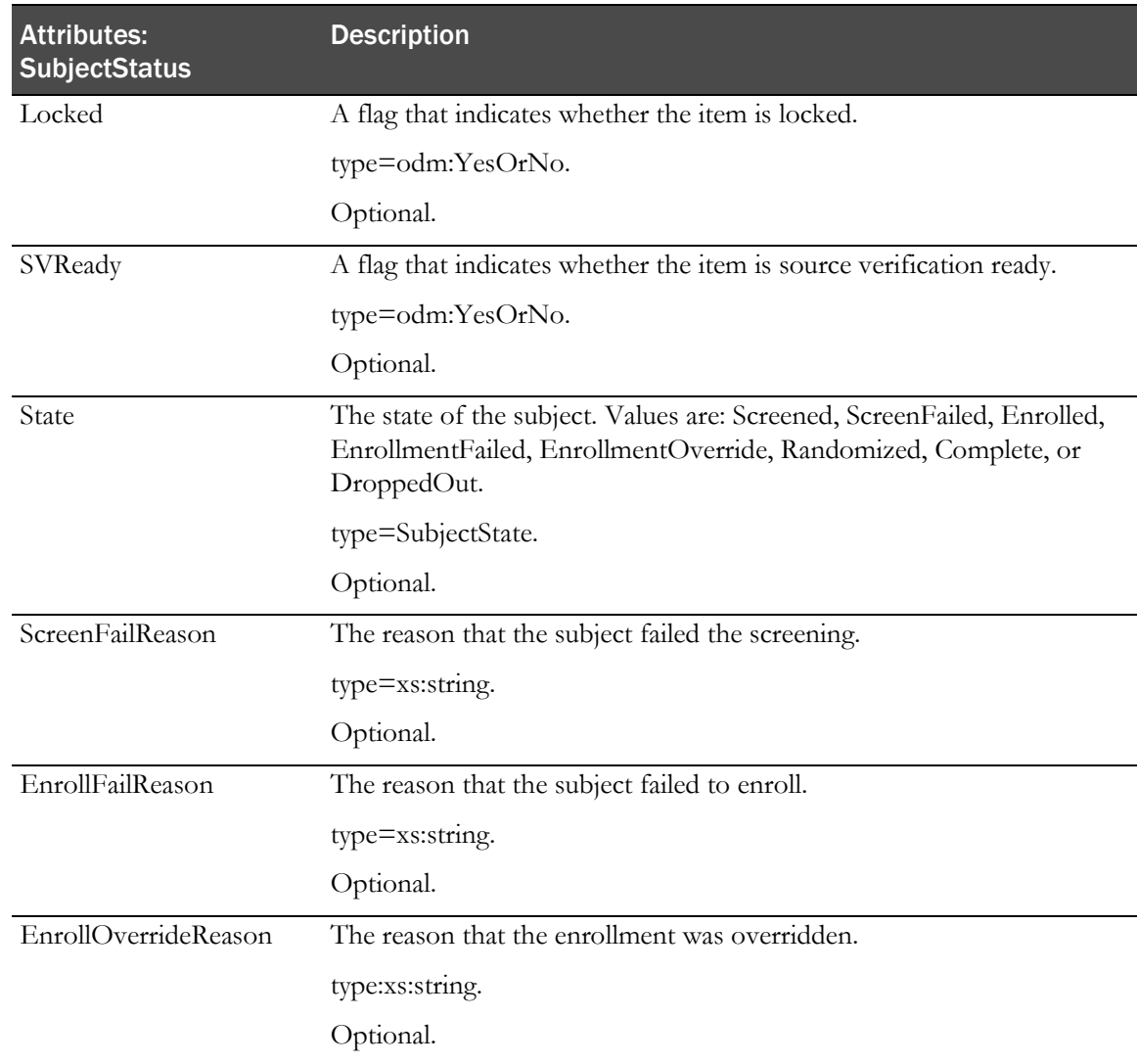

## MetaDataVersionRef

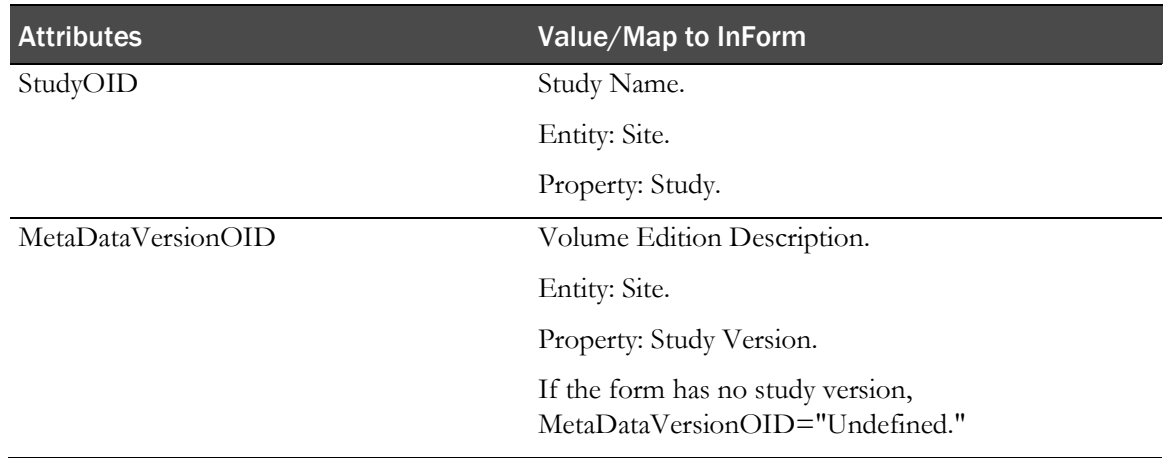

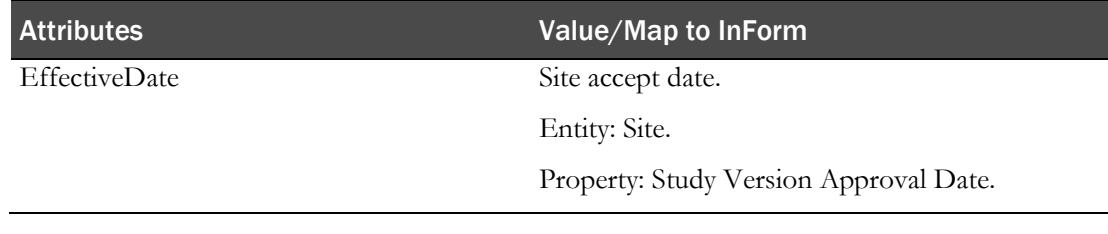

### Example—MetaDataVersionRef

<MetaDataVersionRef StudyOID="Hypertension Study" MetaDataVersionOID="Study Version Basic" EffectiveDate="1998-06-30" />

## **ClinicalData**

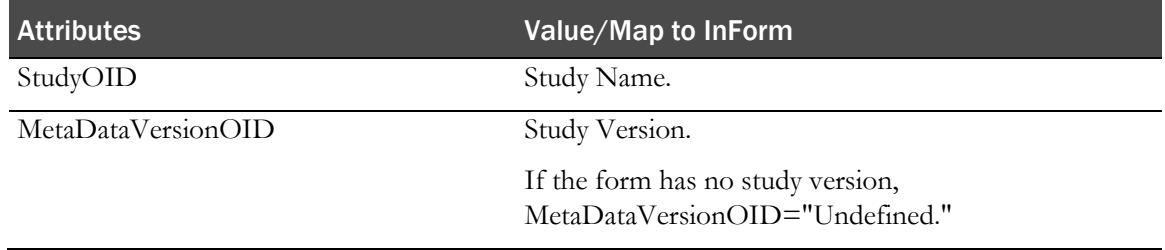

#### Example—ClinicalData

<ClinicalData StudyOID="Depression Study Update" MetaDataVersionOID="Study Version 1.0" />

## **SubjectData**

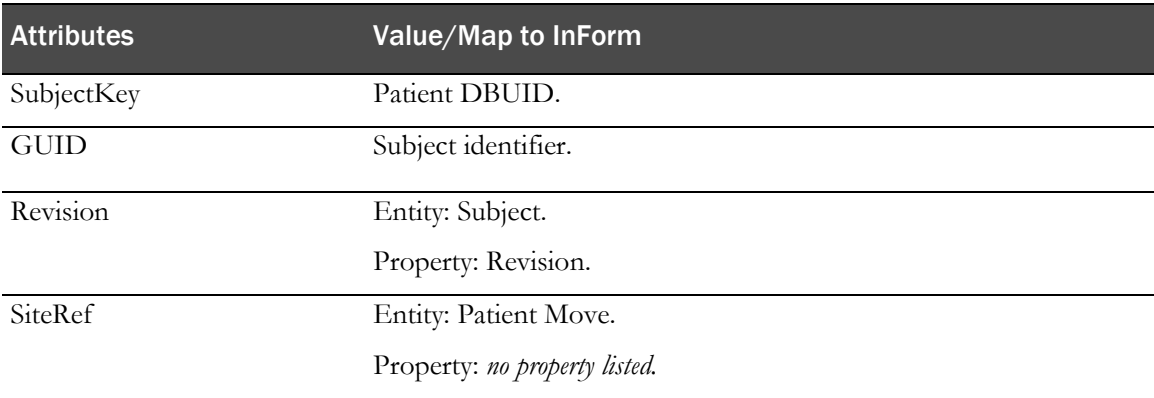

#### **Signature**

Indicates that the CRB has been signed for the subject.

### **SiteRef**

Site for the subject. In the event of a subject site move, a SubjectData element that contains a new SiteRef and no StudyEventData element is sent.

## pf:SubjectPool

Represents the source verification pool in the InForm application.

SubjectData/pf:SubjectPool

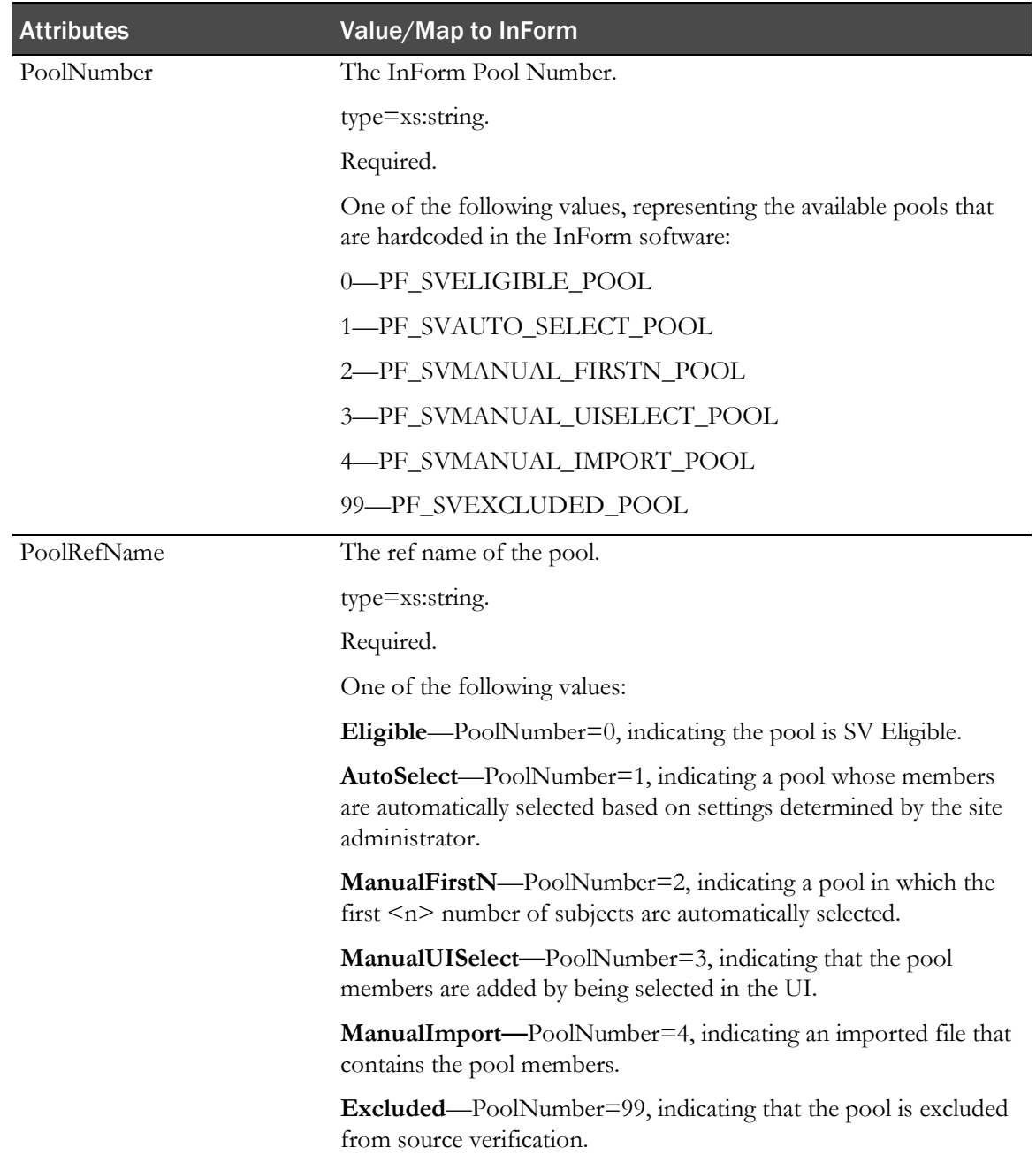

## pf:SubjectPoolChange

Reflects the change in the subject pool. Includes the subjects placed in the pool. SubjectData/pf:SubjectPoolChange

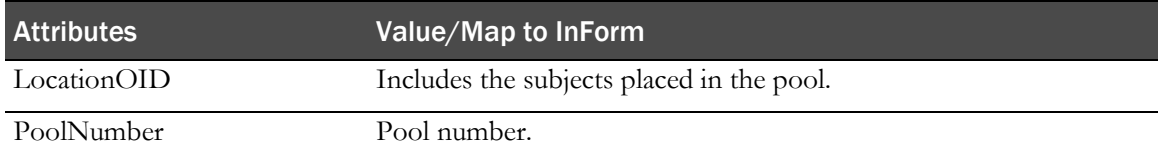

### pf:CriticalForm

Represents a form that must be source verified.

SubjectData/pf:CriticalForm

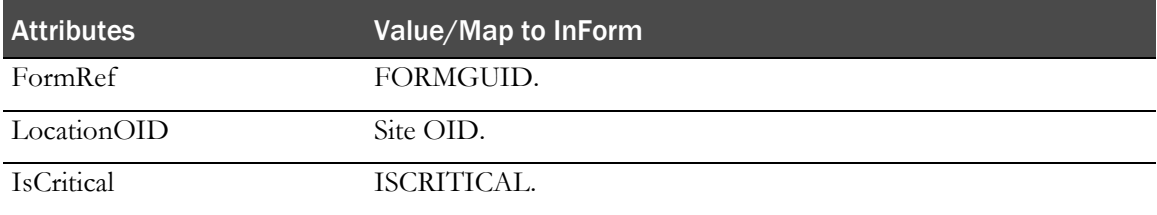

#### pf:ReviewState

Represents the state and stage of the progress of data review in the InForm application.

SubjectData/pf:ReviewState

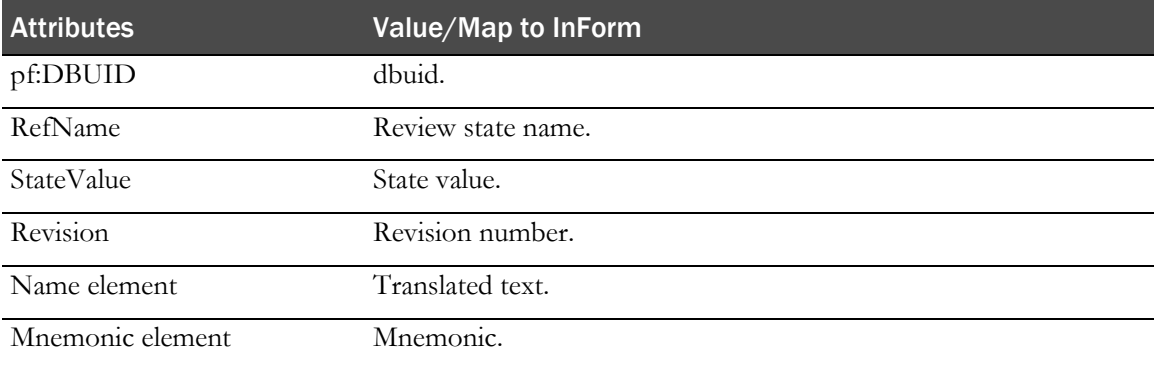

## pf:ReviewStage

Represents one of the three review stages of the review state.

SubjectData/pf:CriticalForm

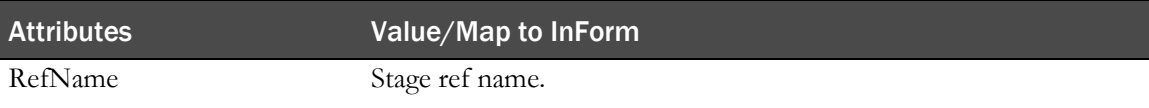

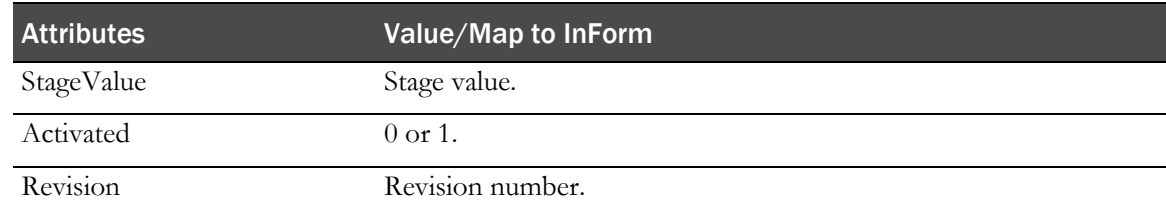

#### Example—SubjectData

```
<ClinicalData StudyOID="StudyDesign" MetaDataVersionOID="Study Design 0.0.2" 
pf:TransactionGuid="{6EAEA8C3-68D1-4314-881C-5AA2A5575308}" 
pf:Revision="326048162773035.000">
     <SubjectData SubjectKey="14266" TransactionType="Upsert" 
     pf:GUID="{83A9C428-8475-4AEF-A169-37D4F1E52975}">
     <SiteRef LocationOID="13341" />
     <StudyEventData StudyEventOID="enroll">
        <AuditRecord>
           <UserRef UserOID="enes" />
           <LocationRef LocationOID="Unknown" />
           <DateTimeStamp>2011-05-02T21:56:02+00:00</DateTimeStamp>
           <ReasonForChange>Visit Started</ReasonForChange>
        </AuditRecord>
        <FormData FormOID="frmEnr">
           <ItemGroupData ItemGroupOID="frmEnr.sctSubjectNum">
             <ItemData ItemOID="frmEnr.sctSubjectNum.SubNum_Enr.SubNum_Enr"
             Value="AAA"<AuditRecord>
                   <UserRef UserOID="enes" />
                   <LocationRef LocationOID="13341" />
                   <DateTimeStamp>2011-05-02T21:56:02+00:00</DateTimeStamp>
                   <ReasonForChange>Enrollment Entry</ReasonForChange>
                   <SourceID>RDINFAPP261</SourceID>
                </AuditRecord>
             </ItemData>
           </ItemGroupData>
        </FormData>
</StudyEventData>
</SubjectData>
</ClinicalData>
```
## **Candidate**

SubjectData/Candidate

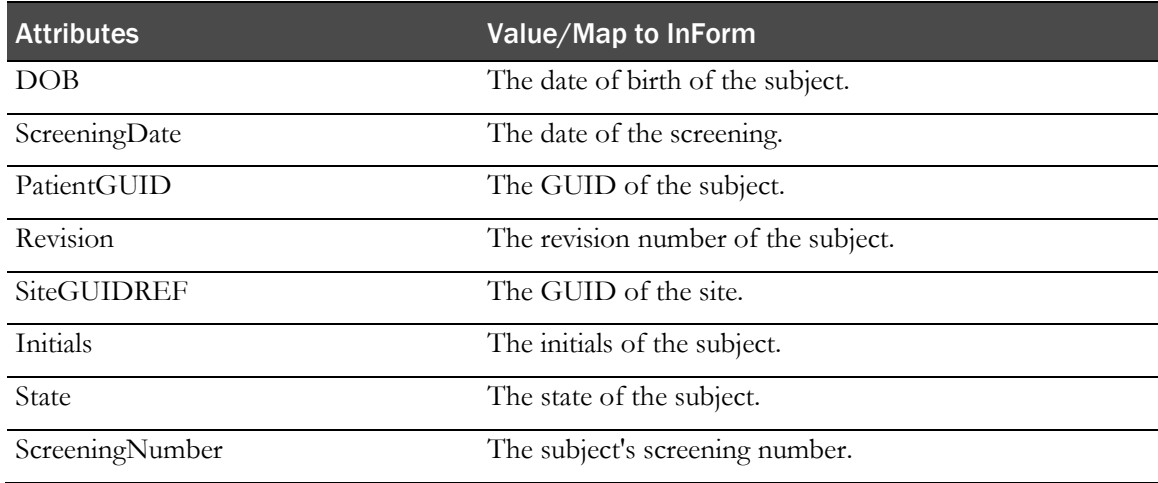

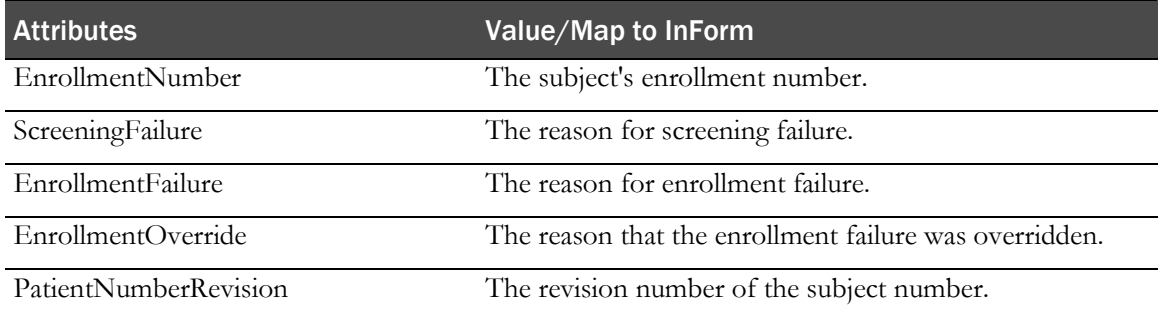

#### Example—Candidate

```
pf:Candidate SubjectInitials="GMC" EnrollmentNumber="08-002" 
ScreeningNumber="SCR-08-1" ScreeningFailure="" EnrollmentFailure="" 
EnrollmentOverride="" DateOfBirth="1959-04-18T00:00:00+00:00" 
ScreeningDate="2004-01-01T00:00:00+00:00" PatientRevision="94995391031040.000">
  <AuditRecord>
     <UserRef UserOID="msilva" />
     <LocationRef LocationOID="Unknown" />
     <DateTimeStamp>2004-01-05T16:36:31+00:00</DateTimeStamp>
     <ReasonForChange>Screening Log Entry</ReasonForChange>
   </AuditRecord>
</pf:Candidate>
```
## **SubjectStatus**

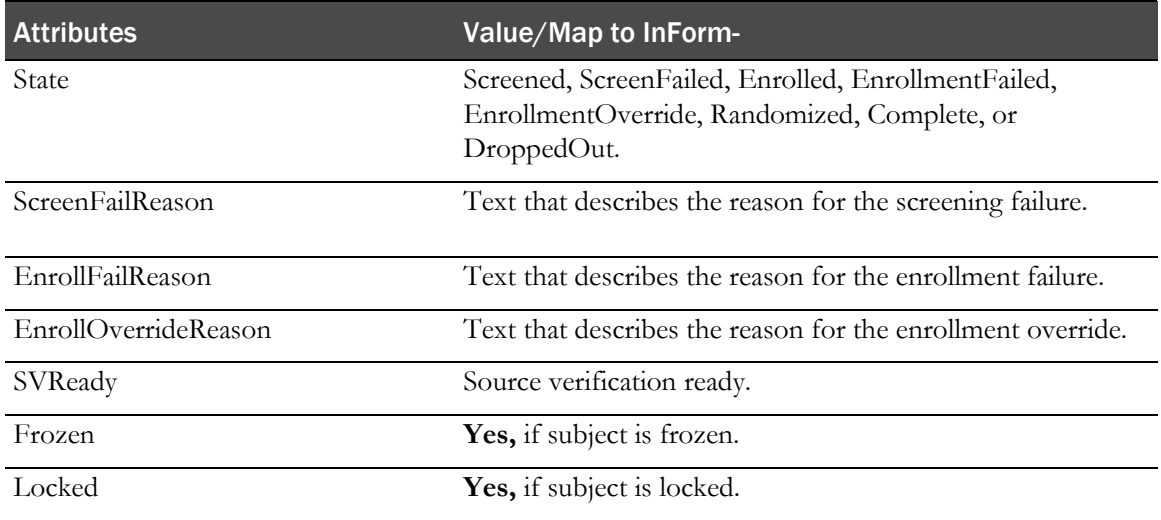

#### Example—SubjectStatus

```
<pf:SubjectStatus State="Screened">
  <AuditRecord>
     <UserRef UserOID="msilva" />
     <LocationRef LocationOID="Unknown" />
     <DateTimeStamp>2004-01-05T16:36:31+00:00</DateTimeStamp>
     <ReasonForChange>Screening Log Entry</ReasonForChange>
  </AuditRecord>
</pf:SubjectStatus>
```
## StudyEventData

An activated visit is indicated by a StudyEventData element that contains no child FormData element.

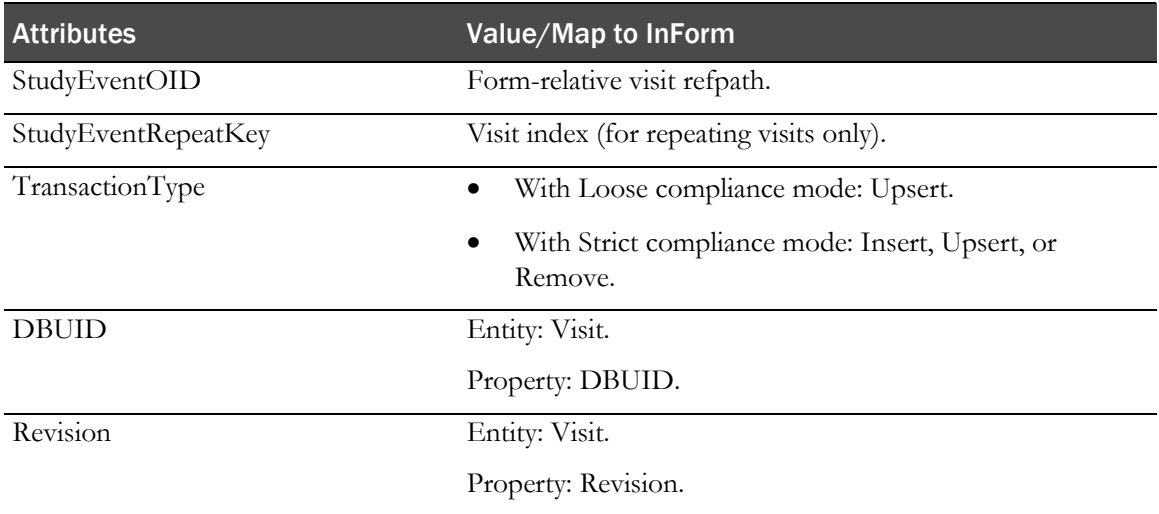

#### Example—StudyEventData

<StudyEventData StudyEventOID="vstBASE" />

## FormData

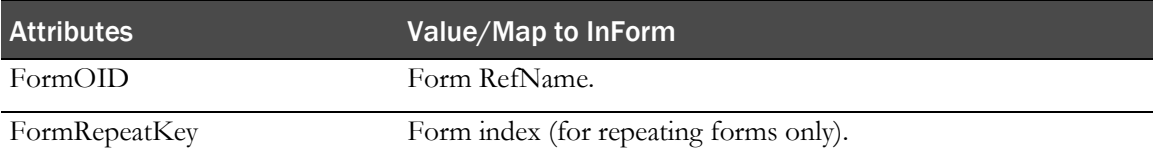

#### **Signature**

Indicates that the form has been signed for the subject.

#### Example—FormData

```
<FormData FormOID="LAE1" FormRepeatKey="243960146618003" 
TransactionType="Remove">
  <pf:FormStatus Deleted="Yes"> Yes/No
     <AuditRecord>
        <UserRef UserOID="system" />
        <LocationRef LocationOID="Unknown" />
        <DateTimeStamp>2008-09-24T19:46:51+00:00</DateTimeStamp>
     </AuditRecord>
  </pf:FormStatus>
</FormData>
```
## **FormStatus**

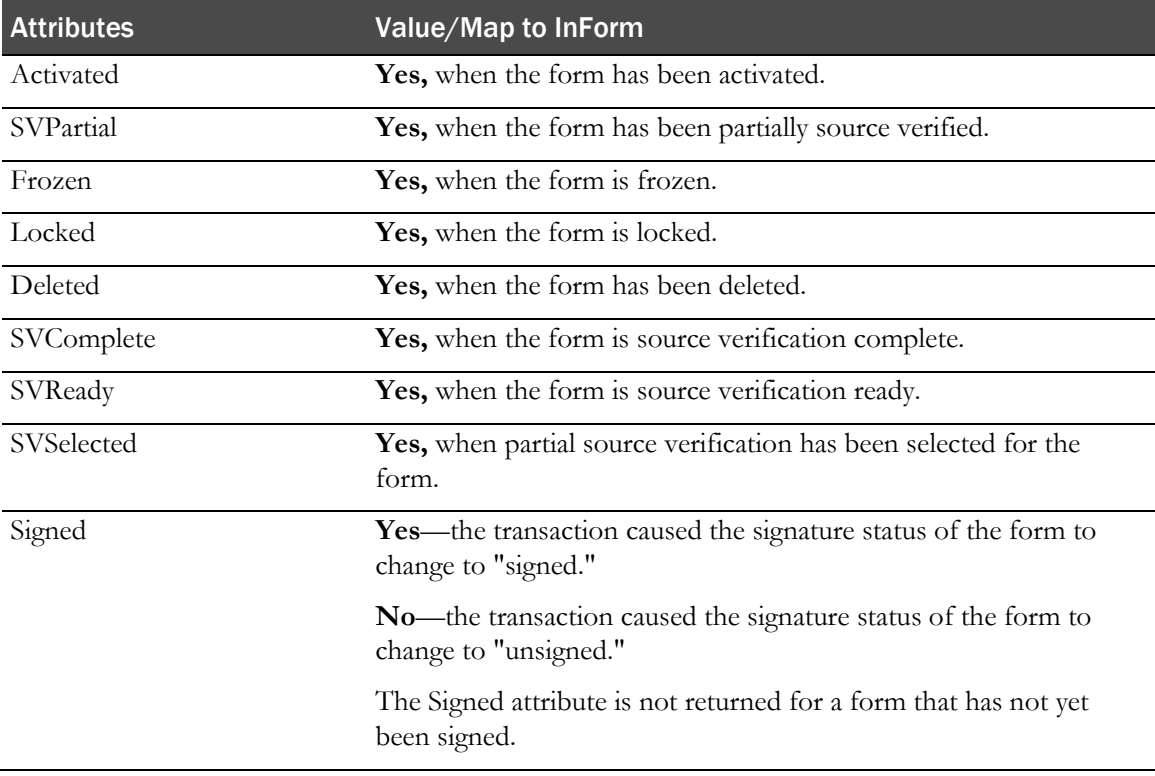

## Example—FormStatus

```
<FormData FormOID="frmDOSE">
  <pf:FormStatus SVComplete="No"> Yes/No
     <AuditRecord>
       <UserRef UserOID="system" />
       <LocationRef LocationOID="Unknown" />
       <DateTimeStamp>2008-09-19T21:05:54+00:00</DateTimeStamp>
     </AuditRecord>
  </pf:FormStatus>
</FormData>
```
## ItemGroupData

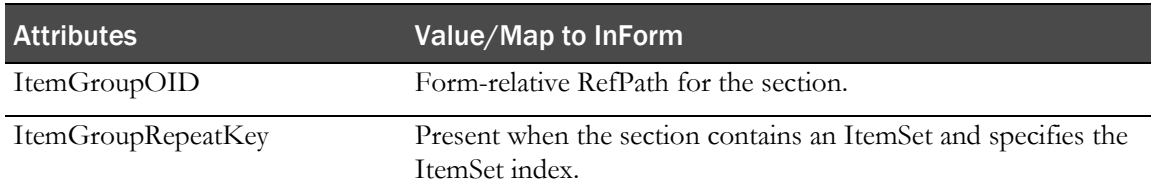

#### Example—ItemGroupData

<ItemGroupData ItemGroupOID="LAB" ItemGroupRepeatKey="134562926897091" />

## Annotation

FormData/Annotation ItemData/Annotation

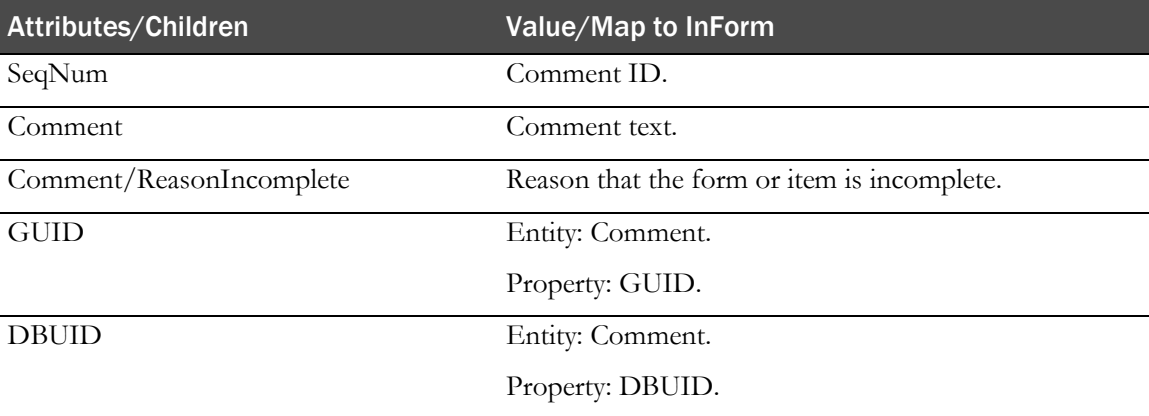

## Example—Annotation

```
<Annotation SeqNum="9985">
  <Comment>test item comment</Comment>
</Annotation>
```
## <span id="page-65-0"></span>ItemData

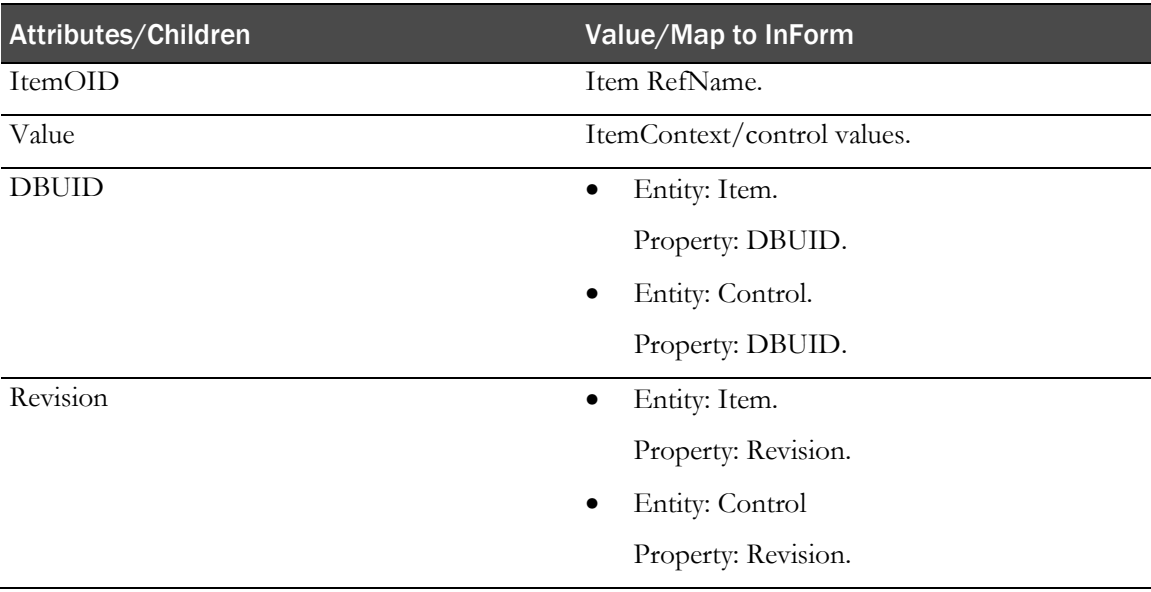

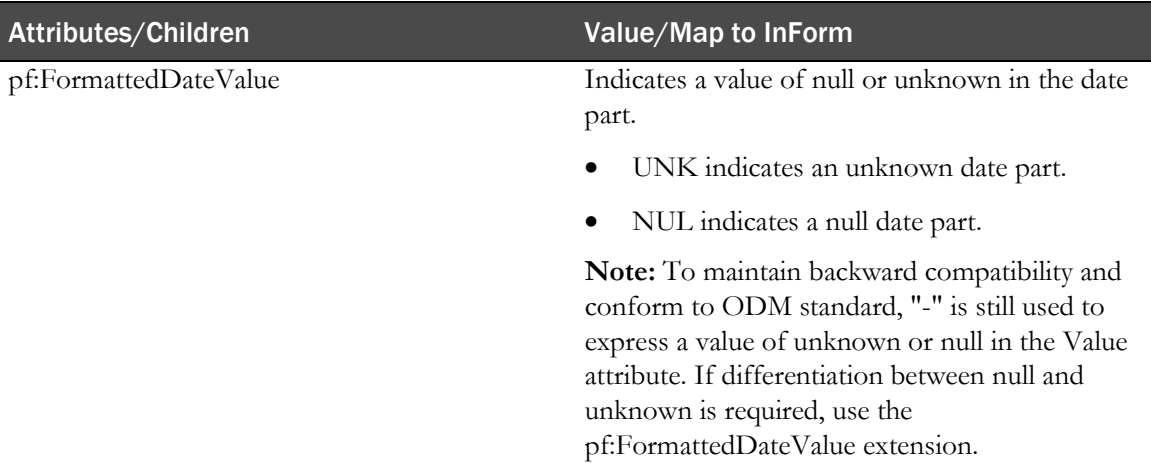

#### Example—ItemData

#### **Example for unknown date part:**

```
<ItemData ItemOID="LAE1.LsctAE.LitmAESTDT.LAESTDTTM"Value="2009-04-19T-:-:-
+00:00" pf:FormattedDateValue="2009-04-19TUNK:UNK:UNK+00:00" />
```
#### **Example for null date part:**

In the example, the hour, minute, and second are null.

```
<ItemData ItemOID="LAE1.LsctAE.LitmAESTDT.LAESTDTTM"Value="2009-04-19T-:-:-
+00:00" pf:FormattedDateValue="2009-04-19TNUL:NUL:NUL+00:00" />
```
## **ItemStatus**

If an item has been source verified:

InformItemData/ItemStatus

If an itemset has been deleted or undeleted:

ItemGroupData/ItemStatus

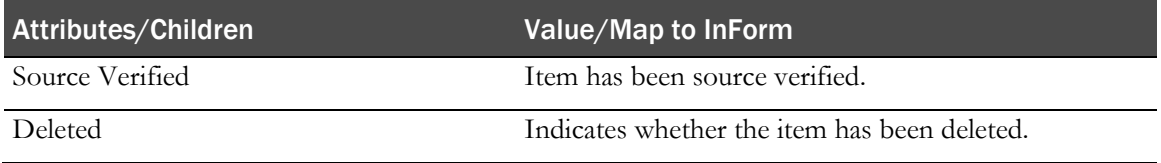

#### Example—ItemStatus

```
<FormData FormOID="frmDOV">
  <ItemGroupData ItemGroupOID="frmDOV.DOV">
     <pf:InFormItemData InFormItemOID="frmDOV.DOV.DOV" Name="DOV">
        <pf:ItemStatus SourceVerified="Yes"> "> (Yes or No are the 2 values this 
        can be)
          <AuditRecord>
             <UserRef UserOID="system" />
             <LocationRef LocationOID="Unknown" />
             <DateTimeStamp>2008-09-17T20:32:49+00:00</DateTimeStamp>
          </AuditRecord>
        </pf:ItemStatus>
     </pf:InFormItemData>
  </ItemGroupData>
</FormData>
```
## InformItemData

InformItemData/ItemStatus

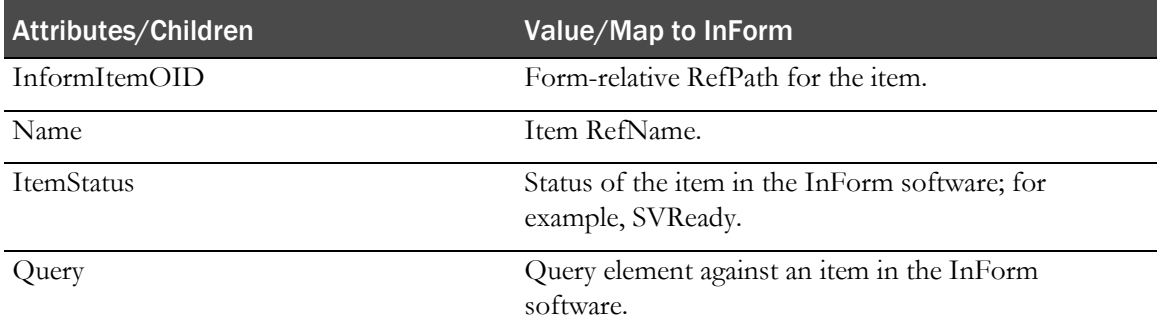

#### Example—InformItemData

```
<pf:InFormItemData InFormItemOID="frmDOSE.sctDOSE.itsDOSE.itmDOSEToDate" 
Name="itmDOSEToDate">
  <pf:Query OID="{00E6AD12-0848-4F71-AB61-ED0F845D1404}" Text="Stop Date is 
  not equal to or after the Start Date; please verify" Type="Autoquery" 
  pf:DBUID="75369" pf:Revision="244386598500043.000">
     <pf:QueryStatus Status="Open">
        <AuditRecord>
           <UserRef UserOID="autoquery" />
           <LocationRef LocationOID="Unknown" />
           <DateTimeStamp>2008-09-29T18:09:58+00:00</DateTimeStamp>
           <ReasonForChange>Stop Date is not equal to or after the Start 
          Date; please verify</ReasonForChange>
        </AuditRecord>
     </pf:QueryStatus>
   </pf:Query>
</pf:InFormItemData>
```
## Query

InformItemData/Query

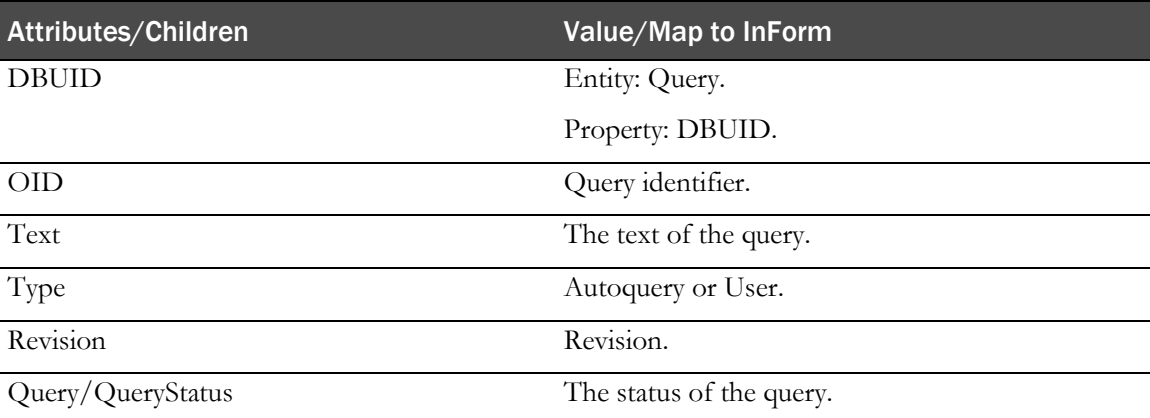

## Example—Query

```
<pf:Query OID="{08016623-5E3D-417C-93BB-33573CF1E1DC}" Text="Data does not match 
source" Type="User">
  <pf:QueryStatus Status="Open">
     <AuditRecord>
        <UserRef UserOID="system" />
        <LocationRef LocationOID="Unknown" />
        <DateTimeStamp>2008-03-17T19:17:22+00:00</DateTimeStamp>
        <ReasonForChange>Data does not match source</ReasonForChange>
     </AuditRecord>
  </pf:QueryStatus>
</pf:Query>
```
## **QueryStatus**

InformItemData/ItemStatus

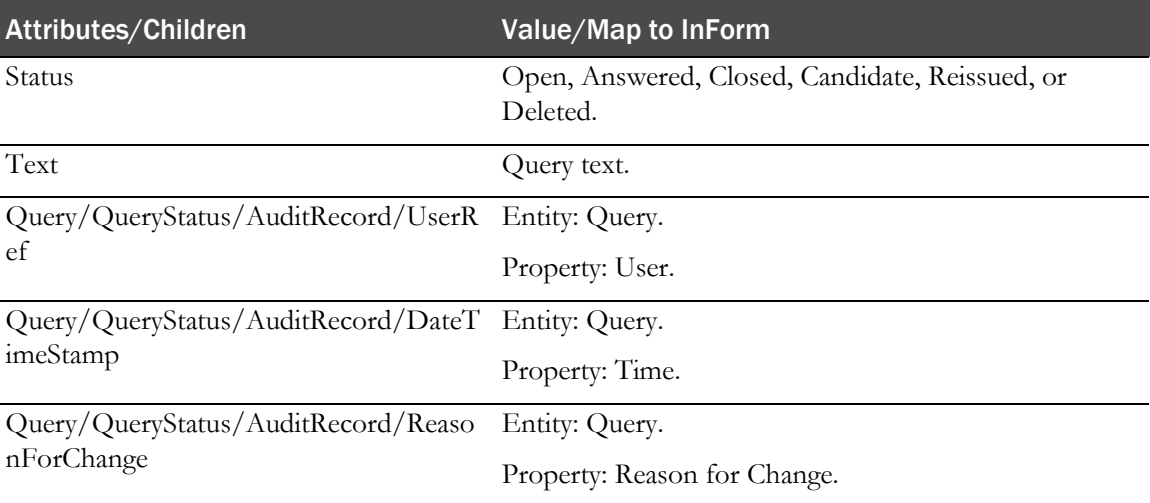

#### Example—QueryStatus

```
<pf:Query OID="{B70FF676-A6B3-4608-8AD0-A32444764F45}" Text="Date of Visit is 
prior to Screening Date; please correct" Type="Autoquery">
  <pf:QueryStatus Status="Open">
     <AuditRecord>
        <UserRef UserOID="autoquery" />
        <LocationRef LocationOID="Unknown" />
        <DateTimeStamp>2004-01-08T13:47:01+00:00</DateTimeStamp>
        <ReasonForChange>Date of Visit is prior to Screening Date; please 
        correct</ReasonForChange>
     </AuditRecord>
  </pf:QueryStatus>
</pf:Query>
```
## Elements for admin data

## GroupDef element

The GroupDef element defines a user group in an InForm study. AdminData contains a collection of GroupDef elements.

#### **Xpath**

ODM/AdminData/pf:GroupDef

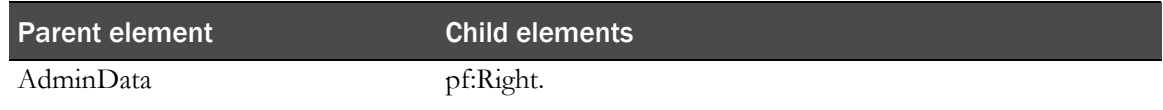

#### **Attributes**

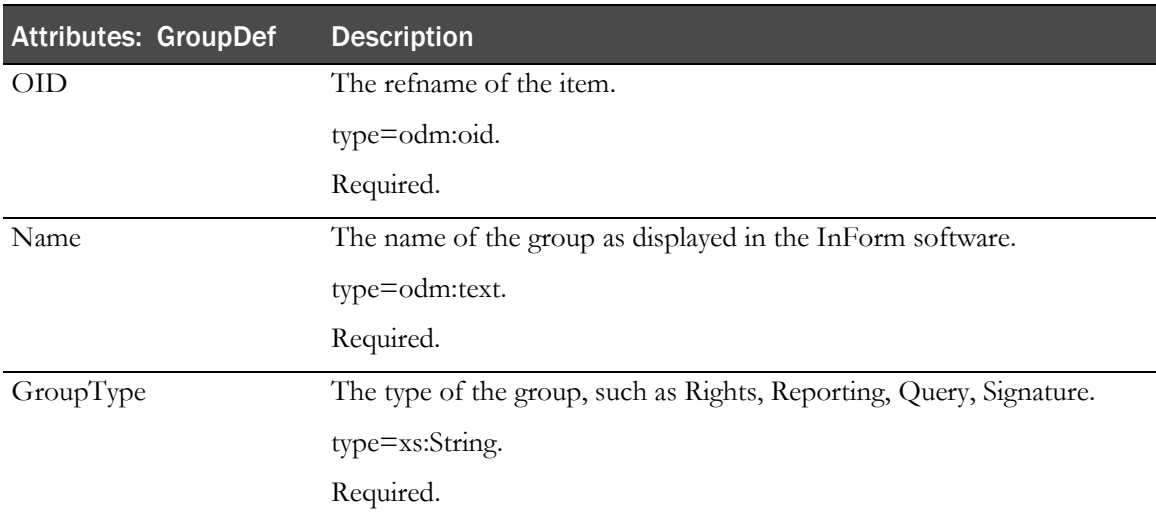

## Right element

The pf:Right element is a child element of the pf:GroupDef element. One pf:Right element exists for each right defined in the user group.

### **Xpath**

ODM/AdminData/pf:GroupDef/pf:Right

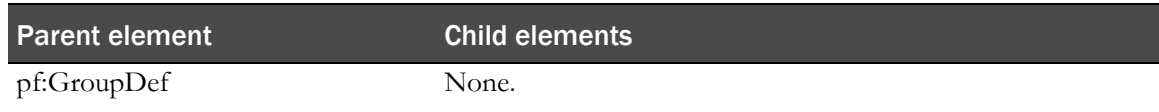

#### **Attributes**

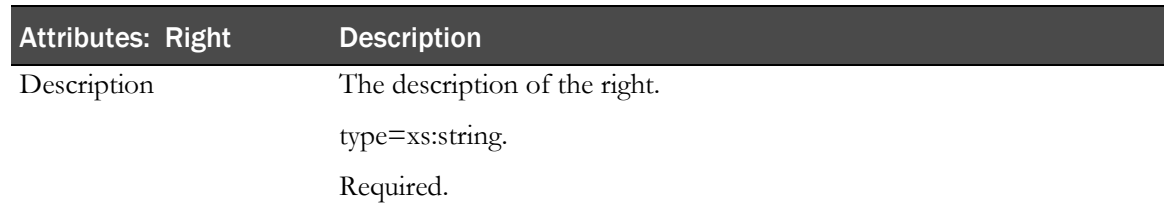

## User

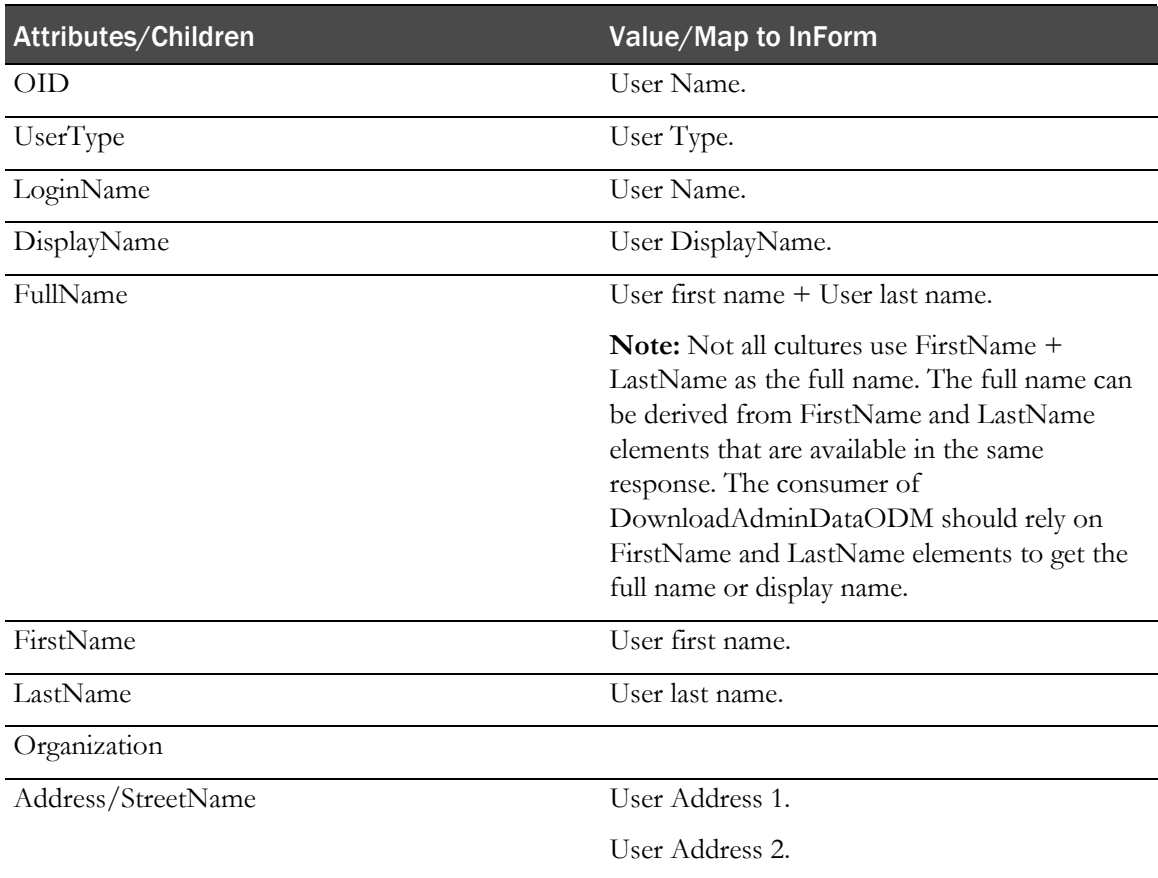

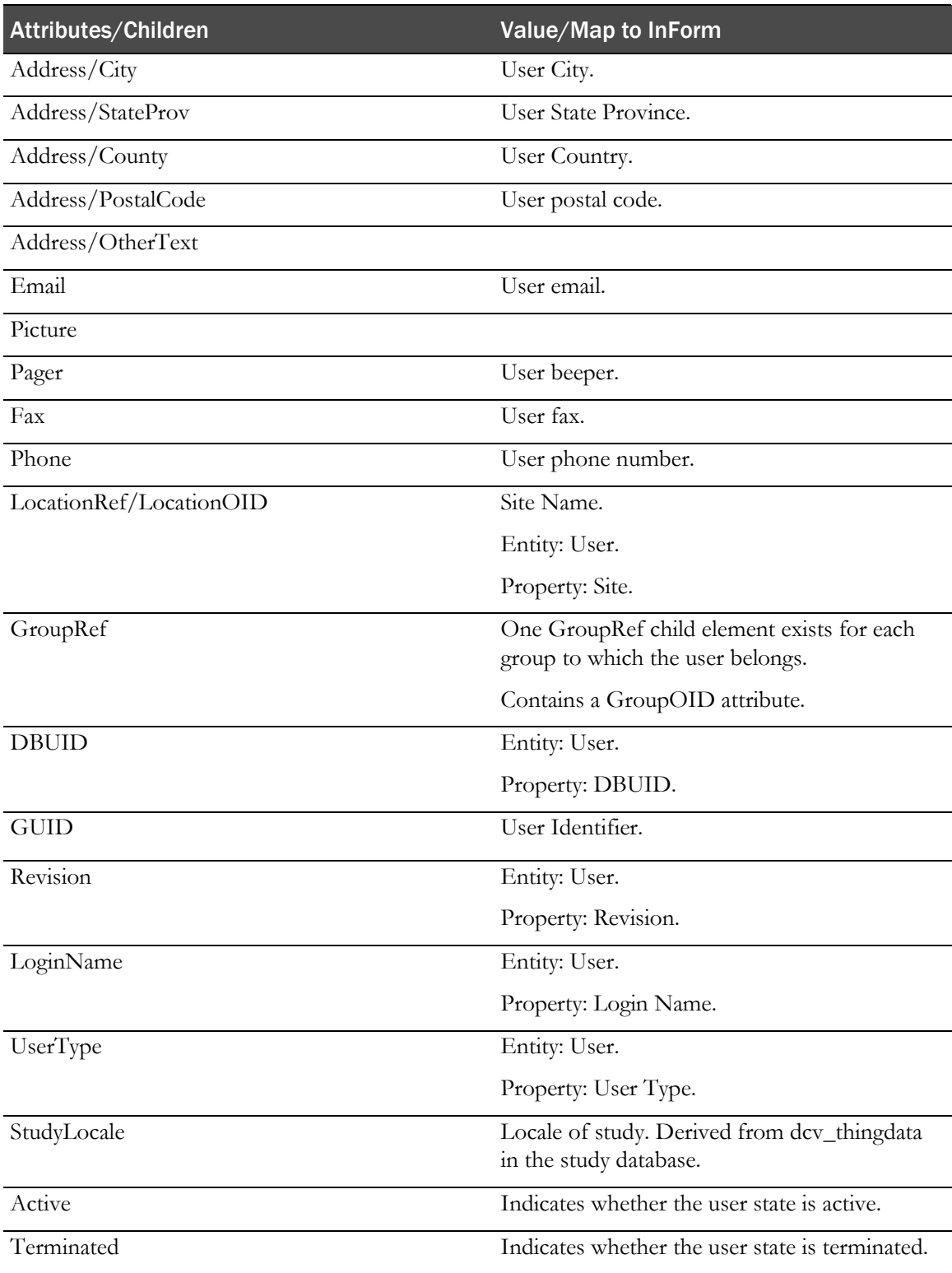

## Example—User

```
<User OID="mmeyer" UserType="Investigator" pf:DBUID="11816" pf:GUID="{09379D50-
EB2B-46B1-8BDC-F2F7F6A6363D}" pf:StudyLocale="en-US" pf:Active="Yes" 
pf:Terminated="No">
            <LoginName>mmeyer</LoginName>
```

```
 <DisplayName>Marianne Meyer</DisplayName>
```
```
 <FullName>Marianne Meyer</FullName>
     <FirstName>Marianne</FirstName>
     <LastName>Meyer</LastName>
      <Address>
       <Country>USA</Country>
      </Address>
      <Email>email@domain.test</Email>
     <Fax>(555) 555-1212</Fax>
     <Phone>(555) 555-1212</Phone>
     <LocationRef LocationOID="13341" />
     <pf:GroupRef GroupOID="6536" />
      <pf:GroupRef GroupOID="13940" />
 </User>
```
### GroupDef

GroupRef elements reference GroupDef elements by matching the GroupRef's GroupOID attribute to the GroupDef's OID attribute.

GroupRef is a child of User (on pag[e 61\)](#page-70-0).

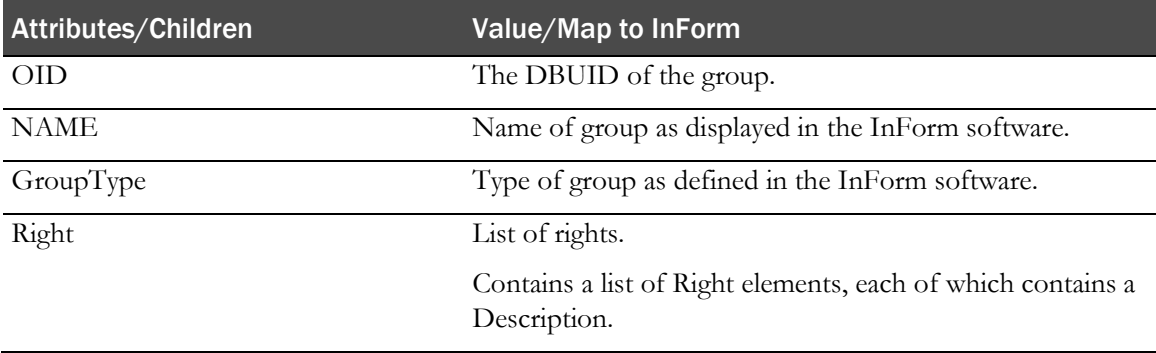

### Right

AdminData/pf:GroupDef/pf:Right

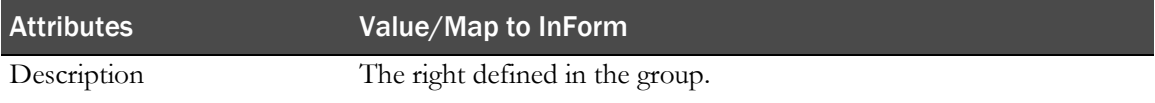

#### Example—GroupDef

```
<pf:GroupDef OID="5954" Name="System Creator Group" GroupType="Rights">
  <pf:Right Description="Create User"/>
  <pf:Right Description="Terminate User" />
</pf:GroupDef>
```
# Location

To ensure that the audit records that are generated by sponsor users comply with the ODM standard, a Location with OID **Unknown** is automatically defined in the ODM that is returned for a study.

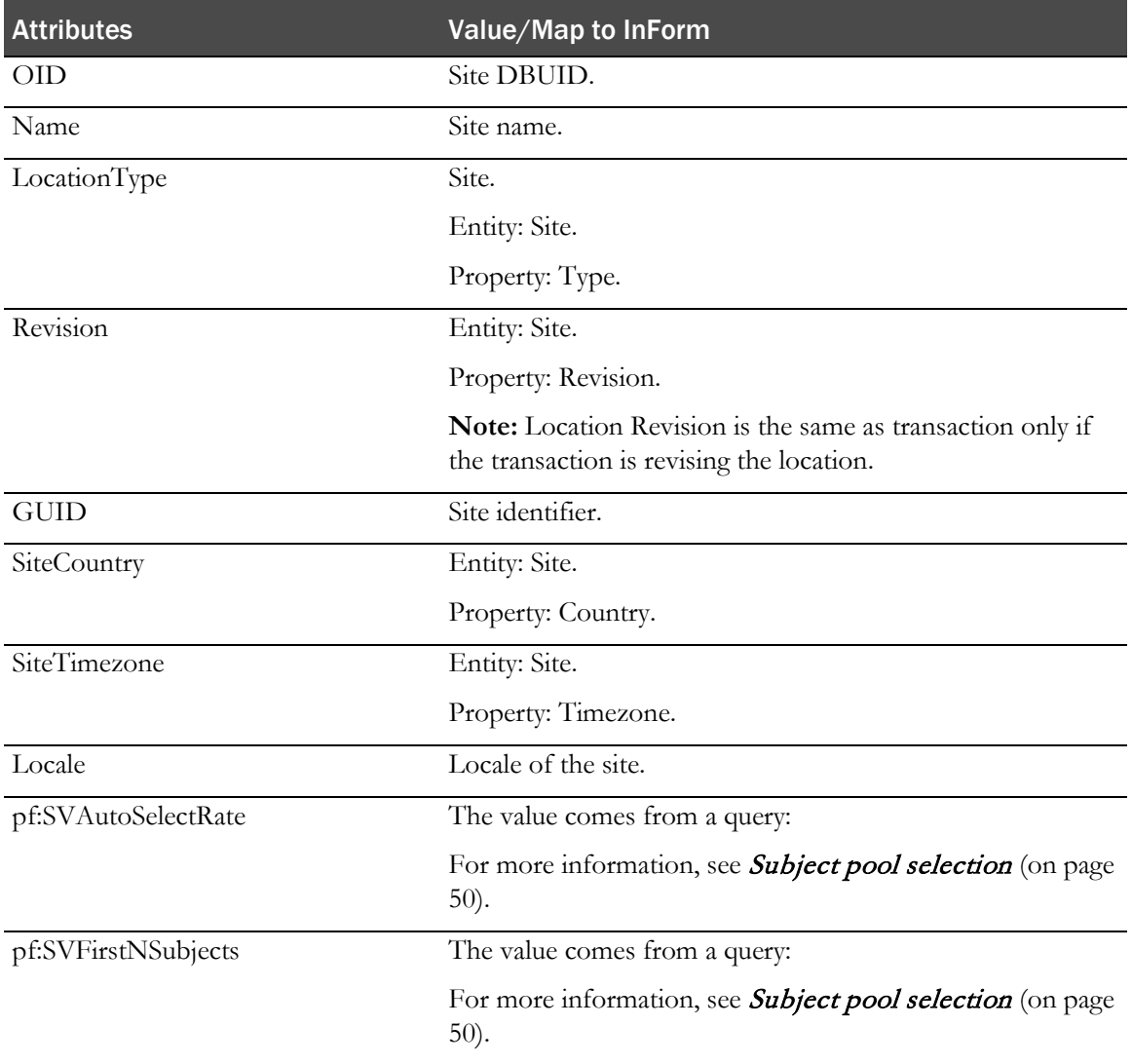

### Mnemonic

Location/Mnemonic

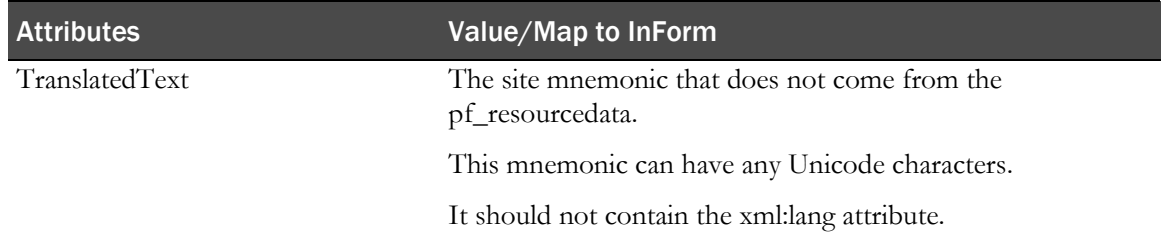

#### Example—Location

```
<Location
  LocationType="Site" Name="(01) Massachusetts General Hospital"
  OID="10127" pf:SiteCountry="USA"
    pf:SiteTimezone="(GMT-05:00) Eastern Time (US & amp; Canada)">
  <MetaDataVersionRef
    EffectiveDate="2005-04-01T00:00:00+00:00"
     MetaDataVersionOID="StudyVersion020108"
     StudyOID="Depression Study"/>
  <Mnemonic
     xmlns="http://www.phaseforward.com/InFormAdapter/ODM/Extensions/2.0">
  <TranslatedText
     xmlns="http://www.cdisc.org/ns/odm/v1.3">01</TranslatedText>
  </Mnemonic>
</Location>
```
### **SignatureDef**

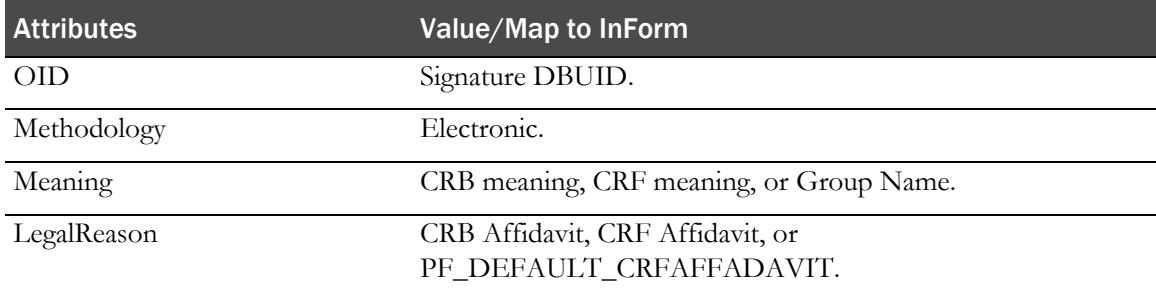

#### Meaning

CRB meaning, CRF meaning, or Group Name.

SignatureDef/Meaning

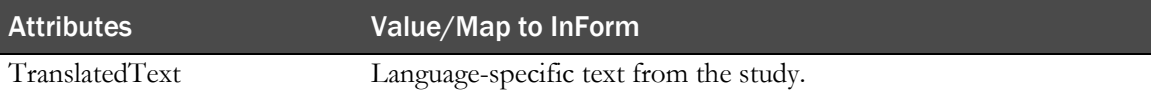

#### LegalReason

CRB Affidavit, CRF Affidavit, or PF\_DEFAULT\_CRFAFFADAVIT.

SignatureDef/Meaning

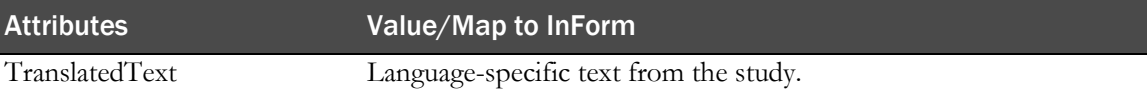

### Example—SignatureDef

```
<SignatureDef OID="CRA Sigs" Methodology="Electronic">
  <Meaning>Approved</Meaning>
  <LegalReason>
     By my dated signature below, I, %s %s, verify that this case report form 
     accurately displays the results of the examinations, tests, evaluations
```
and treatments noted within. Pursuant to Section 11.100 of Title 21 of the Code of Federal Regulations, this is to certify that I intend that this electronic signature is to be the legally binding equivalent of my handwritten signature. To this I do attest by supplying my password and clicking the button marked Submit below. </LegalReason> </SignatureDef>

# Elements for metadata

### Mapping of localized items

The following items are localized in the InForm software. The translation for each item is placed under the TranslatedText element in the ODM that is returned.

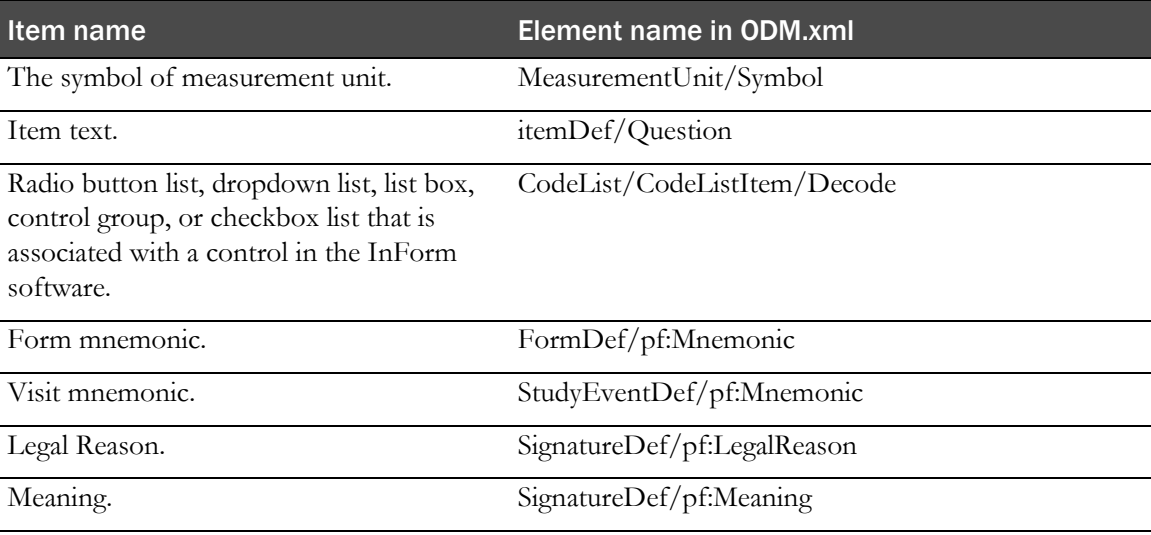

Site mnemonic is also placed under the TranslatedText element. However, it is not localized in pf\_resourcedata in the InForm application. It is returned as the fallback because there is no language associated with it.

### InFormItemDef element

The InFormItemDef element is the metadata definition for the Inform item, and explains which controls (ItemRefs) are contained in the item.

In the Oracle implementation, an ItemDef maps to an InForm control.

#### **XPath**

ODM/Study/MetaDataVersion/pf:InformItemDef

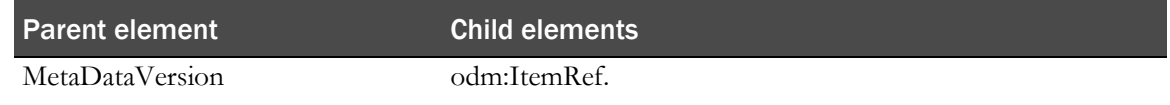

### **Attributes**

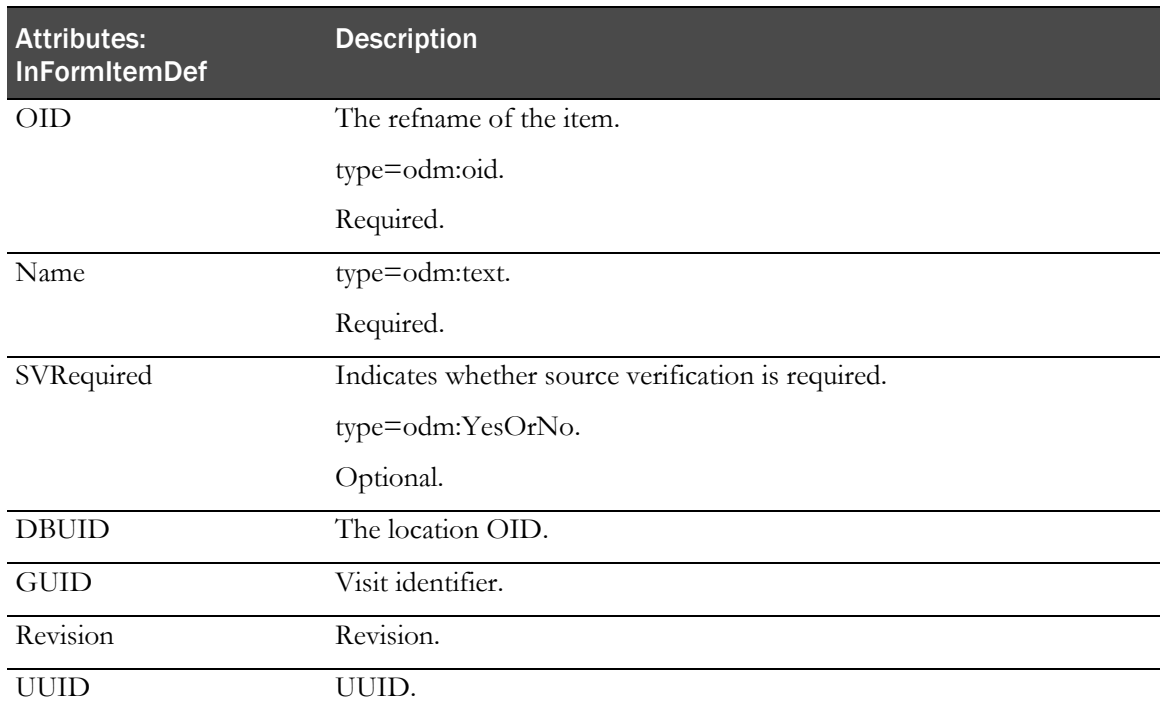

# InFormItemRef element

The InFormItemRef element shows the ordering of the InForm item within a section.

### **XPath**

ODM/Study/MetaDataVersion/ItemGroupDef/pf:InFormItemRef

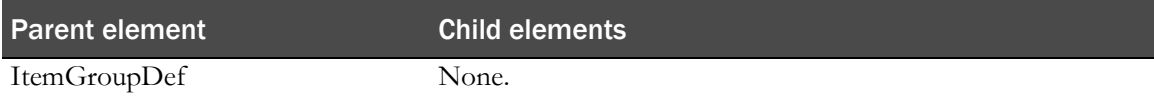

### **Attributes**

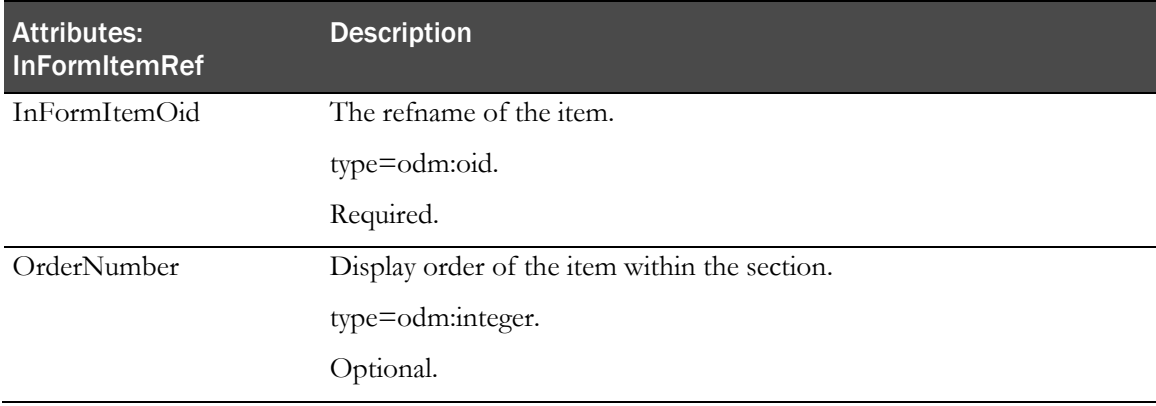

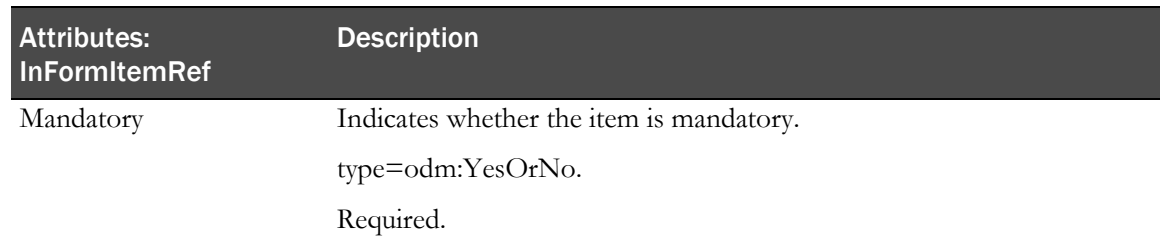

# Study

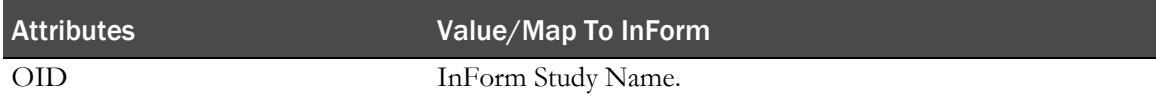

### Example—Study

<Study OID="Hypertension Study" />

### **GlobalVariables**

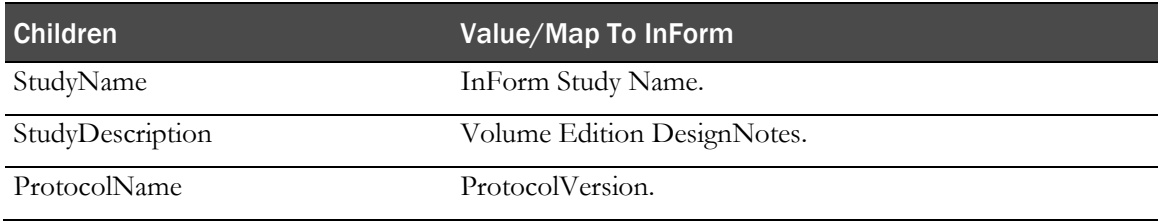

### Example—GlobalVariables

```
<GlobalVariables>
  <StudyName>Hypertension Study</StudyName>
  <ProtocolName>Protocol XYZZY</ProtocolName>
</GlobalVariables>
```
### **BasicDefinitions**

BasicDefinitions contains the InForm measurement unit definitions.

### MeasurementUnit

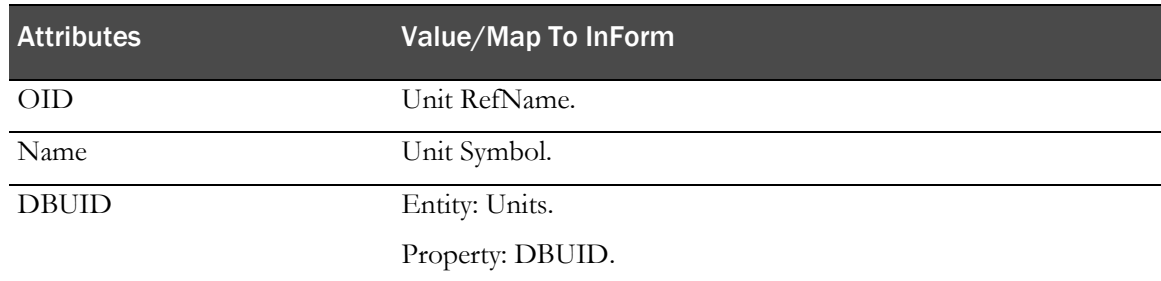

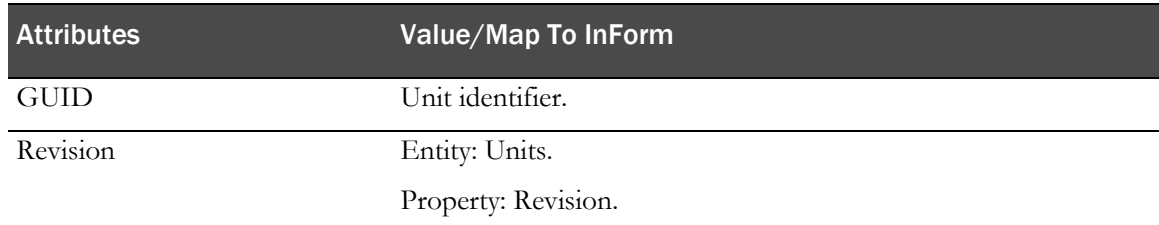

#### **TranslatedText**

BasicDefinitions/MeasurementUnit/Symbol/TranslatedText

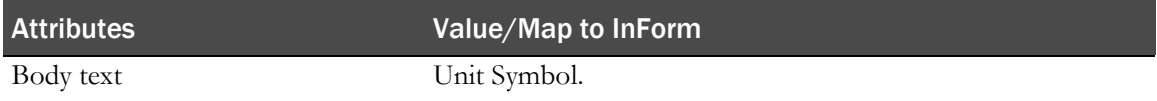

TranslatedText specifies the xml:lang for each language, and the element without xml:lang. This value is used when the culture is unspecified or unavailable for a given value.

#### Example—BasicDefinitions

```
<BasicDefinitions>
  <MeasurementUnit OID="Inches" Name="Inches">
     <Symbol>
        <TranslatedText>in</TranslatedText>
        <TranslatedText xml:lang="en-US">in</TranslatedText> 
        <TranslatedText xml:lang="ja-JP">in</TranslatedText>
     </Symbol>
  </MeasurementUnit>
  <MeasurementUnit OID="Centimeter" Name="Centimeter">
     <Symbol>
        <TranslatedText>cm</TranslatedText>
     </Symbol>
  </MeasurementUnit>
</BasicDefinitions>
```
### <span id="page-78-0"></span>MetaDataVersion

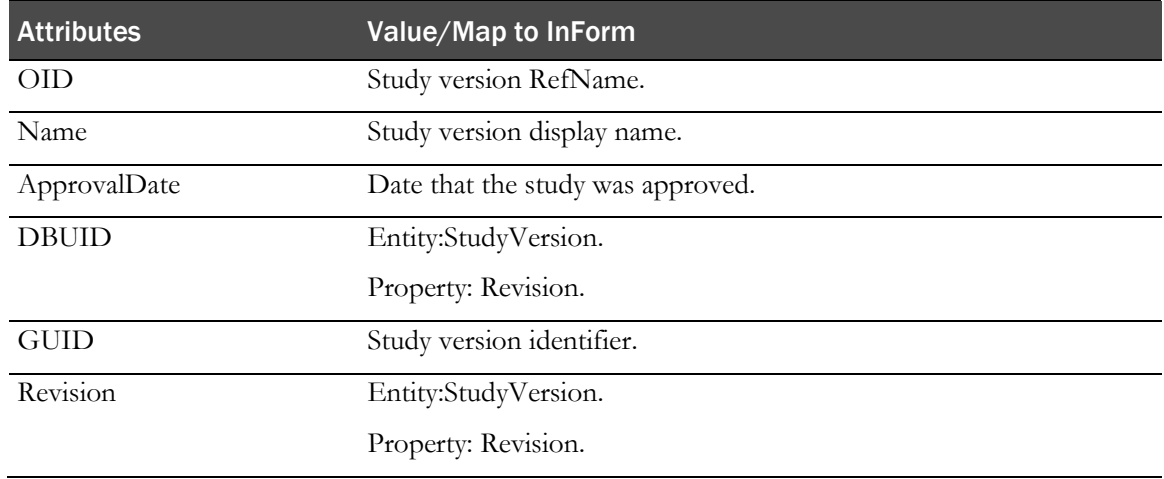

### StudyEventRef

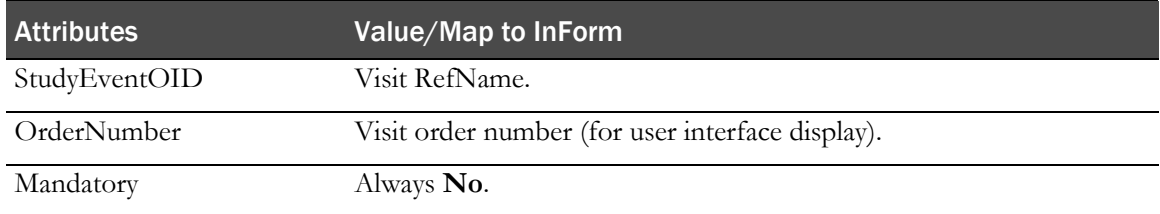

### Example—MetaDataVersion

```
<MetaDataVersion OID="Study Version Basic" Name="Protocol XYZZY">
  <Protocol>
     <StudyEventRef StudyEventOID="Visit1" OrderNumber="1" Mandatory="No" />
     <StudyEventRef StudyEventOID="Visit2" OrderNumber="2" Mandatory="No" />
     <StudyEventRef StudyEventOID="Visit3" OrderNumber="3" Mandatory="No" />
     <StudyEventRef StudyEventOID="Visit4" OrderNumber="4" Mandatory="No" />
  </Protocol>
</MetaDataVersion>
```
# StudyEventDef

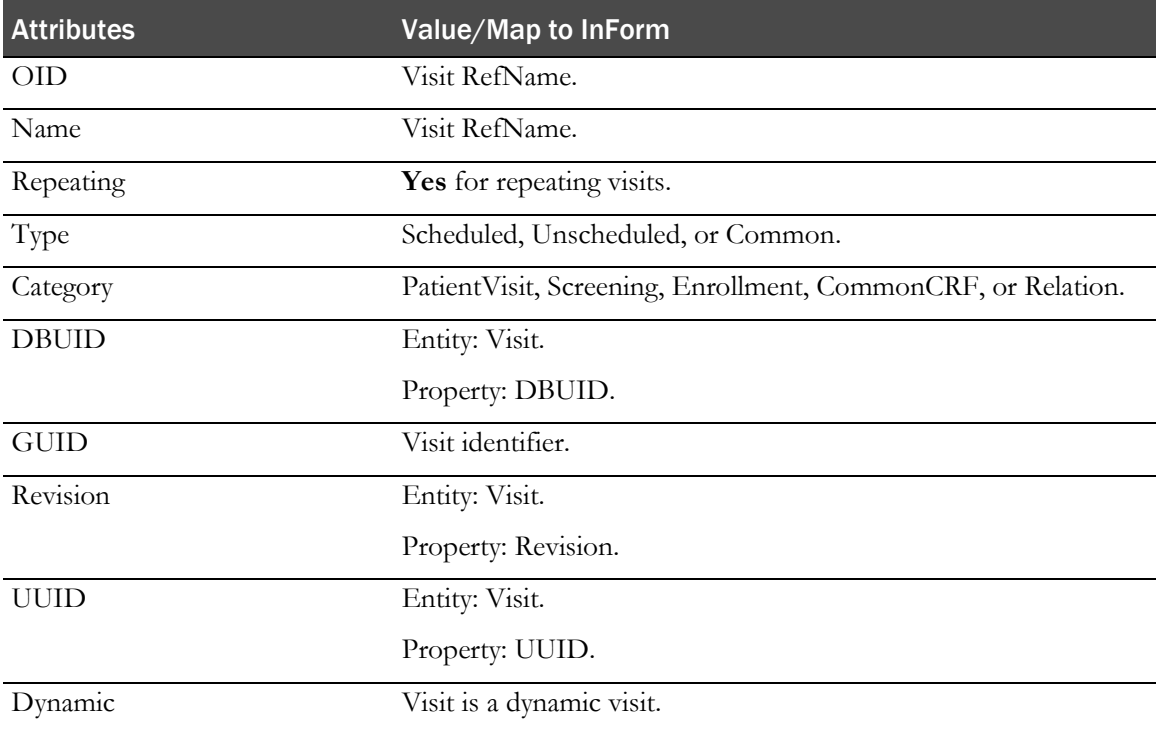

### Mnemonic

StudyEventDef/Mnemonic

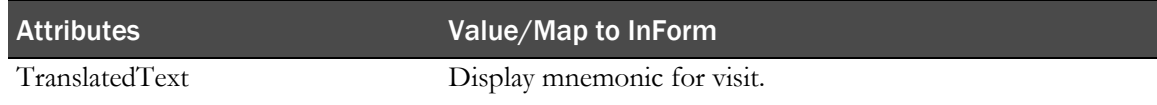

### FormRef

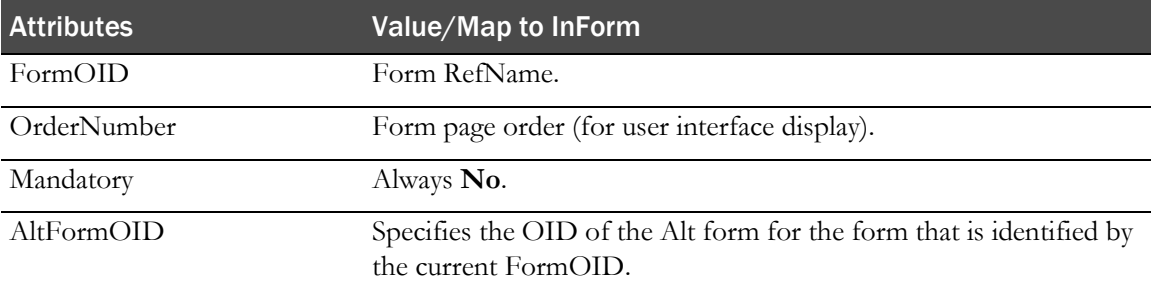

### Example—StudyEventDef

```
<StudyEventDef OID="vstFinal" Name="vstFinal" Repeating="No" Type="Scheduled" 
Category="Enrollment" pf:DBUID="10057" pf:GUID="{8BA4EB52-CCFD-4567-92CD-
AFFA16947926}" pf:Revision="250599557260035" pf:UUID="D882CE3A-0F42-11D2-A419-
00A0C963E0AC">
  <FormRef FormOID="frmDOV" OrderNumber="1" Mandatory="No" />
  <FormRef FormOID="frmSC" OrderNumber="2" Mandatory="No" />
     <pf:Mnemonic>
        <TranslatedText>Final</TranslatedText>
     </pf:Mnemonic>
</StudyEventDef>
```
### FormDef

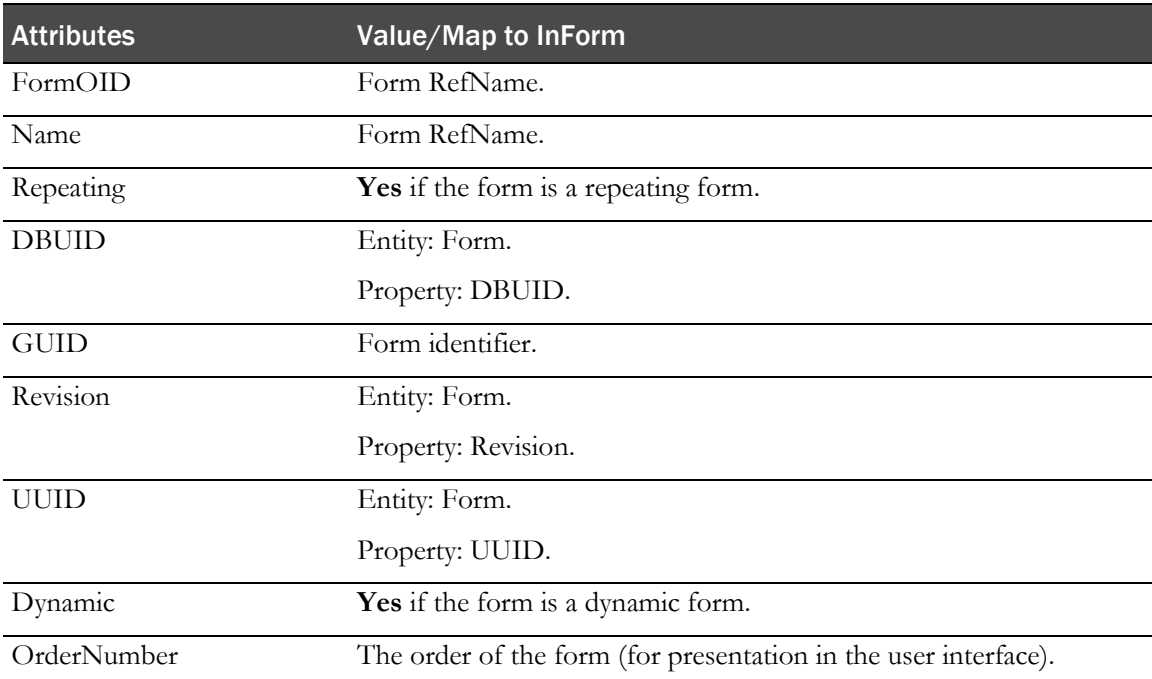

### Mnemonic

FormDef/Mnemonic

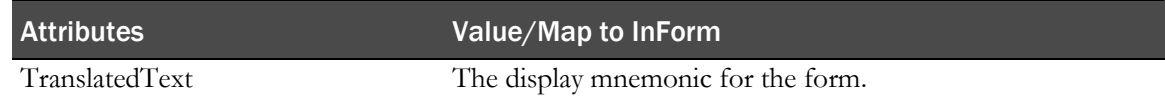

### ItemGroupRef

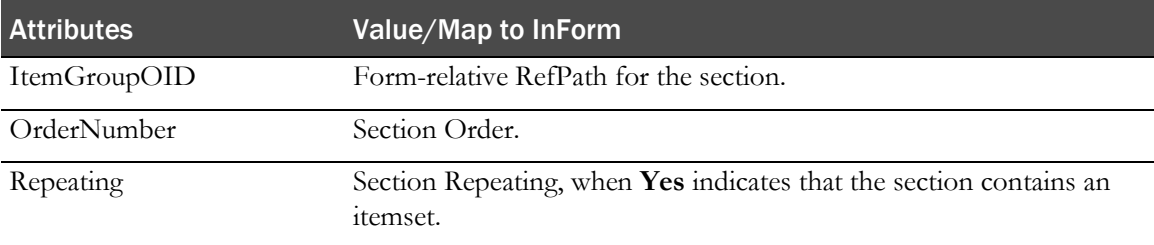

### Example—FormDef

```
<FormDef OID="frmDOV" Name="frmDOV" Repeating="No" pf:DBUID="7642" 
pf:GUID="ab9274c1-b46c-4d3d-baf6-a0a8bbcf6a06" pf:Revision="250599336073035" 
pf:UUID="D882CE3B-0F42-11D2-A419-00A0C963E0AC">
  <ItemGroupRef ItemGroupOID="frmDOV.sctVisitDateandTime" OrderNumber="1" 
  Mandatory="No" />
  <pf:Mnemonic>
     <TranslatedText>DOV</TranslatedText>
  </pf:Mnemonic>
</FormDef>
```
### ItemGroupDef

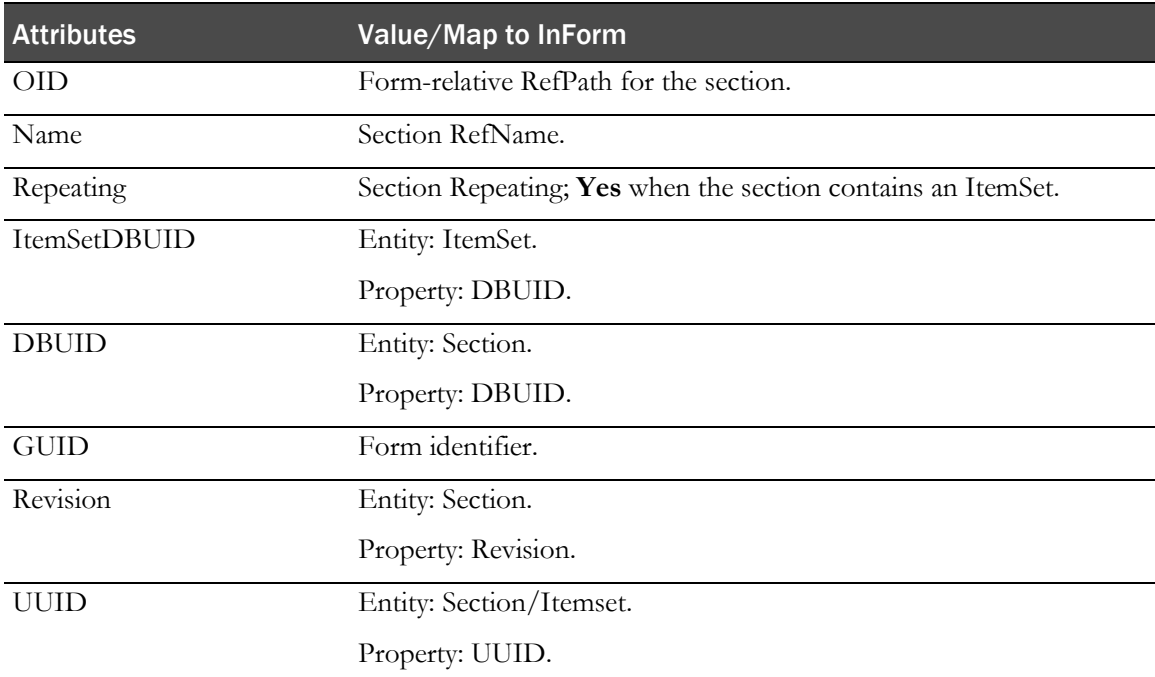

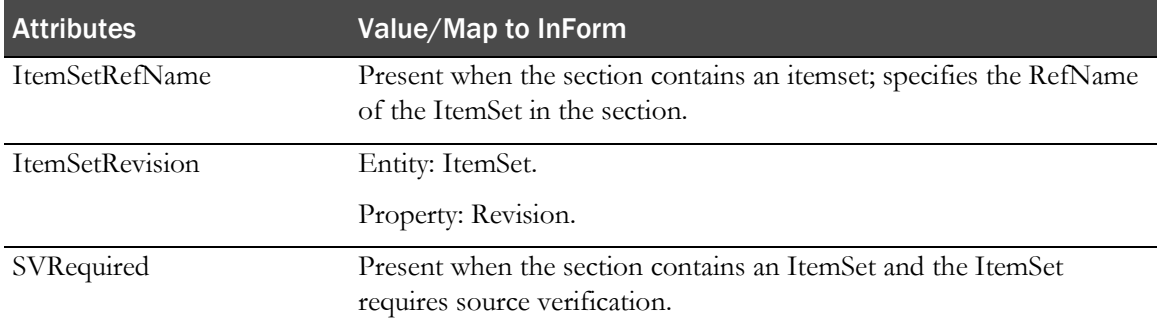

### InformItemRef

InformItemData/ItemStatus

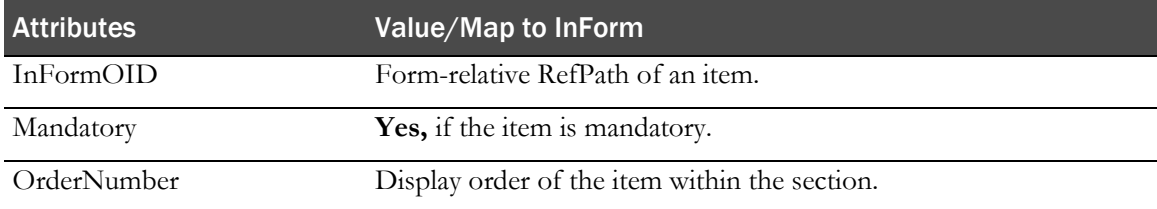

#### Example—InformItemRef

<pf:InFormItemRef InFormItemOId="frmCGI.sctCGIImp.itmCGIImp" OrderNumber="1" Mandatory="Yes" />

#### ItemRef

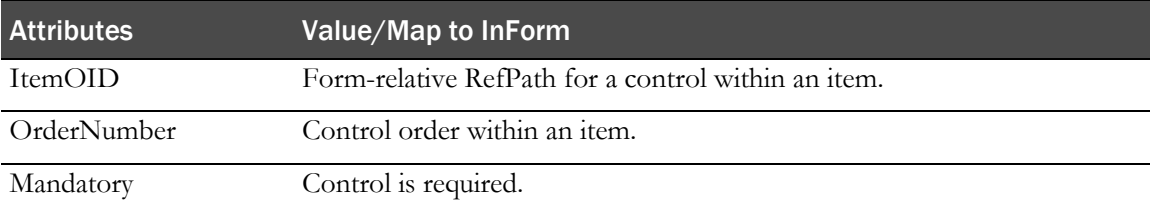

### Example—ItemGroupDef

```
<ItemGroupDef OID="frmDOV.sctVisitDateandTime" Name="sctVisitDateandTime" 
Repeating="No" pf:DBUID="7639" pf:GUID="{0bf10cac-c53e-4926-8843-9e8fda1569d4}" 
pf:Revision="250599335838035" pf:UUID="ABCFA388-223A-11D2-A426-00A0C963E0AC">
   <ItemRef 
  ItemOID="frmDOV.sctVisitDateandTime.DateandTimeofVisit_DOV.DateandTimeofVisit
  _DOV" OrderNumber="1" Mandatory="Yes" />
  <pf:InFormItemRef 
  InFormItemOId="frmDOV.sctVisitDateandTime.DateandTimeofVisit_DOV" 
  OrderNumber="1" Mandatory="Yes" />
</ItemGroupDef>
```
### InformItemDef

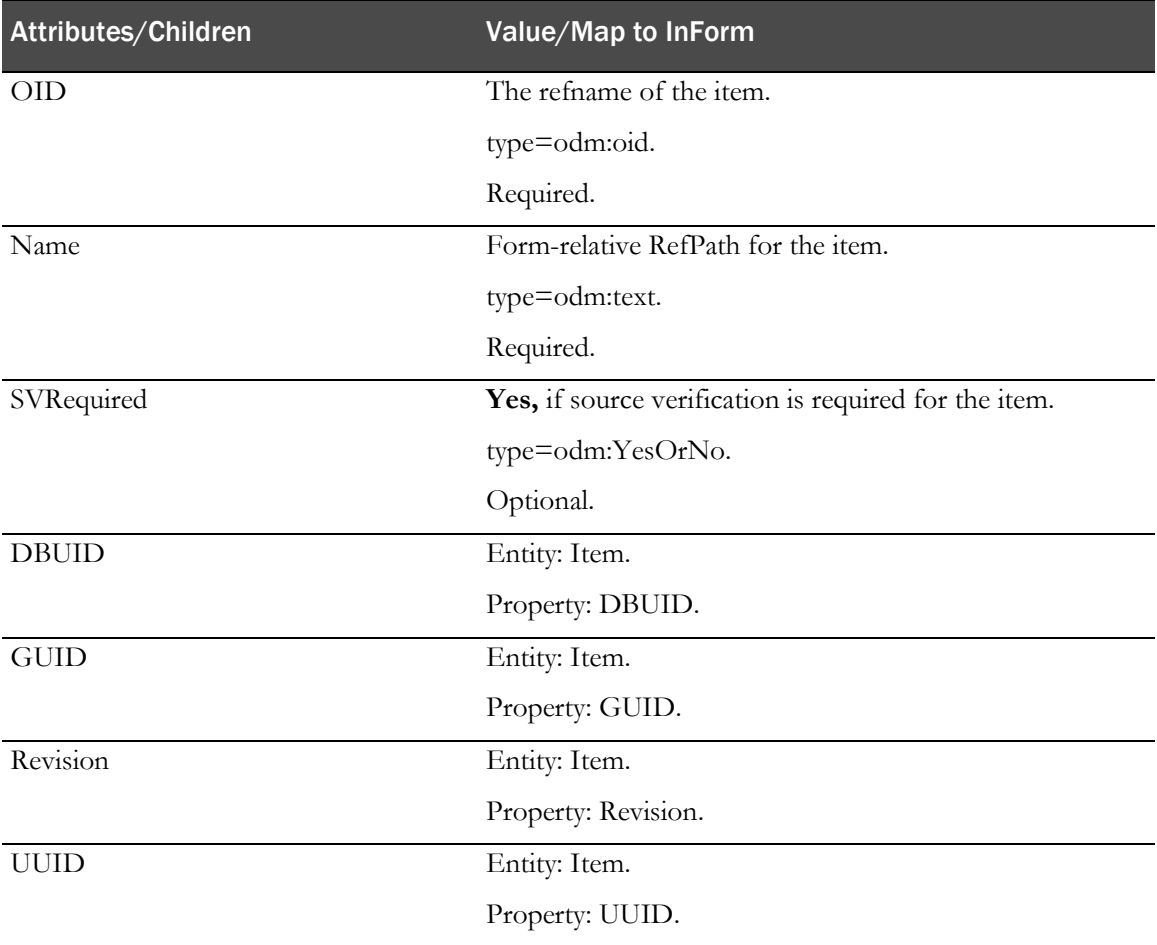

### Example—InformItemDef

```
<pf:InFormItemDef OID="frmDOV.sctVisitDateandTime.DateandTimeofVisit_DOV" 
Name="DateandTimeofVisit_DOV" SVRequired="Yes" pf:DBUID="7648" 
pf:GUID="{005A7BA1-AEA9-42E4-83F3-3E2358F68646}" pf:Revision="250599336526035" 
pf:UUID="BD991BBF-B0A4-11D2-80E3-00A0C9AF7674">
  <ItemRef 
   ItemOID="frmDOV.sctVisitDateandTime.DateandTimeofVisit_DOV.DateandTimeofVisit
   _DOV" OrderNumber="1" Mandatory="Yes" />
</pf:InFormItemDef>
```
### <span id="page-83-0"></span>ItemDef

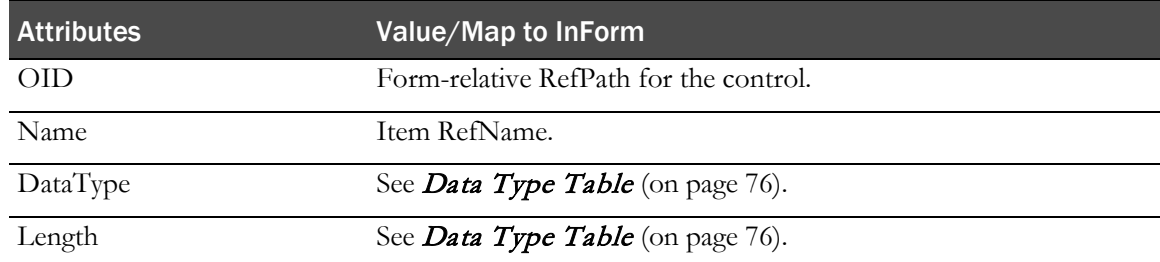

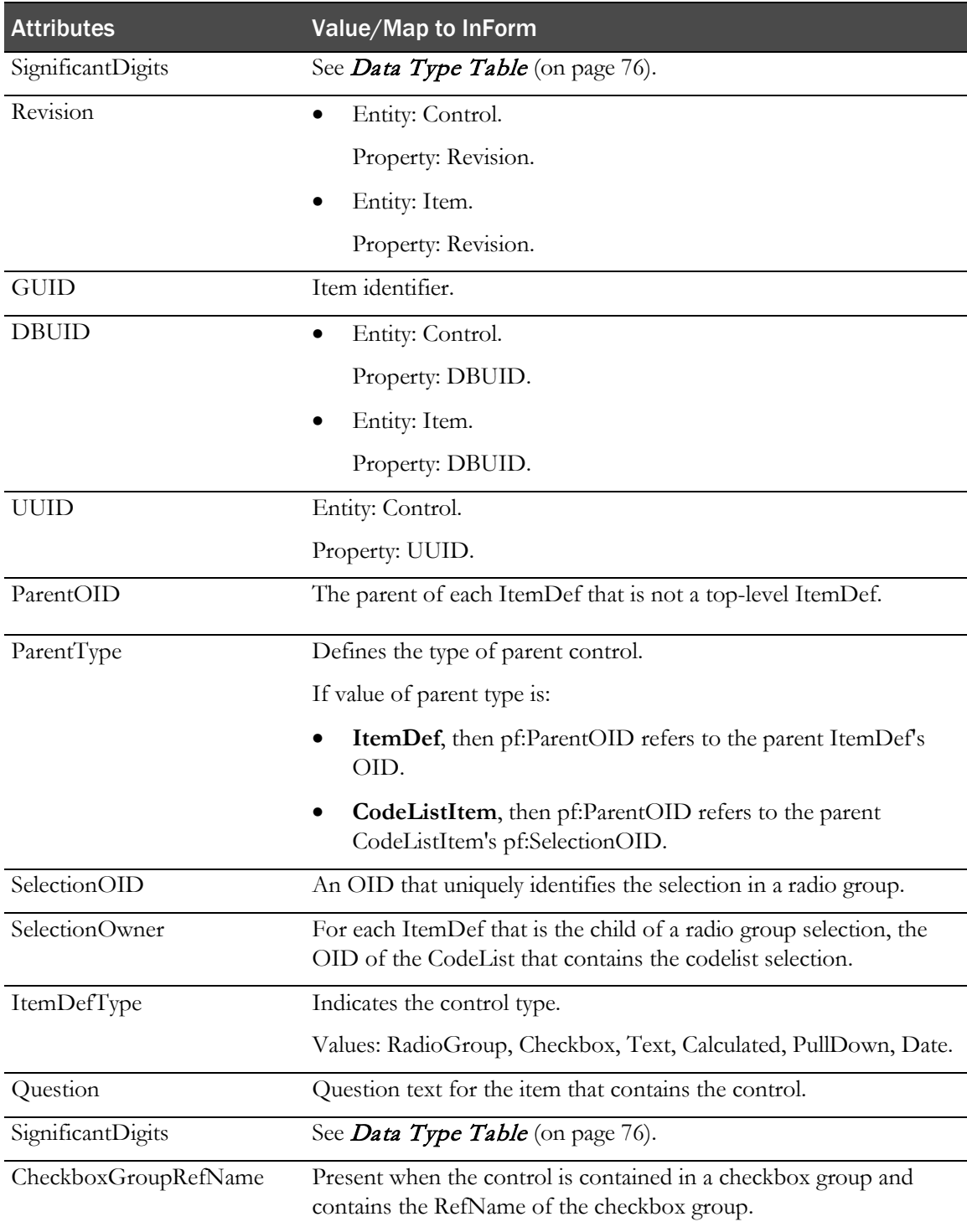

# <span id="page-85-0"></span>Data Type Table

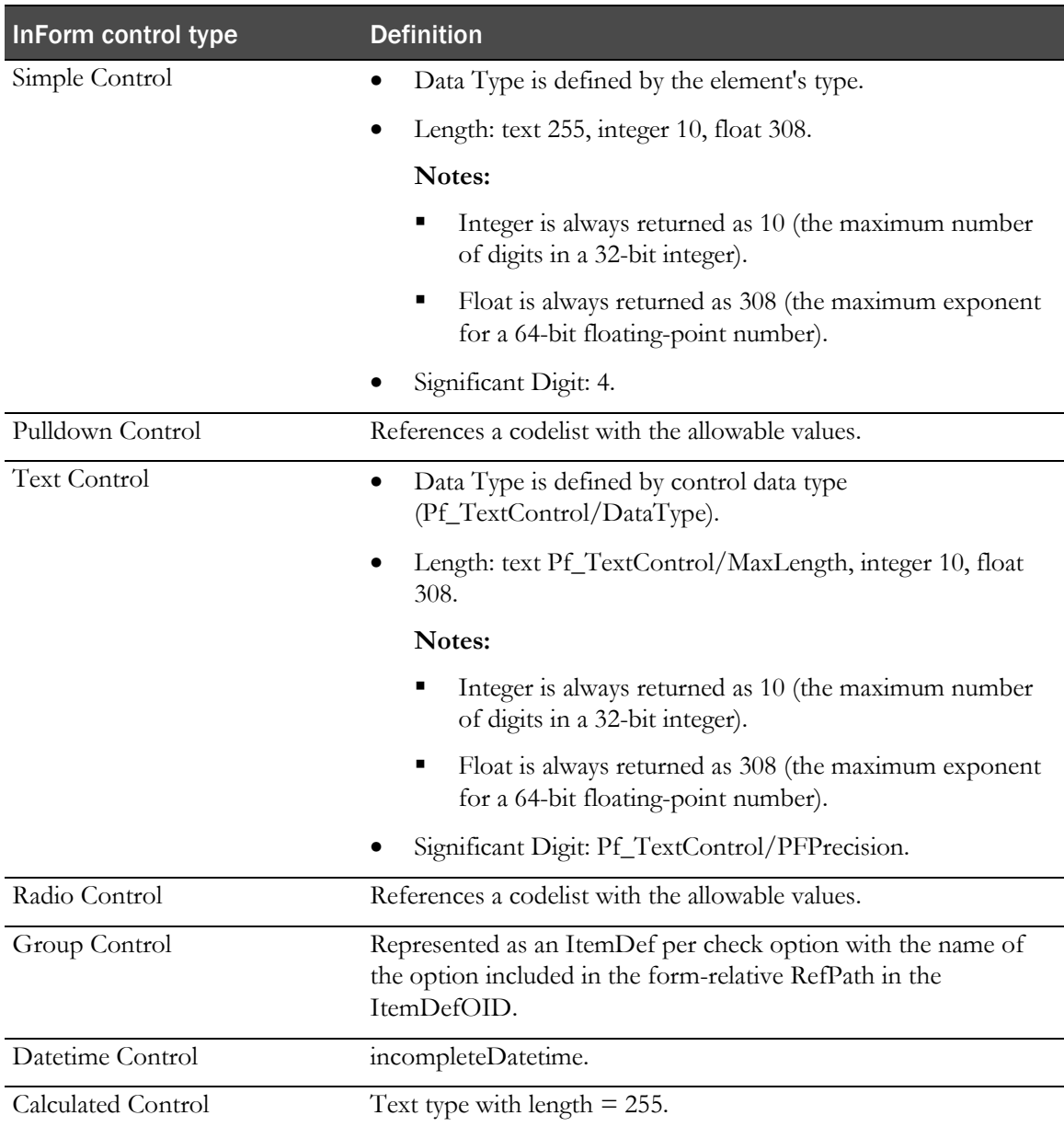

### MeasurementUnitRef

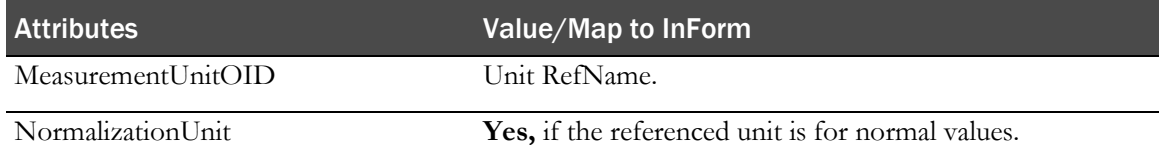

### Question

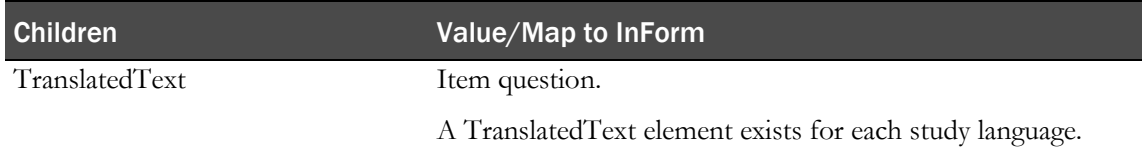

#### Example—ItemDef

<ItemDef OID="frmDOSE.sctDOSE.itsDOSE.itmDOSEFromDate.dtmDOSE" Name="dtmDOSE" DataType="incompleteDatetime">

```
<Question>
```

```
<TranslatedText>Start date</TranslatedText>
</Question>
```

```
</ItemDef>
```
### CodeList

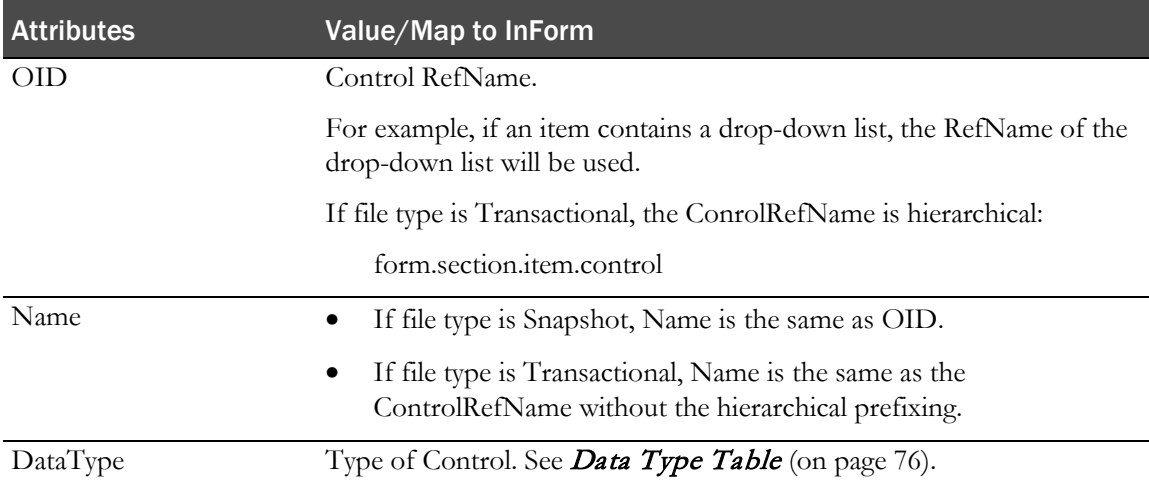

### Example—CodeList

#### **File type is Snapshot:**

```
<CodeList OID="rdcEXCLC" Name="rdcEXCLC" DataType="text"/>
```
#### **File type is Transactional:**

<CodeList OID="frmPreg.sctPreg.itmPregTest.itmPregTest.rdcPregDone" Name="rdcPregDone" DataType="text">

### <span id="page-87-0"></span>**CodeListItem**

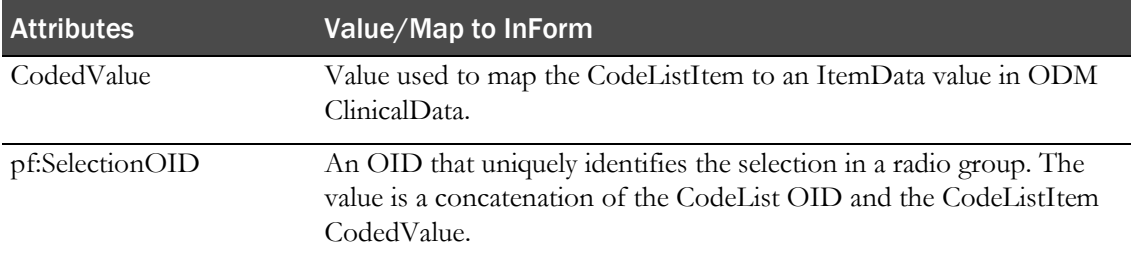

#### Example—CodeListItem

```
<CodeListItem CodedValue="2" 
pf:SelectionOID="frmPreg.sctPreg.itmPregTest.itmPregTest.rdcPregDone.2">
  <Decode>
     <TranslatedText>Positive</TranslatedText>
  </Decode>
</CodeListItem>
```
# Oracle attributes that are applied to standard ODM elements

The file **PFextensions.xsd** contains the attribute extensions for attributes that are defined in the **PhaseForward\_ODM.xsd** file. These schema files are located in the **<Installation\_path>/ODM/bin/xsd** directory.

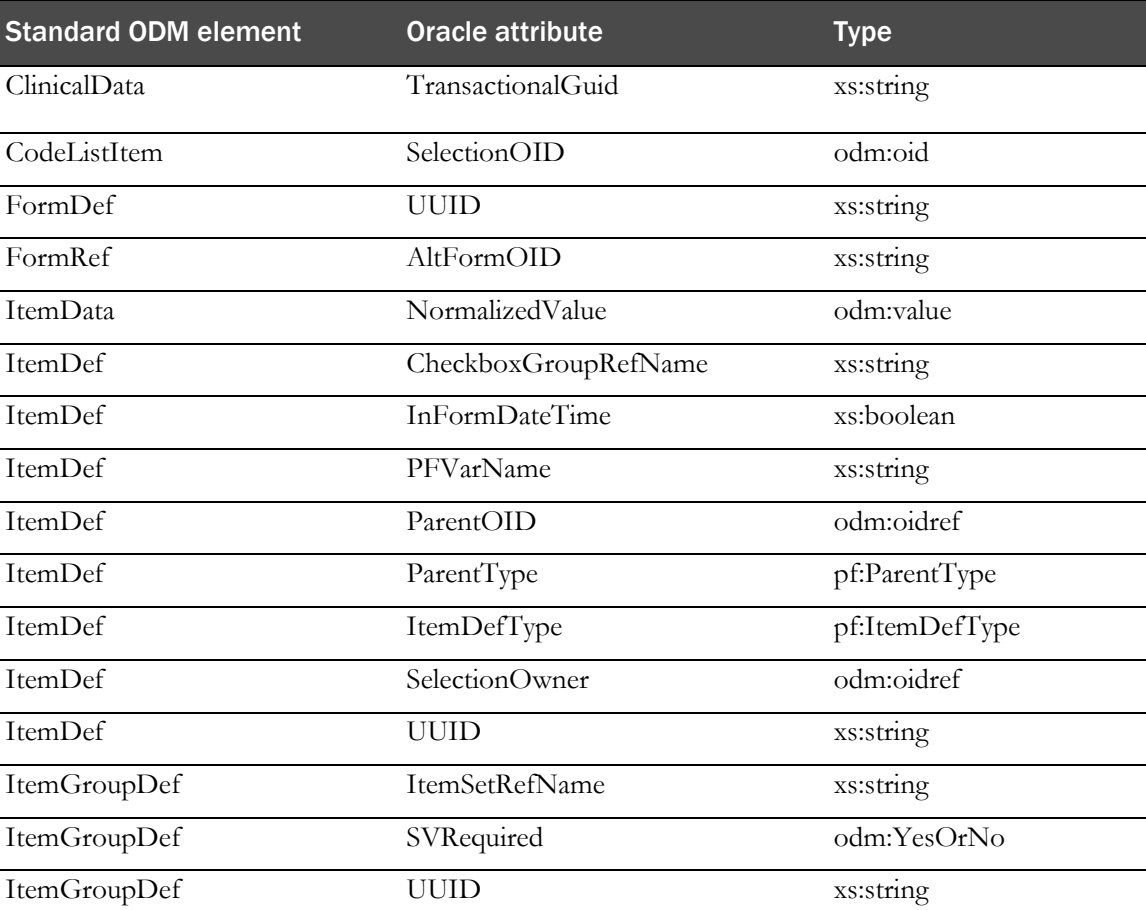

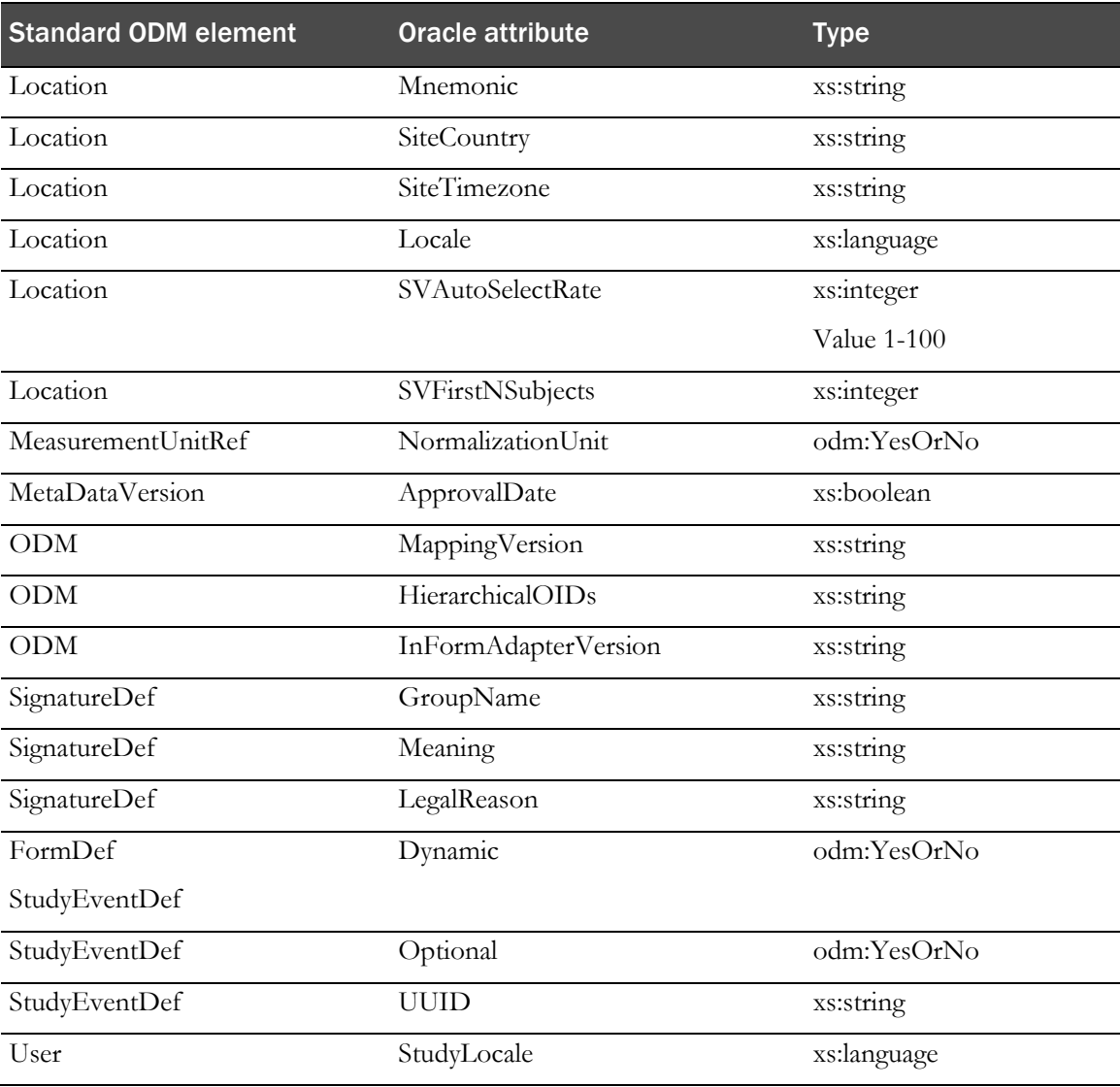

# Revision, DBUID, and GUID attributes

DBUID, GUID, and Revision attributes are Oracle extension attributes on their respective elements.

### Metadata

In metadata, the following elements include the pf:DBUID, pf:GUID, and pf:Revision attributes.

- MetaDataVersion
- StudyEventDef
- FormDef
- ItemGroupDef
- ItemDef
- MeasurementUnit
- InFormItemDef

In metadata, the following elements include the pf:UUID attribute.

- StudyEventDef
- FormDef
- ItemGroupDef
- ItemDef
- InFormItemDef

For more information, see the individual elements listed in ODM Mapping.

### Clinical data and Association data

ODM data elements consist of Clinical data nodes and Association nodes. These nodes contain a new pf:Revision attribute that applies to all the data in the node unless the child node contains a pf:Revision attribute of its own.

The DBUID and GUID attributes for the data items within these nodes are defined in the metadata except as noted:

- Annotation (on page [56\)](#page-65-0).
- Location.
- Query (on page [59\)](#page-68-0).
- *SubjectData* (on page [49\)](#page-58-0).
- MetaData Version (on page [69\)](#page-78-0).
- *User* (on page [61\)](#page-70-0).
- Site\Location.

## AdminData

The User element includes pf:DBUID, pf:GUID, pf:Revision, and pf:StudyLocale extensions.

Site\Location includes the pf:GUID, pf:Revision, and pf:Locale extensions.

- The location OID is the DBUID.
- Location Revision is the same as transaction only if the transaction is revising the location.

For more information, see the individual elements listed in ODM Mapping.

# Extensions that show control hierarchy and type

To define details for controls, the ODM Export interface provides the following extensions to the ODM elements **ItemDef** (on page [74\)](#page-83-0) and **CodeListItem** (on page [78\)](#page-87-0).

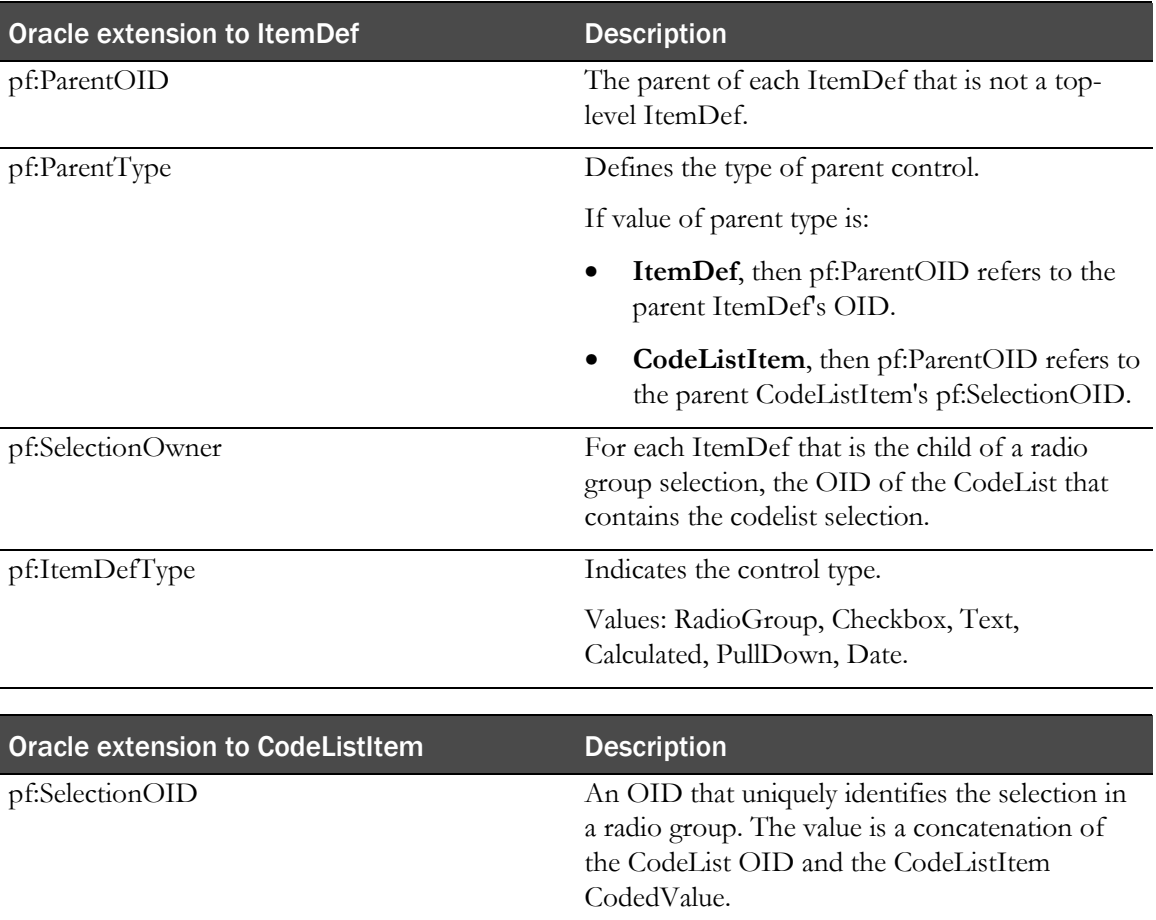